# Manual pengguna

70PUT6774

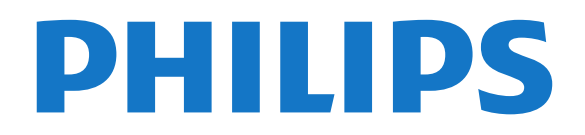

## Kandungan

[1 Dapatkan Sokongan](#page-2-0) *[3](#page-2-0)* [1.1 Kenal pasti dan Daftar TV anda](#page-2-1)*[3](#page-2-1)* [1.2 Bantuan dan Manual Pengguna TV](#page-2-2)*[3](#page-2-2)* [1.3 Bantuan Dalam Talian dan Manual Pengguna](#page-2-3)*[3](#page-2-3)* [1.4 Layanan Pengguna / Pembaikan](#page-2-4)*[3](#page-2-4)* [2 Perisian](#page-4-0) *[5](#page-4-0)* [2.1 Kemas Kini Perisian](#page-4-1)*[5](#page-4-1)* [2.2 Versi Perisian](#page-4-2)*[5](#page-4-2)* [3 Panduan Ringkas](#page-5-0) *[6](#page-5-0)* [3.1 Alat Kawalan Jauh](#page-5-1)*[6](#page-5-1)* [3.2 Penderia IR](#page-6-0)*[7](#page-6-0)* [3.3 Kayu Bedik - Kawalan Setempat](#page-6-1)*[7](#page-6-1)* [4 Menyediakan](#page-8-0) *[9](#page-8-0)* [4.1 Baca Keselamatan](#page-8-1)*[9](#page-8-1)* [4.2 Peletakan TV](#page-8-2)*[9](#page-8-2)* [4.3 Hidupkan TV](#page-8-3) [5 Sambungan](#page-10-0) *[11](#page-10-0)* [5.1 Panduan kesambungan](#page-10-1)*[11](#page-10-1)* [5.2 Antena](#page-10-2)*[11](#page-10-2)* [5.3 Peranti Video](#page-10-3)*[11](#page-10-3)* [5.4 Peranti Audio](#page-11-0) [5.5 Peranti Mudah Alih](#page-11-1)*[12](#page-11-1)* [5.6 Peranti Lain](#page-13-0)*[14](#page-13-0)* [6 Tukar Sumber](#page-15-0) *[16](#page-15-0)* [6.1 Senarai Sumber](#page-15-1)*[16](#page-15-1)* [6.2 Namakan Semula Peranti](#page-15-2)*[16](#page-15-2)* [7 Saluran](#page-16-0) *[17](#page-16-0)* [7.1 Perihal Saluran dan Menukar Saluran](#page-16-1)*[17](#page-16-1)* [7.2 Pasang Saluran](#page-16-2)*[17](#page-16-2)* [7.3 Senarai Saluran](#page-19-0)*[20](#page-19-0)* [7.4 Saluran Kegemaran](#page-21-0)*[22](#page-21-0)* [7.5 Teks / Teleteks](#page-21-1)*[22](#page-21-1)* [8 Panduan TV](#page-23-0) *[24](#page-23-0)* [8.1 Apa Yang Anda Perlukan](#page-23-1) [8.2 Menggunakan Panduan TV](#page-23-2)*[24](#page-23-2)* [9 Rakaman dan Jeda TV](#page-25-0) *[26](#page-25-0)* [9.1 Rakaman](#page-25-1)*[26](#page-25-1)* [9.2 Jeda TV](#page-26-0) [10 Video, Foto dan Muzik](#page-27-0) *[28](#page-27-0)* [10.1 Daripada Sambungan USB](#page-27-1)*[28](#page-27-1)* [10.2 Foto](#page-27-2)*[28](#page-27-2)* [10.3 Video](#page-27-3)*[28](#page-27-3)* [10.4 Muzik](#page-28-0)*[29](#page-28-0)* [11 Buka Menu Tetapan TV](#page-29-0) *[30](#page-29-0)* [11.1 Gambaran Keseluruhan Menu Utama](#page-29-1)*[30](#page-29-1)* [11.2 Tetapan lazim dan Semua tetapan](#page-29-2)*[30](#page-29-2)* [11.3 Semua Tetapan](#page-29-3)*[30](#page-29-3)* [12 Rangkaian](#page-39-0) *[40](#page-39-0)* [12.1 Rangkaian Rumah](#page-39-1)*[40](#page-39-1)* [12.2 Sambung kepada Rangkaian](#page-39-2)*[40](#page-39-2)* [12.3 Tetapan Rangkaian](#page-40-0)*[41](#page-40-0)* [13 Smart TV](#page-41-0) *[42](#page-41-0)* [13.1 Sediakan Smart TV](#page-41-1)*[42](#page-41-1)* [13.2 Halaman Mula Smart TV](#page-41-2)*[42](#page-41-2)* [13.3 Galeri Aplikasi](#page-41-3)*[42](#page-41-3)* [14 Netflix](#page-42-0) *[43](#page-42-0)* [15 Freeview Plus](#page-43-0) *[44](#page-43-0)* [15.1 Perihal Freeview Plus](#page-43-1) [15.2 Lancarkan Freeview Plus](#page-43-2)*[44](#page-43-2)* [16 Persekitaran](#page-44-0) *[45](#page-44-0)* [16.1 Akhir Penggunaan](#page-44-1)*[45](#page-44-1)* [17 Spesifikasi](#page-45-0) *[46](#page-45-0)* [17.1 Kuasa](#page-45-1)*[46](#page-45-1)* [17.2 Penerimaan](#page-45-2)*[46](#page-45-2)* [17.3 Resolusi Paparan](#page-45-3)*[46](#page-45-3)* [17.4 Resolusi Input Disokong - Video](#page-45-4)*[46](#page-45-4)* [17.5 Resolusi Input Disokong - Komputer](#page-45-5)*[46](#page-45-5)* [17.6 Bunyi](#page-46-0)*[47](#page-46-0)* [17.7 Multimedia](#page-46-1)*[47](#page-46-1)* [17.8 Kesambungan](#page-46-2)*[47](#page-46-2)* [18 Penyelesaian Masalah](#page-47-0) *[48](#page-47-0)* [18.1 Petua](#page-47-1)*[48](#page-47-1)* [18.2 Hidupkan](#page-47-2)*[48](#page-47-2)* [18.3 Alat Kawalan Jauh](#page-47-3)*[48](#page-47-3)* [18.4 Saluran](#page-48-0)*[49](#page-48-0)* [18.5 Gambar](#page-48-1)<br>18.6Bunyi 50 [18.6 Bunyi](#page-49-0)*[50](#page-49-0)* 18.7**HDMI - UHD** [50](#page-49-1)<br>18.8 USB 51 [18.8 USB](#page-50-0) [18.9 Wi-Fi dan Internet](#page-50-1)*[51](#page-50-1)* [18.10 Bahasa Menu Salah](#page-50-2)*[51](#page-50-2)* [19 Keselamatan dan Layanan](#page-51-0) *[52](#page-51-0)* [19.1 Keselamatan](#page-51-1)*[52](#page-51-1)* [19.2 Penjagaan Skrin](#page-52-0)*[53](#page-52-0)* [20 Terma Penggunaan](#page-53-0) *[54](#page-53-0)* [21 Hak Cipta](#page-54-0) *[55](#page-54-0)* [21.1 MHL](#page-54-1)*[55](#page-54-1)* [21.2 HDMI](#page-54-2)*[55](#page-54-2)* [21.3 Dolby Audio](#page-54-3)*[55](#page-54-3)* [21.4 DTS-HD \(huruf condong\)](#page-54-4)*[55](#page-54-4)* [21.5 Wi-Fi Alliance](#page-54-5)*[55](#page-54-5)* [21.6 Tanda Dagang Lain](#page-54-6)*[55](#page-54-6)* [22 Sumber Terbuka](#page-55-0) *[56](#page-55-0)* [22.1 Perisian Sumber Terbuka](#page-55-1)*[56](#page-55-1)* [22.2 Lesen Sumber Terbuka](#page-55-2)*[56](#page-55-2)* [23 Penafian berkenaan perkhidmatan](#page-60-0) [dan/atau perisian yang ditawarkan oleh pihak](#page-60-0)<br>ketiga 61 [ketiga](#page-60-0) *[61](#page-60-0)* [Katalog indeks](#page-61-0) *[62](#page-61-0)*

#### <span id="page-2-5"></span><span id="page-2-3"></span><span id="page-2-1"></span><span id="page-2-0"></span>1.1

## Kenal pasti dan Daftar TV anda

Kenal pasti TV anda - Nombor model dan nombor siri TV

Anda mungkin diminta untuk memberikan nombor model dan nombor siri produk TV. Cari nombor ini pada label pembungkusan atau pada label jenis di belakang atau di bawah TV.

#### Daftar TV anda

Daftar TV anda dan nikmati pelbagai faedah termasuk sokongan penuh (termasuk muat turun), akses istimewa kepada maklumat mengenai produk baharu, tawaran dan diskaun eksklusif, peluang untuk memenangi hadiah dan juga menyertai tinjauan khas mengenai keluaran baharu.

Pergi ke [www.philips.com/TVsupport](http://www.philips.com/TVsupport)

## <span id="page-2-2"></span>1.2 Bantuan dan Manual Pengguna TV

#### $\bigstar$  Tetapan > Bantuan

Anda boleh menggunakan fungsi Bantuan untuk mendiagnosis dan mendapatkan maklumat lanjut tentang TV anda.

• Cara - Anda boleh melihat arahan tentang cara memasang saluran, mengisih saluran, mengemas kini perisian TV, menyambungkan peranti luaran dan menggunakan fungsi Smart di TV anda.

• Semak TV - Anda boleh memastikan gambar, bunyi, Ambilight\* berfungsi dengan baik semasa memainkan klip video yang pendek.

- <span id="page-2-4"></span>• Semak rangkaian - Periksa sambungan rangkaian.
- Kemas kini perisian Semak kemas kini perisian yang tersedia.

• Manual pengguna - Baca manual pengguna untuk maklumat TV.

• Penyelesaian masalah - Cari penyelesaian untuk soalan lazim.

• Tetapan kilang - Tetapkan semula semua tetapan kepada tetapan kilang.

• Pasang semula TV - Pasang semula dan buat semula pemasangan TV dengan lengkap.

• Maklumat hubungan - Tunjukkan nombor telefon atau alamat web untuk negara atau wilayah anda.

\* Tetapan Ambilight hanya untuk model yang

menyokong fungsi Ambilight.

 $\overline{13}$ 

## Bantuan Dalam Talian dan Manual Pengguna

Untuk menyelesaikan sebarang masalah berkaitan TV Philips, anda boleh merujuk sokongan dalam talian kami. Anda boleh memilih bahasa anda dan memasukkan nombor model produk anda.

Pergi ke [www.philips.com/TVsupport](http://www.philips.com/TVsupport).

Di laman web sokongan, anda boleh menemui nombor telefon negara anda untuk menghubungi kami serta jawapan untuk Soalan Lazim. Di sesetengah negara, anda boleh bersembang dengan salah seorang rakan usaha sama dan membuat pertanyaan secara terus atau menghantar pertanyaan melalui e-mel.

Anda boleh memuat turun perisian TV baharu atau manual untuk dibaca pada komputer anda.

Untuk mendapatkan penyelesaian masalah dan soalan lazim (FAQ) lanjut tentang TV...

Pergi

ke [http://philips-tvconsumercare.kxondemand.com/](http://philips-tvconsumercare.kxondemand.com/portal/en/ModelSelect) [portal/en/ModelSelect](http://philips-tvconsumercare.kxondemand.com/portal/en/ModelSelect)

Bantuan TV pada tablet, telefon pintar atau komputer anda

Untuk melaksanakan turutan arahan yang panjang dengan lebih mudah, anda boleh muat turun Bantuan TV dalam format PDF untuk dibaca pada telefon pintar, tablet atau komputer anda. Selain itu, anda boleh mencetak halaman Bantuan yang berkaitan daripada komputer anda. Untuk memuat turun Bantuan (manual pengguna), pergi ke [www.philips.com/TVsupport](http://www.philips.com/TVsupport)

 $\overline{14}$ 

## Layanan Pengguna / Pembaikan

Untuk sokongan dan pembaikan, hubungi talian penting Layanan Pelanggan di negara anda. Jurutera perkhidmatan kami akan melakukan pembaikan, jika perlu.

Cari nombor telefon dalam dokumentasi bercetak yang disertakan dengan TV. Atau rujuk laman web kami [www.philips.com/TVsupport](http://www.philips.com/TVsupport) dan pilih negara anda jika perlu.

Nombor model dan nombor siri TV

Anda mungkin diminta untuk memberikan nombor model dan nombor siri produk TV. Cari nombor ini pada label pembungkusan atau pada label jenis di belakang atau di bawah TV.

#### A Amaran

Jangan cuba untuk membaiki TV sendiri. Ini boleh menyebabkan kecederaan yang parah, kerosakan yang tidak dapat diperbaiki kepada TV anda atau pembatalan jaminan anda.

4

## <span id="page-4-3"></span><span id="page-4-0"></span>5 Perisian

#### <span id="page-4-1"></span> $\overline{21}$

## Kemas Kini Perisian

### Cari Kemas Kini

Kemas kini daripada Internet

 (Utama) > Tetapan > Kemas kini perisian > Cari kemas kini > Internet (Disyorkan)

Cari sendiri kemas kini perisian.

• Jika TV disambung ke Internet, anda mungkin akan menerima mesej untuk mengemas kini perisian TV. Anda memerlukan sambungan Internet (jalur lebar) berkelajuan tinggi. Jika anda menerima mesej ini, kami mengesyorkan anda agar melaksanakan kemas kini.

• Semasa kemas kini perisian, tiada gambar akan ditunjukkan dan TV akan dimatikan dan dihidupkan semula. Ini mungkin berlaku beberapa kali. Kemas kini boleh mengambil masa beberapa minit.

• Tunggu sehingga gambar TV muncul kembali. Jangan tekan suis kuasa  $\Phi$  pada TV atau pada alat kawalan jauh semasa kemas kini perisian.

Kemas kini daripada USB

 $\bigoplus$  (Utama) > Tetapan > Kemas kini perisian > Cari kemas kini > USB

• Anda memerlukan komputer dengan sambungan Internet berkelajuan tinggi dan peranti memori USB untuk memuat naik perisian pada TV.

<span id="page-4-2"></span>• Gunakan peranti memori USB dengan ruang kosong sebanyak 512MB. Pastikan perlindungan tulis dimatikan.

**1 -** Mulakan kemas kini pada TV

Pilih Kemas kini perisian > Cari kemas kini > USB, kemudian tekan OK.

**2 -** Kenal pasti TV

Sisipkan memori USB ke salah satu sambungan USB TV.

Pilih Mula dan tekan OK. Fail pengenalan ditulis pada peranti memori USB.

- **3** Muat turun perisian TV
- Sisipkan memori USB ke dalam komputer anda.
- Pada peranti memori USB, cari
- fail update.html dan dwiklik padanya.
- Klik pada Hantar ID.
- Jika perisian baharu tersedia, muat turun fail .zip.
- Selepas muat turun, nyahzip fail dan salin

fail autorun.upg ke dalam peranti memori USB.

- Jangan letakkan fail ini dalam folder.
- **4** Kemas kini perisian TV

Sisipkan memori USB ke dalam TV sekali lagi. Kemas kini bermula secara automatik.

TV akan dimatikan selama 10 saat, kemudian akan dihidupkan semula. Sila tunggu.

Jangan. . .

- gunakan alat kawalan jauh
- keluarkan peranti memori USB dari TV
- $\cdot$  tekan  $\bullet$  dua kali
- tekan suis kuasa pada TV

peranti memori USB.

TV akan dimatikan (selama 10 saat), kemudian akan dihidupkan semula. Sila tunggu.

Perisian TV telah dikemas kini. Anda boleh menggunakan TV semula. Untuk mengelakkan kemas kini perisian TV secara tidak sengaja, padamkan fail autorun.upg daripada

### Kemas Kini Setempat

 $\bigoplus$  (Utama) > Tetapan > Kemas kini perisian > Cari kemas kini > USB > Kemas kini setempat.

Untuk wakil penjual dan pengguna pakar.

## Cari kemas kini OAD (Muat Turun Secara Tanpa Wayar)

 (Utama) > Tetapan > Kemas kini perisian > Cari kemas kini > Cari kemas kini OAD.

Imbas untuk mencari kemas kini perisian Secara tanpa wayar.

### 2.2 Versi Perisian

 $\bigoplus$  (Utama) > Tetapan > Kemas Kini Perisian > Maklumat perisian semasa

Untuk melihat versi perisian TV semasa.

## <span id="page-5-2"></span><span id="page-5-0"></span> $\overline{3}$ Panduan Ringkas

## <span id="page-5-1"></span> $\overline{31}$ Alat Kawalan Jauh

## Bateri dan Pembersihan

#### Gantikan bateri

Jika TV tidak memberi sebarang respons ketika kekunci alat kawalan jauh ditekan, kemungkinan bateri kehabisan.

Untuk menggantikan bateri, buka petak bateri di bahagian sisi papan kekunci pada alat kawalan jauh.

**1 -** Tolak penutup petak bateri ke arah yang

ditunjukkan oleh anak panah.

**2 -** Gantikan bateri lama dengan 2 bateri jenis AAA-R03-1.5V. Pastikan hujung + dan - bateri dibariskan dengan betul.

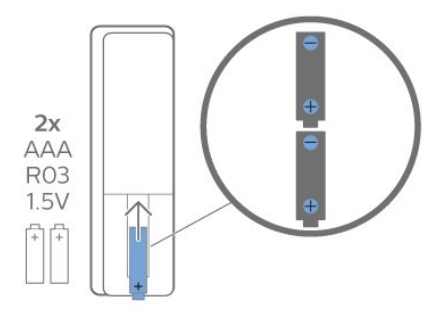

**3 -** Letak semula penutup petak bateri dan tolaknya kembali sehingga terkunci.

• Alih keluar bateri jika anda tidak menggunakan alat kawalan jauh buat masa yang lama.

• Lupuskan bateri anda secara selamat mengikut arahan akhir penggunaan.

Pembersihan

Alat kawalan jauh anda disapukan dengan lapisan kalis calar.

Untuk membersihkan alat kawalan jauh, gunakan kain lembap yang lembut. Jangan sekali-kali menggunakan bahan seperti alkohol, bahan kimia atau pencuci rumah pada alat kawalan jauh.

## Gambaran Keseluruhan Kekunci

#### Atas

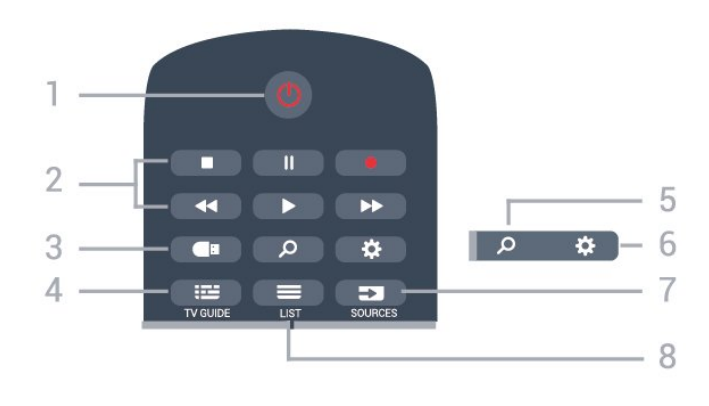

1 -  $\bullet$  Tunggu Sedia / Hidup

Untuk menghidupkan TV atau kembali ke Tunggu Sedia.

2 - Main Balik dan Rakam

- $\cdot$  Mainkan  $\blacktriangleright$ , untuk main balik.
- $\cdot$  Jeda  $\parallel$  untuk menjeda main balik
- $\cdot$  Hentikan  $\blacksquare$ , untuk menghentikan main balik
- $\cdot$  Mandir  $\leftrightarrow$  untuk memandir
- $\cdot$  Mundar laju  $\rightarrow$ , untuk mundar laju
- $\cdot$  Rakam  $\bullet$ , untuk mula merakam
- $3 \blacksquare$  pelayar Media

Untuk membuka atau menutup menu pelayar Media.

 $4 - 12$  TV GUIDE Untuk membuka atau menutup Panduan TV.

 $5 - 2$  Carian Untuk membuka halaman carian TV Pintar.

 $6 - 4$  Tetapan

- Untuk membuka menu tetapan Pantas.
- 7 SOURCES

Untuk membuka menu Sumber.

 $8 - 115T$ 

Untuk membuka atau menutup senarai saluran.

#### Tengah

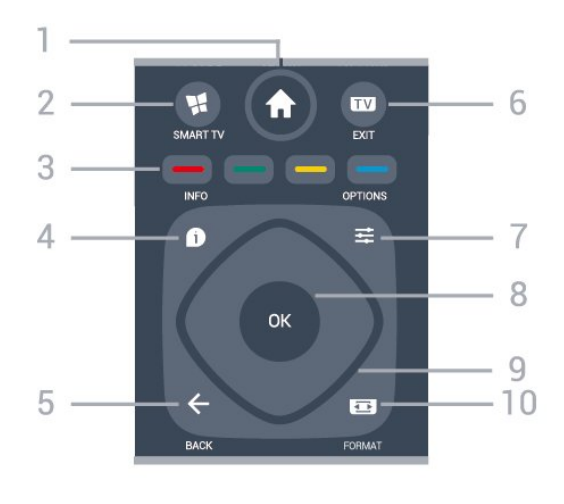

1 -  $\bigoplus$  Utama

Untuk membuka menu Utama.

#### <span id="page-6-2"></span>2 - **W.** SMART TV

Untuk membuka halaman mula Smart TV.

 $3 - \bullet - \bullet$  Kekunci warna Pemilihan pilihan secara terus. Kekunci biru  $\rightarrow$ , membuka Bantuan.

 $4 - 0$  INFO

Untuk membuka atau menutup maklumat program.

 $5 - \leftarrow$  BACK

Untuk menutup menu tanpa menukar tetapan.

 $6 - 12 = FX$ 

Untuk kembali menonton TV. Untuk menghentikan aplikasi TV interaktif.

<span id="page-6-0"></span> $7 - 120$  OPTIONS Untuk membuka atau menutup menu Pilihan.

#### 8 - Kekunci OK

Untuk mengesahkan pemilihan atau tetapan. Untuk membuka senarai saluran ketika menonton TV.

9 - Kekunci anak panah / navigasi Untuk menavigasi ke atas, bawah, kiri atau kanan.

#### 10 - **El** FORMAT Gambar

Untuk membuka atau menutup menu Format Gambar.

Bawah

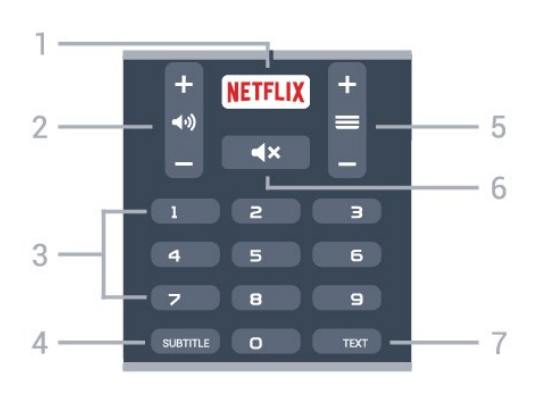

#### <span id="page-6-1"></span>1 – **Netflix**

Untuk membuka Aplikasi Netflix secara terus. Dengan TV dihidupkan atau daripada mod tunggu sedia.

• Jika anda mempunyai langganan keahlian Netflix, anda boleh menikmati Netflix pada TV ini. TV anda perlu disambungkan ke Internet.

 $\cdot$  Untuk membuka Netflix, tekan **NETFLIX** untuk membuka Aplikasi Netflix. Anda boleh membuka Netflix serta-merta daripada TV yang sedang tunggu sedia.

www.netflix.com

 $2 - 4$ ) Kelantangan

Untuk melaraskan tahap kelantangan.

3 - Kekunci nombor Untuk memilih saluran secara terus.

4 - SUBTITLE

Untuk menghidupkan, mematikan atau menunjukkan sari kata secara automatik.

#### $5 - \equiv$  Saluran

Untuk menukar ke saluran seterusnya atau sebelumnya dalam senarai saluran. Untuk membuka halaman seterusnya atau sebelumnya dalam Teks/Teleteks. Untuk memulakan bab seterusnya atau sebelumnya pada cakera.

 $6 - 4 \times$  Redam

Untuk meredam bunyi atau memulihkannya.

#### 7 - TEXT

Untuk membuka atau menutup Teks/Teleteks.

## $\overline{32}$ Penderia IR

TV boleh menerima perintah daripada alat kawalan jauh yang menggunakan IR (inframerah) untuk menghantar perintah. Jika anda menggunakan alat kawalan jauh tersebut, sentiasa pastikan bahawa anda menghalakan alat kawalan jauh ke penderia inframerah di bahagian hadapan TV.

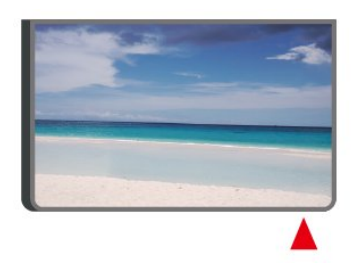

#### A Amaran

Jangan letak objek di hadapan penderia IR TV kerana objek itu boleh menyekat isyarat IR.

#### 3.3

## Kayu Bedik - Kawalan Setempat

Kekunci pada TV

Jika anda kehilangan alat kawalan jauh atau baterinya kosong, anda masih boleh melakukan beberapa pengendalian TV asas.

Untuk membuka menu asas…

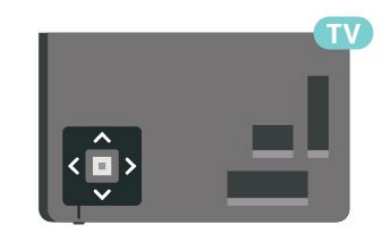

**1 -** Semasa TV dihidupkan, tekan kekunci kayu bedik

di bahagian belakang TV untuk mengeluarkan menu asas.

**2 -** Tekan kiri atau kanan untuk memilih (v) Kelantangan, Saluran atau  $\blacksquare$  Sumber. Pilih  $\blacksquare$  Demo, untuk memulakan filem demo.

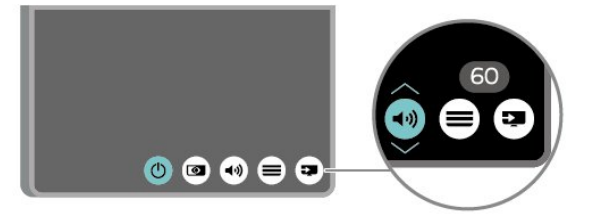

**3 -** Tekan atas atau bawah untuk melaraskan kelantangan atau menala ke saluran seterusnya atau sebelumnya. Tekan atas atau bawah untuk melihat senarai sumber, termasuk pemilihan penala.

8

Menu akan hilang secara automatik.

## <span id="page-8-4"></span><span id="page-8-0"></span> $\Delta$ Menyediakan

### <span id="page-8-1"></span> $\overline{41}$

## Baca Keselamatan

Baca arahan keselamatan terlebih dahulu sebelum anda menggunakan TV.

Untuk membaca arahan, dalam Bantuan > Manual pengguna, tekan kekunci warna - Kata Kunci dan cari Keselamatan dan Layanan.

## <span id="page-8-2"></span> $\overline{42}$ Peletakan TV

## Petua Pelekapan

• Letakkan TV di tempat cahaya tidak memancar secara terus ke skrin.

• Letakkan TV sehingga 15 cm jauh dari dinding. • Jarak paling sesuai untuk menonton TV Ultra HD ialah 2 hingga 5 kali ganda daripada ketinggian

skrinnya. Semasa duduk, mata anda perlu sama paras dengan tengah-tengah skrin.

<span id="page-8-3"></span>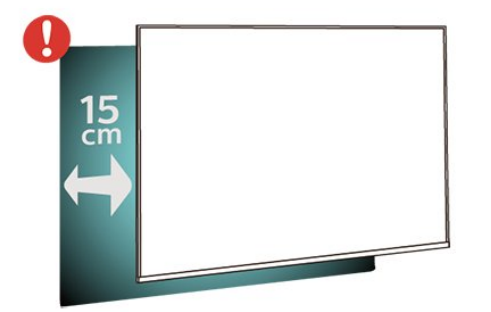

## Rak TV

Anda boleh menemui arahan untuk melekapkan rak TV dalam Panduan Ringkas yang didatangkan dengan TV. Sekiranya anda kehilangan panduan ini, anda boleh muat turunnya daripada [www.philips.com/TVsupport.](http://www.philips.com/TVsupport)

Gunakan nombor model TV untuk mencari Panduan Mula Pantas untuk dimuat turun.

## Pelekapan Dinding

TV anda turut disediakan untuk pendakap lekapan dinding yang mematuhi VESA (dijual berasingan). Gunakan kod VESA berikut semasa membeli lekapan dinding. . .

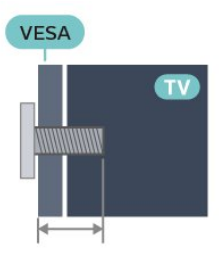

 $\cdot$  70PUT6774

VESA MIS-F 400x200, M8 (Minimum 18 mm, Maksimum 23 mm)

#### Awas

Pelekapan dinding TV memerlukan kemahiran istimewa dan mestilah dilakukan oleh kakitangan yang layak. Pelekapan dinding TV perlu menepati standard keselamatan mengikut berat TV. Baca juga langkah keselamatan sebelum meletakkan TV. TP Vision Europe B.V. tidak bertanggungjawab atas pelekapan yang tidak betul atau mana-mana pelekapan yang mengakibatkan kemalangan atau kecederaan.

## $\overline{43}$ Hidupkan TV

## Sambungkan Kabel Kuasa

- Masukkan kabel kuasa ke dalam
- penyambung POWER di bahagian belakang TV.
- Pastikan kabel kuasa dimasukkan dengan selamat di dalam penyambung.
- Pastikan bahawa palam kuasa, di dalam soket dinding, boleh diakses pada bila-bila masa.
- Apabila anda menanggalkan palam kuasa, sentiasa tarik palam, jangan sesekali tarik kabel.

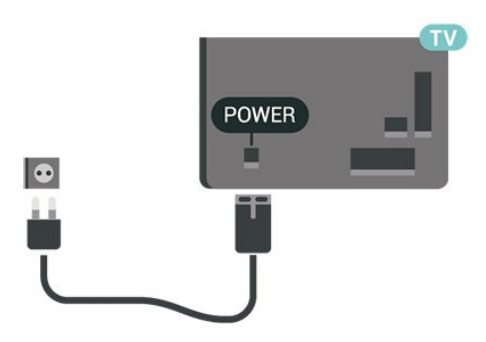

Walaupun TV ini mempunyai penggunaan kuasa tunggu sedia yang sangat rendah, tanggalkan kabel kuasa untuk menjimatkan tenaga jika anda tidak

## <span id="page-9-0"></span>Hidup atau Tunggu Sedia

Sebelum anda menghidupkan TV, pastikan anda memasang sesalur kuasa dalam penyambung POWER di bahagian belakang TV.

#### Hidupkan

• Tekan kekunci kayu bedik yang kecil pada bahagian belakang TV.

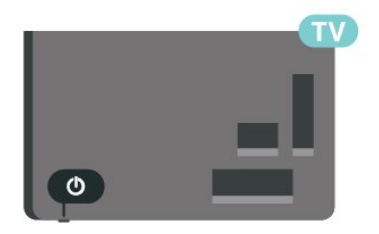

Beralih kepada mod tunggu sedia

Untuk menukar mod TV kepada tunggu sedia, tekan  $\bullet$  pada alat kawalan jauh. Anda juga boleh menekan kekunci kayu bedik yang kecil pada bahagian belakang TV.

Dalam mod tunggu sedia, TV masih bersambung ke sesalur kuasa tetapi menggunakan tenaga yang sangat sedikit.

Untuk mematikan TV sepenuhnya, putuskan sambungan palam kuasa.

Setiap kali anda memutuskan sambungan palam kuasa, tarik palam kuasa dan bukan kordnya. Pastikan anda sentiasa dapat mencapai palam kuasa, kord kuasa dan soket alur keluar pada bila-bila masa.

## <span id="page-10-4"></span><span id="page-10-0"></span>5 Sambungan

## <span id="page-10-1"></span> $\overline{51}$

## Panduan kesambungan

Sentiasa sambungkan peranti TV dengan sambungan kualiti paling tinggi yang tersedia. Gunakan juga kabel berkualiti baik untuk memastikan pemindahan gambar dan bunyi yang baik.

Apabila anda menyambungkan peranti, TV mengecam jenisnya dan memberikan nama jenis yang betul kepada setiap peranti. Anda boleh menukar nama jenis jika mahu. Jika nama jenis yang betul untuk peranti ditetapkan, TV secara automatik bertukar ke tetapan TV paling sesuai apabila anda beralih ke peranti ini dalam menu Sumber.

## <span id="page-10-2"></span> $\overline{52}$ Antena

Masukkan palam antena ke dalam soket Antena di bahagian belakang TV.

Anda boleh menyambungkan antena anda atau isyarat antena daripada sistem agihan antena. Gunakan penyambung antena IEC Coax 75 Ohm RF.

Gunakan sambungan antena ini untuk isyarat input DVB-T dan DVB-C.

## <span id="page-10-3"></span>5.3 Peranti Video

## HDMI

Sambungan HDMI mempunyai kualiti gambar dan bunyi yang terbaik.

Untuk pemindahan kualiti isyarat yang terbaik, gunakan kabel HDMI berkelajuan Tinggi dan jangan gunakan kabel HDMI yang lebih daripada 5 m. Selain itu, sambungkan peranti yang menyokong HDR pada HDMI 2/HDMI 3.

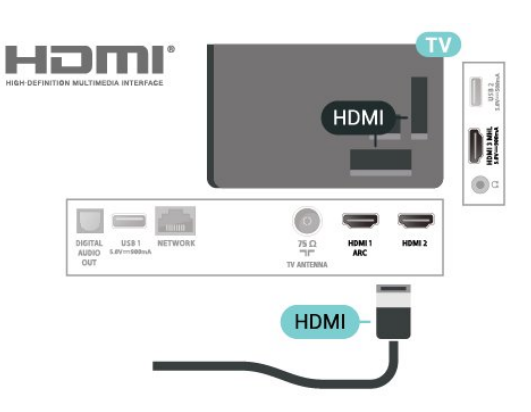

Perlindungan salinan

Port HDMI menyokong HDCP (Perlindungan Kandungan Digital Lebar Jalur Tinggi). HDCP ialah isyarat perlindungan salinan yang menghalang penyalinan kandungan daripada cakera DVD atau Cakera Blu-ray. Turut dirujuk sebagai DRM (Pengurusan Hak Digital).

### Komponen

Y Pb Pr - Video Komponen ialah sambungan berkualiti tinggi.

Sambungan YPbPr boleh digunakan untuk isyarat TV Definisi Tinggi (HD). Bersebelahan dengan isyarat Y, Pb dan Pr tambahkan isyarat Kanan dan Kiri Audio untuk bunyi.

Padankan warna penyambung YPbPr (hijau, biru, merah) dengan palam kabel apabila anda menyambung.

Gunakan kabel fono Audio L/R jika peranti anda turut mempunyai bunyi.

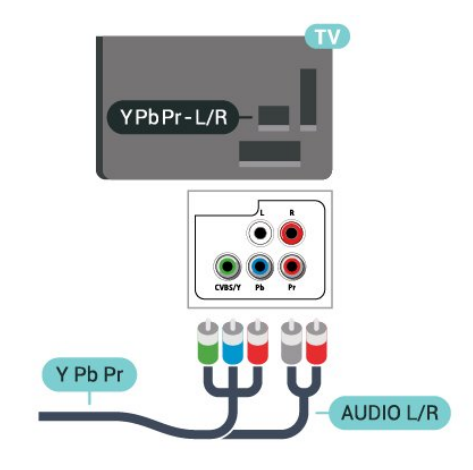

## <span id="page-11-2"></span>Komposit

CVBS - Video Komposit ialah sambungan kualiti standard. Di sebelah isyarat CVBS, tambah isyarat Audio Kiri dan Kanan untuk bunyi.

- Y berkongsi jek yang sama dengan CVBS.
- Komponen dan Komposit berkongsi jek audio.

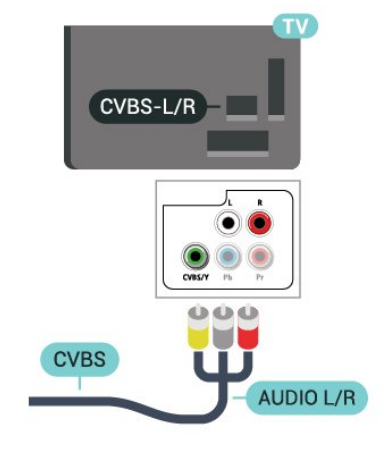

## <span id="page-11-0"></span>5.4 Peranti Audio

## HDMI ARC

Hanya HDMI 1 pada TV mempunyai HDMI ARC (Saluran Audio Kembali).

Jika peranti tersebut, biasanya Sistem Teater Rumah (HTS), turut mempunyai sambungan HDMI ARC, sambungkannya kepada sambungan HDMI 1 pada TV ini. Dengan sambungan HDMI ARC, anda tidak perlu menyambungkan kabel audio tambahan yang menghantar bunyi gambar TV ke HTS. Sambungan HDMI ARC menggabungkan kedua-dua isyarat.

<span id="page-11-1"></span>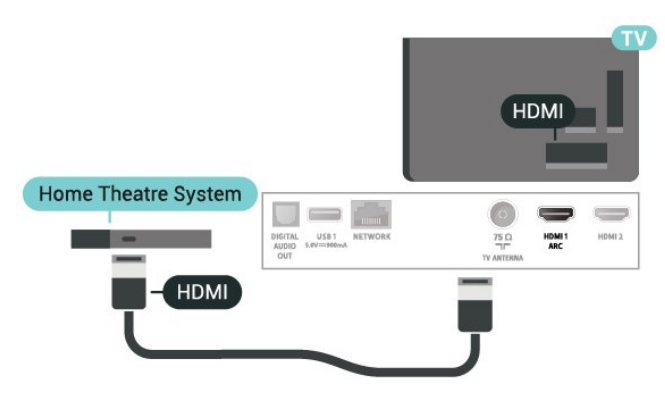

## Audio Keluar Digital - Optik

Audio Keluar - Optik adalah sambungan bunyi berkualiti tinggi.

Sambungan optik ini boleh membawa saluran radio 5.1. Jika peranti anda, yang biasanya merupakan Sistem Teater Rumah (HTS), tidak mempunyai sambungan HDMI ARC, anda boleh menggunakan sambungan ini dengan sambungan Audio Dalam - Optik pada HTS. Sambungan Audio Keluar - Optik menghantar bunyi daripada TV ke HTS.

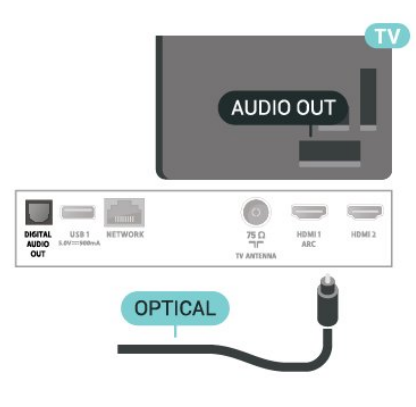

## Fon Kepala

Anda boleh menyambungkan set fon kepala ke sambungan  $\Omega$  di bahagian sisi TV. Sambungan ialah bicu mini 3.5mm. Anda boleh melaraskan kelantangan fon kepala secara berasingan.

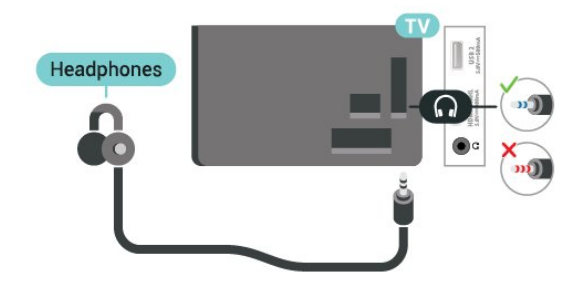

## 5.5 Peranti Mudah Alih

## Wi-Fi Direct / Miracast

#### Tentang Wi-Fi Miracast

Anda boleh melihat foto anda atau memainkan muzik dan video anda daripada peranti mudah alih pada TV anda dengan Wi-Fi Miracast™. Peranti mudah alih dan TV perlu berada dalam julat, yang biasanya bermaksud berada dalam bilik yang sama.

Periksa jika peranti mudah alih anda telah bersedia untuk Miracast.

<span id="page-12-0"></span>TV anda ialah peranti Miracast™ DIPERAKUI WI-FI. Dengan Miracast™, anda boleh menonton dan berkongsi skrin telefon pintar anda, tablet atau komputer pada skrin TV anda secara wayarles. Anda boleh strim video (audio dan video), berkongsi foto atau apa-apa lagi yang berada pada skrin peranti. Tidak perlu sambungkan peranti ke rangkaian rumah anda. Kedua-dua TV dan peranti perlu merupakan peranti Miracast™ DIPERAKUI Wi-Fi dan Miracast dihidupkan.

Miracast pada TV ini adalah tertakluk kepada protokol HDCP dan tidak boleh memaparkan kandungan premium dilindungi salinan yang dihantar oleh peranti. Resolusi video maksimum adalah 720p untuk 2.4GHz Wi-Fi atau 1080p untuk 5GHz Wi-Fi.

Untuk mendapatkan maklumat lanjut mengenai Miracast™ DIPERAKUI Wi-Fi, pergi ke [www.wi-fi.org](http://www.wi-fi.org)

Wi-Fi®, logo Wi-Fi CERTIFIED, logo Wi-Fi ialah tanda dagangan berdaftar Wi-Fi Alliance. Wi-Fi CERTIFIED Miracast™, Miracast™ ialah tanda dagangan Wi-Fi Alliance.

Menggunakan Miracast

Hidupkan Miracast

Tekan **Ex** SOURCES > Miracast

Berkongsi Skrin pada TV

**1 -** Aktifkan Miracast (Pencerminan skrin) pada peranti mudah alih anda.

**2 -** Pada peranti mudah alih anda, pilih TV. (TV ini akan dipaparkan sebagai nama model TV) **3 -** Pilih nama TV pada peranti mudah alih anda, selepas sambungan, anda boleh menikmati menggunakan Miracast.

Berhenti Berkongsi

Anda boleh berhenti berkongsi skrin daripada TV atau daripada peranti mudah alih.

#### Daripada peranti

Dengan aplikasi yang anda guna untuk memulakan Miracast, anda boleh menyahsambung dan berhenti menonton skrin peranti pada TV. TV akan bertukar kembali ke program terakhir yang dipilih.

#### Daripada TV

Untuk berhenti menonton skrin peranti pada TV, anda boleh. . .

• tekan **EX** EXIT untuk menonton siaran TV

 $\cdot$  tekan  $\bigtriangleup$  (Utama) untuk memulakan aktiviti lain pada TV

 $\cdot$  menekan  $\blacksquare$  SOURCES untuk membuka menu

Sumber dan pilih peranti yang disambungkan.

Tetapkan Semula sambungan Wi-Fi Miracast

Semua peranti yang disambungkan sebelum ini disimpan dalam senarai sambungan Wi-Fi Miracast.

Untuk mengosongkan semua peranti Miracast yang disambungkan…

 $\bigoplus$  (Utama) > Tetapan > Semua tetapan > Rangkaian > Tetapkan Semula sambungan Wi-Fi Miracast.

#### Lengah Skrin

Lengah normal apabila berkongsi skrin dengan Miracast adalah kira-kira 1 saat. Lengah mungkin lebih lama jika anda menggunakan peranti lebih lama dengan kuasa pemprosesan yang kurang.

### MHL

TV ini mematuhi MHL™.

Jika peranti mudah alih anda juga mematuhi MHL, anda boleh menyambungkan peranti mudah alih anda dengan kabel MHL ke TV. Dengan kabel MHL disambungkan, anda boleh berkongsi item pada peranti mudah alih anda pada skrin TV. Peranti mudah alih anda mengecas baterinya pada masa yang sama. Sambungan MHL adalah sesuai untuk menonton filem atau bermain permainan daripada peranti anda pada TV untuk masa yang lama.

#### Mengecas

Dengan kabel MHL disambungkan, peranti anda akan mengecas semasa TV dihidupkan (bukan dalam mod tunggu sedia).

#### Kabel MHL

Anda memerlukan kabel MHL pasif (HDMI kepada Micro USB) untuk menyambungkan peranti mudah alih anda kepada TV. Anda mungkin memerlukan penyesuai tambahan untuk menyambung ke peranti mudah alih anda. Untuk menyambungkan kabel MHL kepada TV, gunakan sambungan HDMI 3 MHL.

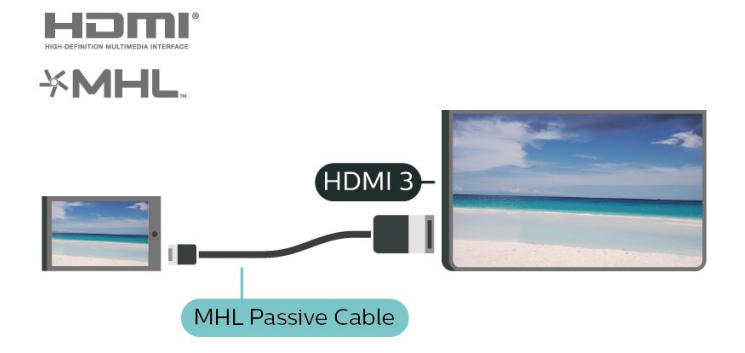

<span id="page-13-1"></span>MHL, Pautan Definisi Tinggi Mudah Alih dan logo MHL ialah tanda dagangan atau tanda dagangan berdaftar MHL, LLC.

## Aplikasi - Philips TV Remote App

Philips TV Remote App baharu pada telefon pintar atau tablet anda adalah teman TV baharu anda.

Dengan Aplikasi Jauh TV, anda menguasai media di hujung jari anda. Hantar foto, muzik atau video ke skrin TV besar anda. Cari perkara yang anda mahu tonton pada Panduan TV dan tonton pada TV anda. TV Remote App membolehkan anda menggunakan telefon sebagai alat kawalan jauh, TV boleh dihidupkan atau dimatikan melalui telefon anda.

Muat turun Philips TV Remote App daripada gedung aplikasi kegemaran anda hari ini.

Philips TV Remote App tersedia untuk iOS dan Android dan adalah percuma.

## <span id="page-13-0"></span>5.6 Peranti Lain

## Pemacu Kilat USB

Anda boleh melihat foto atau memainkan muzik dan video anda daripada pemacu kilat USB yang disambungkan. Masukkan pemacu kilat USB dalam salah satu sambungan USB pada TV semasa TV dihidupkan.

TV mengesan pemacu kilat dan membuka senarai yang menunjukkan kandungannya. Jika senarai kandungan tidak muncul secara automatik, tekan **za** SOURCES dan pilih USB.

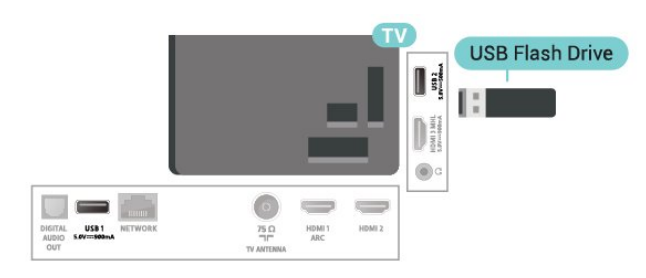

Untuk mendapatkan maklumat lanjut tentang tontonan atau memainkan kandungan daripada pemacu kilat USB, dalam Bantuan, tekan kekunci warna - Kata Kunci dan cari Foto, Video dan Muzik.

## Pemacu Keras USB

#### Pemasangan

Jika anda menyambungkan Pemacu Keras USB, anda boleh menjeda atau merakam siaran TV. Siaran TV perlu merupakan siaran digital (siaran DVB atau yang serupa).

Sebelum anda boleh menjeda atau merakam siaran, anda perlu menyambung dan memformatkan Pemacu Keras USB. Pemformatan mengalih keluar semua fail daripada Pemacu Keras USB.

#### Untuk Menjeda

Untuk menjeda siaran, anda memerlukan Pemacu Keras USB yang serasi dengan minimum 4GB ruang cakera.

#### Untuk Merakam

Untuk menjeda dan merakam siaran, anda memerlukan minimum 250GB ruang cakera. Jika anda mahu merakam siaran dengan data panduan TV daripada Internet, anda perlu mempunyai sambungan Internet yang dipasang pada TV anda sebelum anda memasang Pemacu Keras USB.

**1 -** Sambungkan Pemacu Keras USB ke salah satu sambungan USB pada TV. Jangan sambungkan peranti USB lain ke port lain semasa memformat. **2 -** Hidupkan Pemacu Keras USB dan TV. **3 -** Apabila TV ditala ke saluran TV digital, tekan II (Jeda). Cubaan menjeda akan memulakan pemformatan.

Ikut arahan pada skrin.

Apabila Pemacu Keras USB diformat, biarkannya menyambung secara kekal.

#### Amaran

Pemacu Keras USB diformatkan secara eksklusif untuk TV ini, anda tidak boleh menggunakan rakaman yang disimpan pada TV atau PC lain. Jangan menyalin atau mengubah fail rakaman pada Pemacu Keras USB dengan sebarang aplikasi PC. Ini akan merosakkan rakaman anda. Apabila anda formatkan Pemacu Keras USB lain, kandungan pada yang terdahulu akan hilang. Pemacu Keras USB yang dipasang pada TV anda akan perlu diformatkan semula untuk digunakan dengan komputer.

Untuk membaca arahan, dalam Bantuan, tekan kekunci warna - Kata Kunci dan cari Pemacu Keras USB.

#### <span id="page-14-0"></span>Pemformatan

Sebelum anda boleh menjeda atau merakam siaran, anda perlu menyambung dan memformatkan Pemacu Keras USB. Pemformatan mengalih keluar semua fail daripada Pemacu Keras USB. Jika anda mahu merakam siaran dengan data Panduan TV daripada Internet, anda perlu menyediakan sambungan Internet dahulu sebelum anda memasang Pemacu Keras USB.

#### Amaran

Pemacu Keras USB diformatkan secara eksklusif untuk TV ini, anda tidak boleh menggunakan rakaman yang disimpan pada TV atau PC lain. Jangan menyalin atau mengubah fail rakaman pada Pemacu Keras USB dengan sebarang aplikasi PC. Ini akan merosakkan rakaman anda. Apabila anda formatkan Pemacu Keras USB lain, kandungan pada yang terdahulu akan hilang. Pemacu Keras USB yang dipasang pada TV anda akan perlu diformatkan semula untuk digunakan dengan komputer.

Untuk memformatkan Pemacu Keras USB...

**1 -** Sambungkan Pemacu Keras USB ke salah satu sambungan USB pada TV. Jangan sambungkan peranti USB lain ke port lain semasa memformat. **2 -** Hidupkan Pemacu Keras USB dan TV. **3 -** Apabila TV ditala ke saluran TV digital, tekan II (Jeda). Cubaan menjeda akan memulakan pemformatan. Ikut arahan pada skrin. **4 -** TV akan bertanya jika anda mahu menggunakan Pemacu Keras USB untuk menyimpan aplikasi, bersetuju dengan soalan tersebut jika anda mahu. **5 -** Apabila Pemacu Keras USB diformat, biarkannya menyambung secara kekal.

## <span id="page-15-3"></span><span id="page-15-0"></span> $\overline{6}$ Tukar Sumber

#### <span id="page-15-1"></span> $\overline{61}$

## Senarai Sumber

• Untuk membuka menu sumber,

tekan **Ex** SOURCES.

• Untuk menukar ke peranti yang disambungkan, pilih peranti dengan anak panah  $\lambda$  (Kanan) atau  $\lambda$  (Kiri) dan tekan OK.

• Untuk menutup menu Sumber tanpa bertukar ke peranti, tekan **EX** SOURCES sekali lagi.

### <span id="page-15-2"></span> $\overline{62}$ Namakan Semula Peranti

• Hanya sumber CVBS, YPbPr, HDMI boleh dinamakan semula atau menggantikan ikon peranti.

 $\bigoplus$  (Utama) > Tetapan > Semua tetapan > Tetapan umum > Sumber input > Sumber > Edit

**1 -** Pilih salah satu ikon peranti dan tekan OK, nama yang dipratetapkan akan dipaparkan dalam medan menaip.

2 - Tekan  $\land$  (atas) untuk beralih ke medan menaip, tekan OK, kemudian masukkan nama baharu menggunakan papan kekunci pada skrin.

 $-$  Tekan kekunci  $-$  (merah) untuk memasukkan huruf kecil

- Tekan kekunci - (hijau) untuk memasukkan huruf besar

- Tekan kekunci — (kuning) untuk memasukkan nombor dan simbol

 $-$  Tekan kekunci  $\qquad \qquad$  (biru) untuk memadamkan satu aksara

**3 -** Pilih Selesai apabila pengeditan dilengkapkan.

## <span id="page-16-3"></span><span id="page-16-0"></span>7 Saluran

#### <span id="page-16-1"></span>71

## Perihal Saluran dan Menukar Saluran

Untuk menonton saluran TV

 $\cdot$  Tekan  $\blacksquare$  TV menala ke saluran TV terakhir vang anda tonton.

 $\cdot$  Tekan  $\bigoplus$  (Utama) > TV > Saluran dan tekan OK.

 $\cdot$  Tekan  $\mathbf{H}$  + atau  $\mathbf{H}$  - untuk menukar saluran.

• Jika anda mengetahui nombor saluran, taipkan nombor dengan kekunci

nombor. Tekan OK selepas anda memasukkan nombor untuk menukar saluran.

• Untuk kembali ke saluran yang ditala sebelum ini, tekan  $\leftarrow$  BACK.

Untuk menukar saluran daripada senarai saluran • Semasa menonton saluran TV,

tekan = LIST untuk membuka senarai saluran. • Senarai saluran mungkin terdiri daripada beberapa halaman berkenaan saluran. Untuk melihat halaman sebelumnya atau halaman seterusnya,

tekan  $\mathbf{H}$  + atau  $\mathbf{H}$  -.

• Untuk menutup senarai saluran tanpa menukar saluran, tekan = LIST sekali lagi.

Ikon saluran

Selepas kemas kini saluran Automatik bagi senarai saluran, saluran yang baharu ditemui ditandakan dengan  $\bigstar$  (bintang).

Jika anda mengunci saluran, ia akan ditandakan dengan  $\bigoplus$  (kunci).

#### Saluran radio

Jika penyiaran digital tersedia, stesen radio digital akan dipasang semasa pemasangan. Tukar ke saluran radio sama seperti anda menukar ke saluran TV.

TV ini boleh menerima DVB standard televisyen digital. TV tidak akan berfungsi dengan baik dengan beberapa operator televisyen digital dan jika keperluan standard yang lengkap tidak dipenuhi.

## <span id="page-16-2"></span> $\overline{72}$ Pasang Saluran

## Antena dan Kabel

Cari Saluran dan Tetapan Saluran Secara Manual

Cari Saluran

Kemas kini saluran

 $\bigwedge$  (Utama) > Tetapan > Pasang Saluran > Pemasangan antena/kabel > Cari saluran

**1 -** Pilih Mula sekarang dan tekan OK.

**2 -** Pilih Kemas kini saluran untuk menambahkan saluran digital baharu sahaja.

**3 -** Pilih Mula dan tekan OK untuk mengemas kini saluran. Ini boleh mengambil masa beberapa minit. Pasang semula pantas

 $\bigoplus$  (Utama) > Tetapan > Pasang Saluran > Pemasangan antena/kabel > Cari

saluran

**1 -** Pilih Mula sekarang dan tekan OK.

**2 -** Pilih Pasang semula pantas untuk memasang semula semua saluran dengan tetapan lalai.

**3 -** Pilih Mula dan tekan OK untuk mengemas kini saluran. Ini boleh mengambil masa beberapa minit. Pasang semula lanjutan

 $\bigoplus$  (Utama) > Tetapan > Pasang Saluran > Pemasangan antena/kabel > Cari saluran

**1 -** Pilih Mula sekarang dan tekan OK.

**2 -** Pilih Pasang semula lanjutan untuk melakukan pemasangan semula penuh yang akan membimbing anda melalui setiap langkah.

**3 -** Pilih Mula dan tekan OK untuk mengemas kini saluran. Ini boleh mengambil masa beberapa minit.

#### Tetapan Saluran

 $\bigwedge$  (Utama) > Tetapan > Pasang Saluran > Pemasangan antena/kabel > Cari saluran > Pasang semula lanjutan

**1 -** Pilih Mula sekarang dan tekan OK.

**2 -** Pilih Pasang semula lanjutan untuk melakukan pemasangan semula penuh yang akan membimbing anda melalui setiap langkah.

- **3** Pilih Mulakan dan tekan OK.
- **4** Pilih negara anda berada sekarang dan tekan OK.

**5 -** Pilih Antena (DVB-T) atau Kabel (DVB-C) dan pilih satu item yang anda perlu pasang semula.

**6 -** Pilih Saluran digital dan analog, Hanya saluran digital atau Hanya saluran analog.

**7 -** Pilih Tetapan dan tekan OK.

8 - Tekan - Tetapkan Semula untuk menetapkan semula, atau tekan - Selesai apabila tetapan

#### dilengkapkan.

Imbasan frekuensi Pilih kaedah mencari saluran.

• Pantas: pilih kaedah lebih pantas dan gunakan tetapan pratakrif yang digunakan oleh kebanyakan pembekal kabel di negara anda.

• Penuh: Jika langkah ini menyebabkan tiada saluran dipasang atau jika beberapa saluran hilang, anda boleh memilih kaedah Penuh yang diperluas. Kaedah ini akan mengambil lebih masa untuk mencari dan memasang saluran.

• Lanjutan: Jika anda menerima nilai frekuensi rangkaian tertentu untuk mencari saluran, pilih Lanjutan.

#### Saiz langkah frekuensi

TV mencari saluran dalam langkah 8MHz. Jika langkah ini menyebabkan tiada saluran dipasang atau jika beberapa saluran hilang, anda boleh mencari dalam langkah yang lebih kecil iaitu 1MHz. Menggunakan langkah 1MHz akan mengambil lebih masa untuk mencari dan memasang saluran.

#### Mod frekuensi rangkaian

Jika anda ingin menggunakan

kaedah Pantas dalam Imbasan frekuensi untuk mencari saluran, pilih Automatik. TV akan menggunakan 1 daripada frekuensi rangkaian pratakrif (atau HC - saluran pandu tuju) seperti yang digunakan oleh kebanyakan pembekal kabel di negara anda.

Jika anda menerima nilai frekuensi rangkaian tertentu untuk mencari saluran, pilihManual.

#### Frekuensi rangkaian

Dengan Mod frekuensi rangkaian ditetapkan kepada Manual, anda boleh memasukkan nilai frekuensi rangkaian yang diterima daripada pembekal kabel anda di sini. Untuk memasukkan nilai, gunakan kekunci nombor.

#### ID Rangkaian

Masukkan ID rangkaian yang dibekalkan oleh pembekal kabel anda.

#### Mod kadar simbol

Jika pembekal kabel anda tidak memberikan anda nilai kadar simbol tertentu untuk memasang saluran TV, biarkan tetapan Mod kadar simbol pada Automatik. Jika anda menerima nilai kadar simbol tertentu, pilih Manual.

#### Kadar simbol

Dengan Mod kadar simbol ditetapkan kepada Manual, anda boleh memasukkan nilai kadar simbol dengan kekunci nombor.

#### Digital: Ujian Penerimaan

 $\bigwedge$  (Utama) > Tetapan > Pasang Saluran > Pemasangan antena/kabel > Digital: ujian penerimaan

Frekuensi digital ditunjukkan untuk saluran ini. Jika penerimaan lemah, anda boleh menempatkan semula antena anda. Untuk memeriksa kualiti isyarat frekuensi ini sekali lagi, pilih Cari dan tekan OK. Untuk memasukkan sendiri frekuensi digital tertentu, gunakan kekunci digit alat kawalan jauh. Selain itu, pilih frekuensi, tempatkan anak panah pada nombor dengan  $\triangle$  dan  $\triangleright$  dan tukar nombor dengan  $\sim$  dan  $\sim$ . Untuk memeriksa frekuensi, pilih Cari dan tekan OK.

#### Analog: Pemasangan Manual

 $\bigoplus$  (Utama) > Tetapan > Pasang Saluran > Pemasangan antena/kabel > Analog: pemasangan manual

Saluran TV analog boleh dipasang secara manual, saluran demi saluran.

• Sistem

Untuk menyediakan sistem TV, pilih Sistem. Pilih negara anda atau bahagian dunia anda berada sekarang dan tekan OK.

#### • Cari Saluran.

Untuk mencari saluran, pilih Cari Saluran dan tekan OK. Anda boleh memasukkan sendiri frekuensi untuk mencari saluran atau membiarkan TV mencari saluran. Tekan OK, pilih Cari dan tekan OK untuk mencari saluran secara automatik. Saluran yang ditemui ditunjukkan pada skrin dan jika penerimaan lemah, tekan Cari sekali lagi. Jika anda mahu menyimpan saluran, pilih Selesai dan tekan OK.

#### • Tala halus

Untuk menala halus saluran, pilih Tala halus dan tekan OK. Anda boleh menala halus saluran dengan  $\sim$  atau  $\sim$ . Jika anda mahu menyimpan saluran ditemui, pilih Selesai dan tekan OK.

#### • Simpan

Anda boleh menyimpan saluran pada nombor saluran semasa atau sebagai nombor saluran baharu. Pilih Simpan dan tekan OK. Nombor saluran baharu ditunjukkan seketika.

Anda boleh buat semula langkah ini sehingga anda menemukan semua saluran TV analog yang tersedia.

## <span id="page-18-0"></span>Salinan Senarai Saluran

#### Pengenalan

Salinan Senarai Saluran adalah untuk wakil penjual dan pengguna pakar.

Dengan Salinan senarai saluran, anda boleh menyalin saluran yang dipasang pada satu TV ke atas satu lagi TV Philips bagi julat yang

sama. Dengan Salinan senarai saluran, anda mengelakkan carian saluran yang memakan masa dengan memuat naik senarai saluran pratakrif pada TV. Gunakan pemacu kilat USB dengan minimum 1 GB.

#### Syarat-syarat

• Kedua-dua TV adalah dari julat tahun yang sama. • Kedua-dua TV mempunyai jenis perkakasan yang sama. Periksa jenis perkakasan pada plat jenis TV di belakang TV.

• Kedua-dua TV mempunyai versi perisian yang serasi.

Salin Senarai Saluran, Semak Versi Senarai Saluran

Salin senarai saluran pada pemacu kilat USB

 $\bigwedge$  (Utama) > Tetapan > Semua tetapan > Saluran > Tetapan mod pakar > Salinan senarai saluran > Salin kepada USB

Semak versi senarai saluran

 $\bigoplus$  (Utama) > Tetapan > Semua tetapan > Saluran > Tetapan mod pakar > Salinan senarai saluran > Versi semasa

#### Muat Naik Senarai Saluran

Untuk TV yang tidak Dipasang

Bergantung pada sama ada TV anda telah pun dipasang atau tidak, anda mesti menggunakan kaedah berbeza untuk memuat naik senarai saluran.

Untuk TV yang belum dipasang lagi

**1 -** Pasang masuk palam kuasa untuk memulakan pemasangan dan memilih bahasa dan negara. Anda boleh melangkau carian saluran. Selesaikan pemasangan.

**2 -** Pasang masuk pemacu kilat USB yang menyimpan senarai saluran TV lain.

**3 -** Untuk memulakan muat naik senarai saluran, tekan  $\bigoplus$  (Utama) > Tetapan > Semua tetapan > Saluran > Tetapan mod pakar > Salinan Senarai Saluran > Salin kepada TV dan tekan OK. Masukkan kod PIN anda jika perlu.

**4 -** TV memberitahu anda jika senarai saluran berjaya disalin kepada TV. Cabut pemacu kilat USB.

#### Untuk TV yang Dipasang

Bergantung pada sama ada TV anda telah pun dipasang atau tidak, anda mesti menggunakan kaedah berbeza untuk memuat naik senarai saluran.

Untuk TV yang telah dipasang

**1 -** Sahkan tetapan negara TV. (Untuk mengesahkan tetapan ini, lihat bab Pasang semula saluran. Mulakan prosedur ini sehingga anda menemui tetapan negara. Tekan  $\leftarrow$  BACK untuk membatalkan pemasangan.)

Jika negara betul, teruskan dengan langkah 2. Jika negara tidak betul, anda perlu memulakan pemasangan semula. Lihat bab Pasang semula saluran dan mulakan pemasangan. Pilih negara yang betul dan langkau carian saluran. Selesaikan pemasangan. Apabila selesai, teruskan dengan langkah 2.

**2 -** Pasang masuk pemacu kilat USB yang menyimpan senarai saluran TV lain.

**3 -** Untuk memulakan muat naik senarai saluran, tekan  $\bigoplus$  (Utama) > Tetapan > Semua tetapan > Saluran > Tetapan mod pakar > Salinan Senarai Saluran > Salin kepada TV dan tekan OK. Masukkan kod PIN anda jika perlu.

**4 -** TV memberitahu anda jika senarai saluran berjaya disalin kepada TV. Cabut pemacu kilat USB.

#### Pilihan Saluran

#### Buka Pilihan

Anda boleh menetapkan beberapa pilihan semasa menonton saluran.

Bergantung pada jenis saluran yang anda tonton atau bergantung pada tetapan TV yang anda buat, beberapa pilihan tersedia.

Untuk membuka menu pilihan…

- 1 Semasa menonton saluran, tekan  $\equiv$  OPTIONS.
- 2 Tekan **= OPTIONS** sekali lagi untuk menutup.

#### Sari Kata

Untuk menghidupkan Sari Kata, tekan SARI KATA.

Anda boleh Hidupkan sari kata atau Matikan sari kata. Sebagai alternatif anda boleh memilih Automatik.

#### Automatik

Jika maklumat bahasa adalah sebahagian daripada penyiaran digital dan program yang disiarkan bukan <span id="page-19-1"></span>dalam bahasa anda (bahasa yang ditetapkan pada TV), TV boleh menunjukkan sari kata secara automatik dalam salah satu bahasa sari kata yang anda kehendaki. Salah satu bahasa sari kata ini hendaklah juga merupakan sebahagian daripada siaran.

Anda boleh memilih bahasa sari kata yang anda kehendaki dalam Bahasa sari kata.

#### Bahasa Sari Kata

Jika tiada satu pun bahasa sari kata yang dikehendaki tersedia, anda boleh memilih bahasa sari kata lain jika tersedia. Jika tiada bahasa sari kata tersedia, anda tidak boleh memilih pilihan ini.

Untuk mendapatkan maklumat lanjut, dalam Bantuan, tekan kekunci warna  $\rightarrow$  Kata Kunci dan cari Bahasa Sari Kata.

#### Bahasa Audio

Jika tiada satu pun bahasa audio yang dikehendaki tersedia, anda boleh memilih bahasa audio lain jika tersedia. Jika tiada bahasa audio tersedia, anda tidak boleh memilih pilihan ini.

Untuk mendapatkan maklumat lanjut, dalam Bantuan, tekan kekunci warna - Kata Kunci dan cari Bahasa Audio.

#### Duaan I-II

Jika isyarat audio mengandungi dua bahasa audio tetapi satu bahasa atau kedua-duanya tidak mempunyai penunjuk bahasa, maka pilihan ini tersedia.

#### Mono / Stereo

Anda boleh menukar bunyi saluran analog kepada Mono atau Stereo.

Untuk menukar kepada Mono atau Stereo…

#### <span id="page-19-0"></span>Tala kepada saluran analog.

1 - Tekan **= OPTIONS**, pilih Mono/Stereo dan tekan  $\sum$  (kanan).

**2 -** Pilih Mono atau Stereo dan tekan OK. **3 -** Tekan (kiri) berulang kali jika perlu untuk menutup menu.

#### **Status**

Pilih Status untuk melihat maklumat teknikal pada saluran atau peranti yang disambungkan yang sedang anda tonton.

#### HbbTV pada Saluran ini

Jika anda mahu mengelakkan akses ke halaman HbbTV pada saluran tertentu, anda boleh menyekat halaman HbbTV untuk saluran ini sahaja.

**1 -** Tala ke saluran yang anda mahu sekat halaman **HbbTV** 

2 - Tekan **= OPTIONS** dan pilih HbbTV pada saluran ini dan tekan  $\sum$  (kanan).

**3 -** Pilih Mati dan tekan OK.

**4 -** Tekan (kiri) untuk kembali satu langkah atau tekan  $\leftarrow$  BACK untuk menutup menu.

Untuk menyekat HbbTV pada TV sepenuhnya…

 $\bigwedge$  (Utama) > Tetapan > Semua tetapan > Saluran > HbbTV > Mati

#### Akses Universal

Hanya tersedia apabila Akses universal yang ditetapkan kepada Hidup.

 $\bigoplus$  (Utama) > Tetapan > Semua tetapan > Akses universal > Akses universal > Hidup.

Untuk mendapatkan maklumat lanjut, dalam Bantuan, tekan kekunci warna  $\rightarrow$  Kata Kunci dan cari Akses Universal.

#### Pilihan Video

Saluran TV digital boleh menawarkan berbilang isyarat video (berbilang suapan siaran), sudut pandangan atau sudut kamera berbeza untuk acara yang sama atau program yang berbeza pada satu saluran TV. TV menunjukkan mesej jika mana-mana saluran TV tersebut tersedia.

#### 7.3

## Senarai Saluran

### Buka Senarai Saluran

Untuk membuka senarai saluran semasa…

1 - Tekan **II**, untuk beralih kepada TV.

**2 -** Tekan LIST untuk membuka senarai saluran semasa.

**3 - Tekan**  $\equiv$  **OPTIONS > Pilih senarai saluran dan** pilih satu senarai saluran yang anda mahu tonton.

<span id="page-20-0"></span>**4 -** Tekan LIST sekali lagi untuk menutup senarai saluran.

### Pilihan Senarai Saluran

#### Buka Menu Pilihan

Untuk membuka menu pilihan senarai saluran...

 $\cdot$  Tekan  $\blacksquare$ , untuk beralih kepada TV.

 $\cdot$  Tekan  $\equiv$  LIST untuk membuka senarai saluran semasa.

- $\cdot$  Tekan  $\equiv$  OPTIONS dan pilih satu pilihan.
- Tekan LIST sekali lagi untuk menutup senarai saluran.

Namakan Semula Saluran

1 - Tekan **v**, untuk beralih kepada TV.

**2 -** Tekan LIST untuk membuka senarai saluran semasa.

**3 -** Pilih satu saluran yang anda mahu namakan semula.

**4 -** Tekan OPTIONS > Namakan semula saluran dan tekan OK.

**5 -** Dalam medan menaip, tekan OK untuk membuka papan kekunci pada skrin atau tekan  $\leftarrow$  BACK untuk menyembunyikan papan kekunci pada skrin.

**6 -** Gunakan kekunci navigasi untuk memilih aksara, kemudian tekan OK.

- $-$  Tekan kekunci  $-$  (merah) untuk memasukkan huruf kecil
- $-$  Tekan kekunci  $-$  (hijau) untuk memasukkan huruf besar

- Tekan kekunci - (kuning) untuk memasukkan nombor dan simbol

 $-$  Tekan kekunci  $-$  (biru) untuk memadamkan satu aksara

**7 -** Pilih Selesai apabila melengkapkan pengeditan.

**8 -** Tekan LIST sekali lagi untuk menutup senarai saluran.

Pilih Penapis Saluran

 $\equiv$  LIST  $\geq$   $\equiv$  OPTIONS  $\geq$  Digital/analog

Pilih salah satu gabungan saluran yang ditunjukkan dalam senarai saluran.

Cipta atau Edit Senarai Saluran Kegemaran

 $\equiv$  LIST  $\geq$   $\equiv$  OPTIONS  $\geq$  Cipta senarai kegemaran

Pilih saluran, kemudian tekan OK untuk menambah senarai saluran kegemaran, sebaik sahaja selesai,

tekan - Selesai.

 $\equiv$  LIST  $\geq$   $\equiv$  OPTIONS  $\geq$  Edit kegemaran

Pilih saluran, kemudian tekan OK untuk menambah atau mengalih keluar daripada senarai saluran kegemaran, sebaik sahaja selesai, tekan  $\rightarrow$  Selesai.

Pilih Julat Saluran

 $\equiv$  LIST  $\geq$   $\equiv$  OPTIONS  $\geq$  Pilih julat saluran

Pilih julat saluran dalam senarai saluran kegemaran, sebaik sahaja selesai, tekan OK.

#### Pilih Senarai Saluran

 $\equiv$  LIST  $\geq$   $\equiv$  OPTIONS  $\geq$  Pilih senarai saluran

Pilih julat saluran dalam senarai saluran kegemaran, sebaik sahaja selesai, tekan OK.

#### Cari Saluran

 $\equiv$  LIST  $\geq$   $\equiv$  OPTIONS  $\geq$  Cari saluran

Anda boleh mencari saluran untuk menemuinya dalam senarai panjang saluran.

1 - Tekan **W**, untuk beralih kepada TV.

**2 -** Tekan LIST untuk membuka senarai saluran semasa.

3 - Tekan  $\equiv$  **OPTIONS** > Cari saluran dan tekan OK.

**4 -** Dalam medan menaip, tekan OK untuk membuka papan kekunci pada skrin atau

tekan  $\leftarrow$  BACK untuk menyembunyikan papan kekunci pada skrin.

**5 -** Gunakan kekunci navigasi untuk memilih aksara, kemudian tekan OK.

- $-$  Tekan kekunci  $-$  (merah) untuk memasukkan huruf kecil
- $-$  Tekan kekunci  $-$  (hijau) untuk memasukkan huruf besar
- $-$  Tekan kekunci  $-$  (kuning) untuk memasukkan nombor dan simbol

 $-$  Tekan kekunci  $-$  (biru) untuk memadamkan satu aksara

**6 -** Pilih Selesai apabila pengeditan dilengkapkan.

**7 -** Tekan LIST sekali lagi untuk menutup senarai saluran.

Kunci dan Buka Kunci Saluran

 $\equiv$  LIST  $\geq$   $\equiv$  OPTIONS  $\geq$  Kunci saluran, Buka kunci saluran

Anda boleh mengunci saluran untuk mengelakkan kanak-kanak daripada menonton saluran. Untuk menonton saluran dikunci, anda perlu memasukkan <span id="page-21-2"></span>kod PIN Kunci Kanak-kanak 4 digit terlebih dahulu. Anda tidak boleh mengunci program daripada peranti yang disambungkan.

Saluran yang dikunci akan mempunyai  $\bigoplus$  di sebelah log saluran.

Alih Keluar Senarai Kegemaran

 $\equiv$  LIST  $\geq$   $\equiv$  OPTIONS  $\geq$  Alih keluar senarai kegemaran

Untuk mengalih keluar senarai kegemaran sedia ada, pilih Ya.

### <span id="page-21-0"></span>7.4 Saluran Kegemaran

### Perihal Saluran Kegemaran

Anda boleh mencipta senarai saluran kegemaran yang hanya menyimpan saluran yang anda mahu tonton. Dengan senarai saluran Kegemaran yang dipilih, anda hanya akan melihat saluran kegemaran anda apabila anda menukar saluran.

#### Cipta Senarai Kegemaran

**1 -** Semasa menonton saluran TV,

tekan  $\equiv$  LIST untuk membuka senarai saluran. **2 -** Pilih saluran dan tekan Tandakan sebagai Kegemaran untuk menandakan sebagai kegemaran. **3 -** Saluran yang dipilih ditandakan dengan .

<span id="page-21-1"></span>4 - Untuk menyelesaikannya, tekan  $\leftarrow$  BACK.

Saluran ditambahkan pada senarai Kegemaran.

### Alih Keluar Saluran daripada Senarai Kegemaran

Untuk mengalih keluar saluran daripada senarai kegemaran, pilih saluran dengan  $\bullet$ , kemudian tekan - Nyahtanda sebagai kegemaran sekali lagi untuk menyahtandakan sebagai kegemaran.

### Atur Semula Saluran

Anda boleh mengatur semula — menempatkan semula — saluran dalam senarai saluran Kegemaran.

**1 -** Semasa menonton saluran TV,

tekan  $\equiv$  LIST  $\geq \equiv$  OPTIONS  $\geq$  Pilih senarai saluran.

**2 -** Pilih Kegemaran Antena atau Kegemaran

Kabel dan tekan OK.

**3 -** Pilih saluran untuk ditempatkan semula dan tekan OK.

**4 -** Tekan butang Navigasi untuk memindahkan saluran yang diserlahkan ke lokasi lain dan tekan OK. **5 -** Sebaik sahaja selesai, tekan OK.

### Senarai Kegemaran pada Panduan TV

Anda boleh memautkan Panduan TV untuk Senarai Kegemaran anda.

**1 -** Semasa menonton saluran TV,

tekan  $\equiv$  LIST  $\geq$   $\equiv$  OPTIONS  $\geq$  Pilih senarai saluran.

**2 -** Pilih Kegemaran Antena atau Kegemaran Kabel dan tekan OK.

3 - Tekan **II** TV GUIDE untuk membukanya.

Dengan Panduan TV, anda boleh melihat senarai program TV semasa dan berjadual bagi saluran kegemaran anda. Selain saluran kegemaran anda, 3 saluran yang paling kerap digunakan daripada senarai lalai penyiar akan ditambahkan selepas saluran kegemaran untuk pratonton anda. Anda perlu menambahkan saluran ini pada senarai kegemaran anda untuk mendayakan fungsi (rujuk bab "Panduan TV").

Pada setiap halaman Panduan TV, terdapat grid "Tahukah anda" yang disisipkan pada senarai saluran kegemaran anda. Saluran "Tahukah anda" menyediakan petua berguna untuk menambah baik cara anda menggunakan TV anda.

## $75$ Teks / Teleteks

## Sari Kata daripada Teks

Jika anda menala ke saluran analog, anda perlu menjadikan sari kata tersedia untuk setiap saluran secara manual.

**1 -** Beralih kepada saluran dan tekan TEXT untuk membuka Teks.

**2 -** Masukkan nombor halaman untuk sari kata, biasanya 888.

**3 -** Tekan TEXT sekali lagi, untuk menutup Teks.

Jika anda memilih Hidup dalam menu Sari Kata apabila menonton saluran analog ini, sari kata akan dipaparkan jika tersedia.

Untuk mengetahui sama ada saluran itu analog atau digital, bertukar ke saluran dan tekan  $\bigoplus$  INFO.

## Halaman Teks

Untuk membuka Teks/Teleteks, tekan TEXT, semasa anda menonton saluran TV. Untuk menutup teks, tekan TEXT sekali lagi.

Pilih halaman Teks

Untuk memilih halaman . . .

**1 -** Masukkan nombor halaman dengan kekunci nombor.

**2 -** Gunakan kekunci anak panah untuk menavigasi. **3 -** Tekan kekunci warna untuk memilih subjek

berkod warna di bahagian bawah skrin.

Subhalaman teks

Nombor halaman teks boleh menyimpan beberapa subhalaman. Nombor subhalaman ditunjukkan pada bar bersebelahan dengan nombor halaman utama. Untuk memilih subhalaman, tekan  $\zeta$ atau  $\lambda$ .

T.O.P. Halaman teks

Sesetengah penyiar menawarkan T.O.P. Teks. Untuk membuka T.O.P. Halaman teks dalam Teks, tekan  $\equiv$  OPTIONS dan pilih Gambaran keseluruhan T.O.P..

\* Teleteks hanya boleh dicapai apabila saluran dipasang secara terus pada penala dalaman TV dan ditetapkan kepada mod TV. Jika kotak set atas sedang digunakan, teleteks akan tidak tersedia melalui TV. Jika begitu, teleteks kotak set atas akan digunakan.

## Pilihan Teks

Dalam Teks/Teleteks, tekan  $\equiv$  OPTIONS untuk memilih yang berikut…

• Kakukan halaman

Untuk menghentikan putaran automatik subhalaman.

• Dwiskrin / Skrin penuh

Untuk menunjukkan saluran TV dan Teks saling bersebelahan.

• Gambaran keseluruhan T.O.P.

Untuk membuka T.O.P. Teks.

• Besarkan

Untuk membesarkan halaman Teks agar dapat dibaca dengan selesa.

• Dedahkan

Untuk mendedahkan maklumat tersembunyi pada halaman.

• Subhalaman kitaran

Untuk subhalaman kitaran apabila ini tersedia.

• Bahasa

Untuk menukar kumpulan aksara yang digunakan Teks untuk memaparkan dengan betul.

• Teks 2.5

Untuk mengaktifkan Teks 2.5 untuk lebih banyak warna dan grafik yang lebih baik.

## Persediaan Teks

Bahasa teks

Sesetengah penyiar TV digital mempunyai beberapa bahasa Teks tersedia.

Tetapkan bahasa keutamaan teleteks

 $\bigwedge$  (Utama) > Tetapan > Semua tetapan > Wilayah dan bahasa > Bahasa > Teks utama, Teks kedua

Teks 2.5

Jika tersedia, Teks 2.5 menawarkan lebih banyak warna dan grafik yang lebih baik. Teks 2.5 diaktifkan sebagai tetapan kilang standard. Untuk mematikan Teks 2.5…

**1 -** Tekan TEXT.

**2 -** Dengan Teks/Teleteks dibuka pada skrin, tekan  $\equiv$  OPTIONS.

**3 -** Pilih Teks 2.5 > Mati.

**4 -** Tekan (kiri) berulang kali jika perlu untuk menutup menu.

## <span id="page-23-3"></span><span id="page-23-0"></span> $\overline{8}$ Panduan TV

#### <span id="page-23-1"></span> $\overline{8.1}$

## Apa Yang Anda Perlukan

Dengan panduan TV, anda boleh melihat senarai program TV semasa dan berjadual bagi saluran anda. Bergantung kepada tempat asal maklumat Panduan TV (data), saluran analog dan digital atau saluran digital sahaja yang ditunjukkan. Tidak semua saluran menawarkan maklumat panduan TV.

TV boleh mengumpulkan maklumat panduan TV untuk saluran yang dipasang pada TV (contohnya, saluran yang anda tonton dengan Menonton TV). TV tidak boleh mengumpulkan maklumat panduan TV untuk saluran yang dilihat daripada penerima digital.

### <span id="page-23-2"></span> $\overline{82}$

## Menggunakan Panduan TV

## Buka Panduan TV

Untuk membuka panduan TV, tekan **II** TV GUIDE.

Tekan **II** TV GUIDE sekali lagi untuk menutup.

TV mengimbas semua saluran TV untuk mendapatkan maklumat program semasa kali pertama anda membuka Panduan TV. Ini mungkin mengambil masa beberapa minit. Data panduan TV disimpan pada TV.

## Tala ke Program

Beralih kepada program

• Daripada panduan TV, anda boleh beralih ke program semasa.

• Untuk memilih program, gunakan kekunci anak panah untuk menyerlahkan nama program.

• Navigasi ke bahagian kanan untuk melihat program yang dijadualkan kemudian pada hari tersebut.

• Untuk kembali ke program (saluran), pilih program dan tekan OK.

Lihat butiran program

Untuk mendapatkan butiran program yang dipilih, tekan **OINFO**.

## Tukar Hari

Jika maklumat panduan TV adalah daripada penyiar, anda boleh menekan  $\mathbf{H}$  + untuk melihat jadual salah satu hari yang seterusnya. Tekan  $\mathbf{H}$  - untuk kembali ke hari sebelumnya.

Secara alternatif, anda boleh menekan  $\equiv$  OPTIONS dan pilih Tukar hari.

## Tetapkan Peringatan

Anda boleh menetapkan peringatan untuk program. Mesej akan memaklumkan anda pada permulaan program. Anda boleh menala ke saluran ini dengan serta-merta.

Program dengan peringatan ditandakan dengan  $\odot$  (jam) dalam Panduan TV.

Untuk menetapkan peringatan…

1 - Tekan **II** TV GUIDE dan pilih program akan datang.

2 - Tekan **-** Tetapkan peringatan dan tekan OK.

Untuk mengosongkan peringatan…

1 - Tekan **II** TV GUIDE dan pilih program dengan peringatan, yang ditandakan dengan  $\odot$  (jam). 2 - Tekan - Kosongkan peringatan dan pilih Ya, kemudian tekan OK.

### Cari mengikut Genre

Jika maklumat tersedia, anda boleh mencari program berjadual mengikut genre seperti filem, sukan, dll.

Untuk mencari program mengikut genre, tekan  $\equiv$  OPTIONS dan pilih Cari mengikut genre. Pilih genre dan tekan OK. Senarai dengan program ditemui akan muncul.

### Senarai Peringatan

Anda boleh melihat senarai peringatan yang telah anda tetapkan.

Senarai Peringatan

Untuk membuka senarai peringatan…

- 1- Tekan **: I** TV GUIDE.
- 2 Tekan **<a>** OPTIONS dan pilih Semua peringatan.

**3 -** Dalam senarai peringatan, pilih peringatan yang anda mahu alih keluar peringatan yang dipilih ditanda sebagai  $\checkmark$ .

4 - Tekan  $\leftarrow$  BACK, pilih Kosongkan dipilih dan tekan OK.

## Tetapkan Rakaman

Anda boleh menetapkan rakaman dalam Panduan TV.

Muat turun, Panduan TV, program yang ditetapkan untuk dirakam ditandai dengan  $\circledcirc$ .

Untuk melihat senarai rakaman, tekan  $\overline{\phantom{a}}$  Rakamans, program yang ditetapkan untuk dirakam ditandai dengan (bintik merah) di hadapan nama program.

Untuk merakam program…

1 - Tekan **II** TV GUIDE dan pilih program akan datang atau yang sedang berlangsung.

2 - Tekan kekunci warna **-** Rakam .

Untuk membatalkan rakaman…

1 - Tekan **II** TV GUIDE dan pilih program yang ditetapkan untuk rakaman.

2 - Tekan kekunci warna - Kosongkan rakaman .

#### <span id="page-25-2"></span><span id="page-25-0"></span>ब

## Rakaman dan Jeda TV

## <span id="page-25-1"></span>9.1 Rakaman

## Apa Yang Anda Perlukan

Anda boleh merakam siaran TV digital dan menonton siaran kemudian.

Untuk merakam program TV, anda memerlukan…

• Pemacu Keras USB disambungkan yang diformatkan pada TV ini

• saluran TV digital dipasang pada TV ini

• untuk menerima maklumat saluran untuk Panduan TV pada skrin

• tetapan jam TV yang boleh dipercayai. Jika anda menetapkan semula jam TV secara manual, rakaman mungkin gagal.

Anda tidak boleh merakam semasa anda menggunakan Jeda TV.

Dari segi penguatkuasaan undang-undang hak cipta, sesetengah pembekal DVB boleh menggunakan sekatan berbeza melalui teknologi DRM (Pengurusan Hak Digital). Rakaman, kesahan rakaman atau bilangan tontonan akan disekat apabila anda menyiarkan saluran terlindung. Rakaman mungkin dihalang sepenuhnya. Mesej ralat akan muncul apabila anda merakam siaran terlindung atau memain balik rakaman tamat tempoh.

## Rakam Program

#### Rakam Sekarang

Untuk merakam program yang anda sedang tonton, tekan • (Rakam) pada alat kawalan jauh. Rakaman akan bermula serta-merta.

Untuk menghentikan rakaman, tekan ■ (Berhenti).

Apabila data Panduan TV tersedia, program yang anda tonton akan dirakam dari saat anda menekan kekunci rakaman sehinggalah program tamat.

• Jika anda menerima maklumat panduan TV daripada penyiar, rakaman akan bermula dengan serta-merta. Anda boleh melaraskan masa akhir rakaman dalam senarai rakaman.

#### Jadualkan Rakaman

Anda boleh menjadualkan rakaman bagi program akan datang untuk hari ini atau beberapa hari dari hari ini (maksimum 8 hari seterusnya). TV akan menggunakan data daripada Panduan TV untku memulakan dan menamatkan rakaman.

Untuk merakam program…

1- Tekan **: TV GUIDE.** 

**2 -** Pada panduan TV, pilih saluran dan program yang anda mahu rakam. Tekan  $\rightarrow$  (Kanan) atau  $\bigwedge$  (Kiri) untuk menatal melalui program saluran. **3 -** Dengan program diserlahkan, tekan kekunci warna - Rakam . Program dijadualkan untuk rakaman. Amaran akan ditunjukkan secara automatik apabila rakaman bertindih dijadualkan. Jika anda merancang untuk merakam program semasa anda tiada di rumah, jangan lupa untuk menetapkan TV kepada mod Tunggu Sedia dan menghidupkan Pemacu Keras USB.

#### Senarai Rakaman

Anda boleh melihat dan menguruskan rakaman anda dalam senarai rakaman. Bersebelahan dengan senarai rakaman, terdapat senarai berasingan untuk rakaman dan peringatan yang dijadualkan.

Untuk membuka senarai rakaman…

 $Tekan := TV$  GUIDE.

- 1 Tekan kekunci warna **-** Rakaman .
- **2** Dalam senarai rakaman, pilih

tab Baharu, Ditonton atau Tamat Tempoh dan tekan OK untuk menapis paparan anda. **3 -** Dengan rakaman yang dipilih dalam senarai, anda boleh mengalih keluar rakaman dengan kekunci warna - Alih Keluar . Anda boleh menamakan semula rakaman dengan kekunci warna - Namakan Semula.

Penyiar boleh mengehadkan bilangan hari dalam sehari untuk rakaman boleh ditonton. Apabila tempoh ini tamat, rakaman akan ditandakan sebagai tamat tempoh. Rakaman dalam senarai boleh menunjukkan bilangan hari sebelum ia tamat tempoh.

Apabila rakaman yang dijadualkan dihalang oleh penyiar atau apabila siaran terganggu, rakaman ditandakan sebagai Gagal.

#### Rakaman manual

Anda boleh menjadualkan rakaman yang tidak dipautkan ke program TV. Anda menetapkan sendiri jenis penala, saluran dan masa mula dan tamat.

Untuk menjadualkan rakaman secara manual…

1- Tekan **II** TV GUIDE.

<span id="page-26-1"></span>2 - Tekan kekunci warna **-** Rakaman.

3 - Di bahagian atas skrin, pilih <sup>o</sup> Dijadualkan dan tekan OK.

**4 -** Tekan kekunci warna Jadual dan tekan OK. **5 -** Pilih penala dari tempat yang anda ingin rakam dan tekan OK.

- **6** Pilih saluran untuk mula merakam dan tekan OK.
- **7** Pilih hari rakaman dan tekan OK.

**8 -** Tetapkan masa mula dan masa tamat rakaman. Pilih butang dan gunakan kekunci  $\bigwedge$  (atas)

atau  $\vee$  (bawah) untuk menetapkan jam dan minit. **9 -** Pilih Jadual dan tekan OK untuk

menjadualkan rakaman manual.

Rakaman akan muncul dalam senarai rakaman yang dijadualkan dan peringatan.

### Tonton Rakaman

Untuk menonton rakaman…

- **1** Tekan TV GUIDE.
- 2 Tekan kekunci warna **-** Rakaman.

**3 -** Dalam senarai rakaman, pilih rakaman yang anda perlukan dan tekan OK untuk mula menonton.

**4 -** Anda boleh menggunakan

kekunci  $\mathsf{II}$  (jeda),  $\blacktriangleright$  (main),  $\blacktriangleleft$  $(mandir)$ ,  $\rightarrow$   $(mundar laju)$  atau  $\blacksquare$  (berhenti). 5 - Untuk kembali menoton TV, tekan **EXIT**.

## <span id="page-26-0"></span> $\overline{92}$ Jeda TV

## Apa Yang Anda Perlukan

Untuk menjeda program TV, anda memerlukan…

• Pemacu Keras USB disambungkan yang diformatkan pada TV ini

• saluran TV digital dipasang pada TV ini

• untuk menerima maklumat saluran untuk panduan TV pada skrin

Dengan Pemacu Keras USB disambungkan dan diformatkan, TV berterusan menyimpan siaran TV yang anda tonton. Apabila anda menukar ke saluran lain, siaran saluran terdahulu dikosongkan. Malah apabila anda menukar TV kepada tunggu sedia, siaran dikosongkan.

Anda tidak boleh menggunakan Jeda TV semasa anda merakam.

## Jeda Program

Untuk menjeda dan meneruskan siaran…

 $\cdot$  Untuk menjeda siaran, tekan  $\parallel$  (Jeda). Bar kemajuan di bahagian bawah skrin muncul seketika.

• Untuk mendapatkan bar kemajuan,

tekan **II** (Jeda) sekali lagi.

 $\cdot$  Untuk meneruskan tontonan, tekan  $\blacktriangleright$  (Main).

Dengan bar kemajuan pada skrin, tekan <a>(Mandir)</a> atau tekan  $\rightarrow$  (Mundar Laju) untuk memilih tempat untuk mula menonton siaran yang dijeda. Tekan kekunci ini berulang kali untuk menukar kelajuan.

Untuk tukar kembali kepada siaran TV asal, tekan ■ (Berhenti).

### Main semula

Oleh kerana TV menyimpan siaran yang anda tonton, anda boleh memainkan semula kebanyakan siaran selama beberapa saat.

Untuk memainkan semula siaran semasa…

1 - Tekan **II** (Jeda)

2 - Tekan <</a>(Mandir). Anda boleh

menekan <br />
derulang kali untuk memilih tempat untuk anda mula menonton siaran yang dijeda. Tekan kekunci ini berulang kali untuk menukar kelajuan. Pada satu ketika, anda akan mencapai permulaan storan siaran atau jangka masa maksimum.

**3** - Tekan ▶ (Main) untuk menonton siaran sekali lagi.

**4 -** Tekan (Berhenti) untuk menonton siaran secara langsung.

## <span id="page-27-4"></span><span id="page-27-0"></span> $\overline{10}$ Video, Foto dan Muzik

#### <span id="page-27-1"></span> $10.1$

## Daripada Sambungan USB

Anda boleh melihat foto anda atau memainkan muzik dan video anda daripada pemacu kilat USB yang disambungkan atau Pemacu Keras USB.

Dengan TV dihidupkan, pasangkan pemacu kilat USB atau Pemacu Keras USB ke salah satu sambungan USB.

Tekan **SOURCES**, kemudian

<span id="page-27-3"></span>pilih USB, anda boleh melayari fail anda dalam struktur folder yang telah anda susun pada Pemacu Keras USB.

#### Amaran

Jika anda mencuba menjeda atau merakam program dengan Pemacu Keras USB yang disambungkan, TV akan meminta anda memformatkan Pemacu Keras USB. Pemformatan ini akan memadam semua fail semasa di Pemacu Keras USB.

### <span id="page-27-2"></span> $\overline{10.2}$ Foto

### Lihat Foto

1- Tekan **I** SOURCES, pilih **I** USB dan tekan OK.

**2 -** Pilih Pemacu Kilat USB dan

tekan > (kanan) untuk memilih peranti USB yang anda perlukan.

3 - Pilih Foto, anda boleh menekan **-** Isih untuk melayari foto anda mengikut tarikh, bulan, tahun atau mengikut abjad mengikut nama.

**4 -** Pilih salah satu foto dan tekan OK untuk melihat foto yang dipilih.

• Untuk melihat foto, pilih Foto dalam bar menu, pilih lakaran kecil foto dan tekan OK.

• Jika terdapat beberapa foto dalam folder yang sama, pilih foto dan tekan - Pertunjukan slaid untuk memulakan pertunjukan slaid semua foto dalam folder ini.

 $\cdot$  Lihat foto dan tekan  $\bigoplus$  INFO untuk menunjukkan yang di bawah:

Bar kemajuan, bar kawalan main balik,  $\blacksquare$  (Langkau ke foto sebelumnya dalam folder).  $\blacktriangleright$  (Langkau ke foto seterusnya dalam folder),  $\blacktriangleright$  (Mulakan main balik tayangan slaid),  $\mathbf{u}$  (Jeda main balik),  $\bullet$  (Mulakan tayangan slaid),  $\rightarrow$  (Putarkan foto)

## Pilihan Foto

Dengan foto pada skrin, tekan  $\equiv$  OPTIONS untuk...

Senarai/Lakaran Kecil Lihat foto dengan pandangan senarai atau pandangan lakaran kecil.

Kocok dimatikan, Kocok dihidupkan Lihat gambar secara berurutan atau secara rawak.

Ulang, Main sekali Lihat gambar berulang kali atau sekali sahaja.

Kelajuan tayangan slaid Tetapkan kelajuan tayangan slaid.

Peralihan tayangan slaid Tetapkan peralihan dari satu gambar ke gambar yang berikut.

### $\overline{10.3}$ Video

## Mainkan Video

Untuk memainkan video pada TV…

Pilih **E** Video dan pilih nama fail dan tekan OK.

• Untuk menjeda video, tekan OK. Tekan OK sekali lagi untuk meneruskan.

 $\cdot$  Untuk mandir atau mundar laju, tekan  $\rightarrow$  atau  $\rightarrow$ . Tekan kekunci beberapa kali untuk mempercepat - 2x, 4x, 8x, 16x, 32x.

• Untuk melompat ke video seterusnya dalam folder, tekan OK untuk menjeda dan memilih  $\rightarrow$  pada skrin dan tekan OK.

• Untuk menghentikan main balik video,

tekan ■ (Berhenti).

 $\cdot$  Untuk kembali ke folder, tekan  $\leftrightarrow$ .

Buka folder video

1 - Tekan **3 SOURCES**, pilih **I** USB dan tekan OK.

2 - Pilih **■** Pemacu Kilat USB dan

tekan  $\sum$  (kanan) untuk memilih peranti USB yang anda perlukan.

**3 -** Pilih Video dan pilih salah satu video, anda boleh menekan OK untuk memainkan video yang dipilih.

• Pilih video dan tekan **D** INFO untuk menunjukkan maklumat fail.

 $\cdot$  Main balik video dan tekan  $\bigoplus$  INFO untuk menunjukkan yang di bawah:

Bar kemajuan, Bar kawalan main balik,  $\blacksquare$  (Langkau ke video sebelumnya dalam folder),  $\blacktriangleright$  (Langkau ke video seterusnya dalam folder),  $\blacktriangleright$  (Main

balik), << (Mandir), > (Mundar laju), II (Jeda main balik),  $\bullet$  (Main semua/Main satu),  $\bullet$  (Kocok dihidupkan/Kocok dimatikan)

### Pilihan Video

Semasa main balik video, tekan  $\equiv$  OPTIONS untuk...

Sari Kata Paparkan sari kata jika tersedia, pilih Hidup, Mati, atau Hidupkan semasa redam.

Set aksara Pilih salah satu sistem untuk aksara.

Bahasa audio Mainkan bahasa audio jika tersedia.

**Status** Paparkan maklumat fail, seperti mod bunyi.

Ulang, Main sekali Mainkan video berulang kali atau sekali.

## <span id="page-28-0"></span> $\overline{10.4}$ Muzik

### Mainkan Muzik

Buka folder muzik

1 - Tekan **3 SOURCES**, pilih **I** USB dan tekan OK.

2 - Pilih **E** Pemacu Kilat USB dan

tekan  $\sum$  (kanan) untuk memilih peranti USB yang anda perlukan.

**3 -** Pilih Muzik dan pilih salah satu muzik, anda boleh tekan OK untuk memainkan muzik yang dipilih.

• Pilih muzik dan tekan **DINFO untuk menunjukkan** maklumat fail.

 $\cdot$  Main balik muzik dan tekan  $\bigoplus$  INFO untuk menunjukkan yang di bawah:

Bar kemajuan, Bar kawalan main balik,  $\blacktriangleleft$  (Langkau ke muzik sebelumnya dalam folder),  $\blacktriangleright$  (Langkau ke muzik seterusnya dalam folder),  $\blacktriangleright$  (Main

balik), << (Mandir), > (Mundar laju), II (Jeda main balik),  $\bullet$  (Kocok dihidupkan/Kocok dimatikan)

### Pilihan Muzik

Pilihan untuk memainkan muzik...

Ulang, Main sekali Mainkan lagu berulang kali atau sekali.

### <span id="page-29-4"></span><span id="page-29-0"></span>11

## Buka Menu Tetapan TV

### <span id="page-29-1"></span>11.1

## Gambaran Keseluruhan Menu Utama

Tekan  $\bigtriangleup$  (Utama) untuk memilih salah satu menu di bawah, kemudian tekan OK.

#### Sumber

Baris ini mengandungi sumber yang tersedia dalam TV ini.

#### Tonton TV

Baris ini mengandungi fungsi TV yang tersedia untuk pengguna.

#### Aplikasi

Baris ini mengandungi bilangan aplikasi yang diprapasang.

#### Cari

Baris ini mengandungi antara muka untuk melaksanakan carian dalam TV ini.

#### Tetapan

Baris ini mengandungi tetapan yang tersedia untuk pengguna.

<span id="page-29-3"></span>Anda boleh mengatur semula ikon pada menu Utama . Untuk menempatkan semula ikon, tekan OK. Selain itu, anda boleh memilih ikon yang anda mahu atur semula dan menahan kekunci OK selama 3 saat sehingga anak panah dipaparkan di sekeliling ikon. Gunakan kekunci navigasi untuk mengalihkan ikon yang diserlahkan ke lokasi lain, kemudian tekan OK. Tekan kekunci BACK untuk keluar.

#### <span id="page-29-2"></span> $\frac{1}{11.2}$

## Tetapan lazim dan Semua tetapan

#### Menu tetapan:

Tekan kekunci  $\clubsuit$  SETUP pada alat kawalan jauh untuk mencari tetapan lazim.

• Cara - Arahan tentang cara memasang saluran, mengisih saluran, mengemas kini perisian TV, menyambungkan peranti luaran dan menggunakan fungsi Smart pada TV anda.

• Pasang saluran - Kemas kini saluran atau mulakan

pemasangan saluran baharu yang lengkap.

- Gaya gambar- Pilih salah satu gaya gambar pratetap untuk tontonan gambar yang ideal.
- Format gambar- Pilih salah satu format gambar pratetap format yang muat pada skrin.
- Gaya bunyi Pilih salah satu gaya bunyi pratetap untuk tetapan bunyi yang ideal.
- Audio keluar Tetapkan TV untuk memainkan bunyi pada TV atau pada sistem audio yang bersambung.
- Gaya Ambilight\*- Pilih salah satu gaya Ambilight pratetap.
- Ambilight+hue\* Hidupkan atau matikan Ambilight+hue.
- Pemasa tidur Tetapkan TV untuk beralih kepada tunggu sedia secara automatik selepas masa pratetap.

• Skrin mati - Jika anda hanya mendengar muzik di TV, anda boleh mematikan skrin TV.

• Semua tetapan- Lihat menu semua tetapan.

• Bantuan - Diagnosis dan dapatkan maklumat lanjut tentang TV anda. Untuk mendapatkan maklumat lanjut, dalam Bantuan, tekan kekunci warna - Kata Kunci dan cari Menu Bantuan untuk mendapatkan maklumat lanjut.

Menu semua tetapan:

Tekan kekunci  $\bigtriangleup$  (utama) pada alat kawalan jauh, pilih Tetapan > Semua tetapan dan tekan OK.

\* Tetapan Ambilight hanya untuk model yang menyokong fungsi Ambilight.

## 11.3 Semua Tetapan

### Tetapan Gambar

#### Gaya Gambar

#### Pilih gaya

Untuk pelarasan gambar yang mudah, anda boleh memilih gaya gambar pratetap.

 $\bigoplus$  (Utama) >Tetapan > Gaya gambar, tekan OK untuk menukar pilihan berikut yang tersedia.

Gaya Gambar yang tersedia ialah ...

- Peribadi Keutamaan gambar yang anda tetapkan semasa permulaan awal
- Terang Sesuai untuk tontonan waktu siang
- Semula Jadi Tetapan gambar semula jadi
- Standard- Tetapan paling mementingkan tenaga
- Filem Sesuai untuk menonton filem
- Permainan Sesuai untuk bermain permainan\*

<span id="page-30-0"></span>• Monitor - Sesuai untuk monitor komputer\*\*

\* Gaya gambar - Permainan tidak tersedia untuk sesetengah sumber video.

\*\* Gaya gambar - Monitor hanya tersedia apabila video sumber HDMI boleh digunakan untuk aplikasi PC. HDR tidak disokong dalam mod Monitor. TV boleh memainkan video HDR dalam mod Monitor tetapi pemprosesan HDR akan digunakan.

#### Sesuaikan gaya

Anda boleh melaraskan tetapan gambar yang disimpan dalam gaya gambar yang dipilih buat masa ini, seperti Warna, Kontras atau Kejelasan.

#### Pulihkan gaya

Untuk memulihkan gaya kepada tetapan asalnya, pergi ke  $\bigoplus$  (Utama) > Tetapan > Semua tetapan > Gambar > Gaya gambar, kemudian tekan  $\longrightarrow$  Pulihkan gaya.

Sambungkan peranti HDMI yang menyokong HDR pada HDMI 2/HDMI 3.

Antara gaya untuk kandungan HDR...

- HDR Peribadi
- HDR Terang
- HDR Semula Jadi
- HDR Filem
- HDR Permainan

Warna, Kontras, Kejelasan, Kecerahan

Laraskan warna gambar

 $\bigoplus$  (Utama) > Tetapan > Semua tetapan > Gambar > Warna

Tekan anak panah  $\land$  (atas) atau  $\lor$  (bawah) untuk melaraskan nilai penepuan warna gambar.

Laraskan kontras gambar

 $\bigoplus$  (Utama) > Tetapan > Semua tetapan > Gambar > Kontras

Tekan anak panah  $\land$  (atas) atau  $\lor$  (bawah) untuk melaraskan nilai kontras gambar.

Anda boleh mengurangkan nilai kontras untuk menjimatkan penggunaan kuasa.

Laraskan kejelasan gambar

 $\bigoplus$  (Utama) > Tetapan > Semua tetapan > Gambar > Kejelasan

Tekan anak panah  $\land$  (atas) atau  $\lor$  (bawah) untuk

melaraskan nilai kejelasan gambar.

Laraskan kecerahan gambar

 $\bigoplus$  (Utama) > Tetapan > Semua tetapan > Gambar > Kecerahan

Tekan anak panah  $\land$  (atas) atau  $\lor$  (bawah) untuk menetapkan tahap kecerahan isyarat gambar.

Nota: Penetapan kecerahan yang jauh dari nilai rujukan (50) akan menyebabkan kontras yang lebih rendah.

Tetapan gambar mod pakar

Tetapan Warna

 $\bigwedge$  (Utama) > Tetapan > Semua tetapan > Gambar > Tetapan mod pakar

Laraskan tetapan seri warna

 $\bigoplus$  (Utama) > Tetapan > Semua tetapan > Gambar > Tetapan mod pakar > Seri warna

Tekan anak panah  $\land$  (atas) atau  $\lor$  (bawah) untuk melaraskan nilai tetapan seri warna.

Laraskan peningkatan warna

 $\bigwedge$  (Utama) >Tetapan > Semua tetapan > Gambar > Tetapan mod pakar > Peningkatan warna

Pilih Maksimum, Sederhana atau Minimum untuk menetapkan tahap keamatan warna dan perincian dalam warna cerah.

Pilih suhu warna pratetap

 $\bigoplus$  (Utama) >Tetapan > Semua tetapan > Gambar > Tetapan mod pakar > Suhu warna

Pilih Normal, Hangat atau Dingin untuk menetapkan suhu warna bagi keutamaan anda.

Sesuaikan suhu warna

 $\bigoplus$  (Utama) > Tetapan > Semua tetapan > Gambar > Tetapan mod pakar > Suhu warna > Suhu warna tersuai

Pilih Tersuai dalam menu Suhu warna untuk menyesuaikan suhu warna anda sendiri. Tekan anak panah  $\land$  (atas) atau  $\lor$  (bawah) untuk melaraskan

<span id="page-31-0"></span>nilai.

Tekan anak panah  $\land$  (atas) atau  $\lor$  (bawah) untuk melaraskan tahap kontras video.

#### Tetapan Kontras

#### Mod Kontras

**f** (Utama) >Tetapan > Semua tetapan > Gambar > Tetapan mod pakar > Mod **Kontras** 

Pilih Normal, Dioptimumkan untuk gambar, Dioptimumkan untuk penjimatan tenaga untuk menetapkan supaya TV mengurangkan kontras secara automatik bagi penggunaan kuasa terbaik atau untuk pengalaman warna terbaik atau pilih Mati untuk mematikan pelarasan.

#### HDR Plus

**f** (Utama) >Tetapan > Semua tetapan > Gambar > Tetapan mod pakar > HDR Plus

Tetapkan HDR Plus kepada Mati, Minimum, Sederhana, Maksimum untuk menetapkan tahap TV yang akan secara automatik menunjukkan kesan kontras dan kecerahan yang unggul untuk HDR kandungan.

Nota: Tersedia apabila isyarat HDR (Julat Dinamik Tinggi) dikesan.

• TV boleh memainkan program\* HDR daripada sambungan HDMI 2/HDMI 3, penyiaran, daripada sumber Internet (contohnya Netflix) atau daripada peranti memori USB yang disambungkan.

\* Hanya HDR10 dan Hybrid Log Gamma HDR disokong

Kontras Dinamik

**f** (Utama) >Tetapan > Semua tetapan > Gambar > Tetapan mod pakar > Kontras dinamik

Pilih Maksimum, Sederhana, atau Minimum untuk menetapkan tahap TV akan meningkatkan perincian secara automatik di kawasan gelap, sederhana dan terang pada gambar.

Kontras Video, Gama

Kontras video

 $\bigoplus$  (Utama) > Tetapan > Semua tetapan > Gambar > Tetapan mod pakar > Kontras video

Gama

 $\bigwedge$  (Utama) >Tetapan > Semua tetapan > Gambar > Tetapan mod pakar > Gamma

Tekan anak panah  $\land$  (atas) atau  $\lor$  (bawah) untuk menetapkan tetapan bukan linear bagi luminans dan kontras gambar.

#### Resolusi ultra

 $\bigoplus$  (Utama) > Tetapan > Semua tetapan > Gambar > Tetapan mod pakar > Resolusi ultra

Pilih Hidup untuk mendapatkan kejelasan yang unggul di tepi garisan dan perincian.

#### Kejelasan Gambar

Pengurangan hingar

 $\bigoplus$  (Utama) > Tetapan > Semua tetapan > Gambar > Tetapan mod pakar > Pengurangan hingar

Pilih Maksimum,Sederhana, Minimum untuk menetapkan tahap bagi mengalih keluar hingar dalam kandungan video.

Hingar ini kebanyakannya kelihatan sebagai titik kecil yang bergerak dalam gambar pada skrin.

Pengurangan Artifak MPEG

 $\bigwedge$  (Utama) >Tetapan > Semua tetapan > Gambar > Tetapan mod pakar > Pengurangan Artifak MPEG

Pilih Maksimum, Sederhana, Minimum untuk mempunyai tahap kelancaran artifak yang berbeza dalam kandungan video digital. Artifak MPEG kebanyakannya kelihatan seperti blok kecil atau tepi bergerigi dalam imej pada skrin.

#### Tetapan Gerakan

Gaya gerakan

 $\bigwedge$  (Utama) >Tetapan > Semua tetapan > Gambar > Tetapan mod pakar>Gaya Gerakan

Gaya gerakan menyediakan mod tetapan gerakan dioptimumkan bagi kandungan video yang berlainan.

Pilih Mati untuk mematikan atau memilih salah satu

<span id="page-32-0"></span>gaya gerakan untuk mempunyai pengalaman tontonan yang lebih baik. (Filem, Sukan, Standard, Lancar atau Peribadi)

Tidak tersedia untuk kes berikut:

 $\cdot \bigwedge$  (Utama) > Tetapan > Semua tetapan > Gaya gambar > Permainan.

• Rangkaian/penstriman Internet video 50Hz/60Hz Ultra HD.

Pergerakan Asli

 $\bigoplus$  (Utama) > Tetapan > Semua tetapan > Gambar > Tetapan mod pakar > Gerakan Semula Jadi

Natural Motion melancarkan sebarang pergerakan.

• Pilih Maksimum, Sederhana, Minimum untuk mendapatkan tahap pengurangan getar pergerakan berbeza yang kelihatan dalam filem pada TV. • Pilih Minimum atau Mati apabila hingar muncul dalam gambar bergerak yang dimainkan pada skrin.

Nota: Hanya tersedia apabila Gaya ditetapkan kepada Peribadi.

#### Format Gambar

 $\bigoplus$  (Utama) > Tetapan > Semua tetapan > Gambar > Format gambar

Jika gambar tidak memenuhi keseluruhan skrin, jika bar hitam muncul di bahagian atas atau bawah atau di kedua-dua belah, anda boleh melaraskan gambar untuk memenuhkan skrin sepenuhnya.

Untuk memilih salah satu tetapan asas untuk memenuhkan skrin…

• Skrin lebar – mengezum masuk gambar secara automatik kepada skrin lebar.

• Penuhkan skrin – membesarkan gambar secara automatik untuk memenuhkan skrin. Herotan gambar adalah minimum, sari kata kekal kelihatan. Tidak sesuai untuk input PC. Sesetengah format gambar yang melampau masih boleh menunjukkan bar hitam. • Muat pada skrin – mengezum masuk gambar secara automatik untuk memenuhkan skrin tanpa herotan. Bar hitam mungkin kelihatan. Tidak disokong untuk input PC.

• Asal – menunjukkan format asal gambar yang masuk.

 $\bigoplus$  (Utama) > Tetapan > Semua tetapan > Gambar > Format gambar > Lanjutan

Untuk memformat gambar secara manual…

• Anjak – pilih pada anak panah untuk menganjakkan gambar. Anda hanya boleh memindahkan gambar apabila dizum masuk.

• Zum – pilih pada anak panah untuk zum masuk.

• Regang – pilih pada anak panah untuk meregangkan gambar secara menegak atau melintang.

• Buat Asal – pilih pada untuk kembali kepada format gambar seperti ketika anda bermula.

Tetapan Gambar Pantas

 $\bigwedge$  (Utama) > Tetapan > Semua tetapan > Gambar > Tetapan Gambar Pantas

• Semasa pemasangan pertama, anda telah melakukan beberapa tetapan gambar dalam beberapa langkah mudah. Anda boleh buat semula langkah ini dengan menu Tetapan gambar pantas. • Pilih tetapan gambar yang anda suka dan pergi ke tetapan seterusnya.

• Untuk melakukan langkah-langkah ini, pastikan TV boleh menala ke saluran TV atau boleh menunjukkan program dari peranti yang disambung.

### Tetapan Bunyi

#### Gaya Bunyi

Pilih gaya

Untuk pelarasan bunyi yang mudah, anda boleh memilih gaya bunyi yang dipratetapkan.

 $\bigoplus$  (Utama) > Tetapan > Semua tetapan > Bunyi > Gaya bunyi

Gaya bunyi yang tersedia ialah ...

- Asal Tetapan bunyi paling neutral
- Filem Sesuai untuk menonton filem
- Muzik Sesuai untuk mendengar muzik
- Permainan Sesuai untuk bermain permainan
- Berita Sesuai untuk pertuturan
- Mod pakar Pilih untuk menyemak lebih banyak tetapan bunyi lanjutan

#### Sesuaikan gaya

Anda boleh melaraskan tetapan bunyi yang disimpan dalam gaya bunyi yang dipilih buat masa ini.

#### Pulihkan gaya

Untuk memulihkan gaya kepada tetapan asalnya, pilih kembali kepada Gaya bunyi, kemudian tekan - Pulihkan gaya.

Tetapan bunyi mod pakar

Keliling dinamik

 $\bigwedge$  (Utama) > Tetapan > Semua

<span id="page-33-0"></span>tetapan > Bunyi > Tetapan mod pakar > Keliling dinamik

Pilih tahap kesan bunyi keliling untuk pembesar suara TV dalaman.

#### Clear dialogue

 $\bigoplus$  (Utama) > Tetapan > Semua tetapan > Bunyi > Tetapan mod pakar > Kosongkan dialog

Pilih Hidup untuk menambah baik bunyi bagi pertuturan. Sesuai untuk program berita.

#### Penyama

 $\bigoplus$  (Utama) > Tetapan > Semua tetapan > Bunyi > Tetapan mod pakar > Penyama

Tekan anak panah  $\land$  (atas) atau  $\lor$  (bawah) untuk melaraskan tetapan penyama.

Peletakan TV

 $\bigoplus$  (Utama) > Tetapan > Semua tetapan > Bunyi > Peletakan TV

Pilih Pada rak TV atau Pada dinding untuk mendapatkan penghasilan bunyi terbaik mengikut tetapan.

Tetapan bunyi lanjutan

Kawalan kelantangan

Kelantangan automatik

 $\bigwedge$  (Utama) > Tetapan > Semua tetapan > Bunyi > Lanjutan > Kelantangan auto

Pilih AVL untuk menyamakan perbezaan kelantangan yang mendadak secara automatik. Biasanya apabila anda menukar saluran. Pilih Mod Malamuntuk pengalaman mendengar yang lebih perlahan dan selesa.

Kelantangan delta

 $\bigoplus$  (Utama) > Tetapan > Semua tetapan > Bunyi > Lanjutan > Kelantangan delta

Tekan anak panah  $\land$  (atas) atau  $\lor$  (bawah) untuk melaraskan nilai delta bagi kelantangan pembesar suara TV.

\* Nota: Kelantangan delta tersedia apabila sumber input ditetapkan kepada HDMI atau sumber Analog dan Audio keluar ditetapkan kepada pembesar suara TV atau sistem bunyi HDMI.

#### Tetapan Audio Keluar

 $\bigwedge$  (Utama) > Tetapan > Semua tetapan > Bunyi > Lanjutan > Audio keluar

Tetapkan TV untuk memainkan bunyi pada TV atau pada sistem audio yang bersambung.

Anda boleh memilih tempat anda mahu mendengar bunyi TV dan cara anda mahu mengawalnya.

• Jika anda memilih Pembesar suara TV mati, anda mematikan pembesar suara TV secara kekal. • Jika anda memilih Pembesar suara TV, pembesar suara TV akan sentiasa hidup.

Dengan peranti audio yang disambungkan dengan HDMI CEC, pilih sistem bunyi HDMI. TV akan mematikan pembesar suara TV apabila peranti memainkan bunyi.

#### Tetapan Output Digital

Tetapan output digital tersedia untuk isyarat output SPDIF (optik) dan bunyi HDMI ARC.

Format digital keluar

 $\bigwedge$  (Utama) > Tetapan > Semua tetapan > Bunyi > Lanjutan > Format digital keluar

Tetapkan isyarat audio keluar TV untuk menyesuaikan keupayaan bunyi Sistem Teater Rumah yang bersambung.

• Stereo: Jika peranti main balik audio anda tidak mempunyai pemprosesan bunyi berbilang saluran, pilih untuk output kandungan stereo sahaja ke peranti main balik audio anda.

• Berbilang saluran: Pilih untuk output kandungan audio 5.1 sahaja (isyarat bunyi berbilang saluran mampat) ke peranti main balik audio anda.

• Dolby Digital Plus: Pilih untuk output kandungan Dolby Digital Plus atau DTS ke peranti main balik audio atau Sistem teater rumah anda.

- Pastikan peranti main balik audio anda menyokong ciri Dolby Atmos.

- Output SPDIF (DIGITAL AUDIO OUT) akan dinyahdayakan apabila menstrim kandungan Dolby Digital Plus.

#### Pengimbangan digital keluar

 $\bigwedge$  (Utama) > Tetapan > Semua tetapan > Bunyi > Lanjutan > Pengimbangan Digital keluar

<span id="page-34-0"></span>Laraskan paras kelantangan daripada peranti yang disambungkan pada output audio digital (SPDIF) atau **HDMI** 

• Pilih Lebih untuk kelantangan yang lebih tinggi.

• Pilih Kurang untuk kelantangan yang lebih rendah.

Lengah digital keluar

 $\bigoplus$  (Utama) > Tetapan > Semua tetapan > Bunyi > Lanjutan > Lengah digital keluar

Untuk sesetengah Sistem Teater Rumah anda mungkin perlu melaraskan lengah penyegerakan audio untuk menyegerakkan audio ke video. Pilih Mati jika lengah bunyi ditetapkan pada Sistem Teater Rumah anda.

Ofset digital keluar (Hanya tersedia apabila lengah digital keluar ditetapkan kepada Hidup)

 $\bigoplus$  (Utama) > Tetapan > Semua tetapan > Bunyi > Lanjutan > Ofset Digital keluar

• Jika anda tidak boleh menetapkan lengah pada Sistem Teater Rumah, anda boleh menetapkan TV untuk menyegerakkan bunyi.

• Anda boleh menetapkan ofset yang mengimbangi masa yang diperlukan untuk Sistem Teater Rumah memproses bunyi gambar TV.

• Anda boleh menetapkan nilai dalam langkah 5ms. Tetapan maksimum ialah 60ms.

### Saluran

Panduan TV

 $\bigwedge$  (Utama) > Tetapan > Semua tetapan > Saluran > Panduan TV

Panduan TV menerima maklumat (data) daripada penyiar. Di sesetengah rantau dan untuk sesetengah saluran, maklumat Panduan TV mungkin tidak tersedia. TV boleh mengumpulkan maklumat Panduan TV untuk saluran yang dipasang pada TV. TV tidak boleh mengumpulkan maklumat Panduan TV daripada saluran yang dilihat daripada penerima digital atau dekoder.

• TV didatangkan dengan maklumat yang ditetapkan ke Daripada penyiar.

Tetapan HbbTV - Hybrid Broadcast Broadband TV

 $\bigoplus$  (Utama) > Tetapan > Semua Tetapan > Saluran > Tetapan HbbTV > HbbTV

Jika saluran TV menawarkan halaman HbbTV, anda perlu menghidupkan HbbTV dahulu dalam tetapan TV untuk melihat halaman.

 $\bigwedge$  (Utama) > Tetapan > Semua tetapan > Saluran > Tetapan HbbTV > Penjejakan HbbTV

Hidupkan atau matikan penjejakan halaman HbbTV.

 $\bigwedge$  (Utama) > Tetapan > Semua tetapan > Saluran > Tetapan HbbTV > Kuki HbbTV

Hidupkan atau matikan penyimpanan kuki daripada halaman HbbTV.

#### Tetapan Umum

Tetapan Berkaitan Sambungan

Formatkan Pemacu Keras USB

 $\bigwedge$  (Utama) > Tetapan > Semua tetapan > Tetapan umum > Formatkan Pemacu Keras USB

Anda perlu menyediakan dan memformatkan Pemacu Keras USB sebelum anda merakam saluran.

#### Tetapan Papan Kekunci USB

 $\bigoplus$  (Utama) > Tetapan > Semua tetapan > Tetapan umum > Tetapan papan kekunci USB

Untuk memasang papan kekunci USB, hidupkan TV dan sambungkan papan kekunci USB ke salah satu sambungan USB pada TV. Apabila TV mengesan papan kekunci buat kali pertama, anda boleh memilih tataletak papan kekunci dan menguji pemilihan anda.

Tetapan Tetikus

 $\bigoplus$  (Utama) > Tetapan > Semua tetapan > Tetapan umum > Tetapan Tetikus Laraskan kelajuan gerakan bagi tetikus USB.

<span id="page-35-0"></span>Sambungan HDMI-CEC - EasyLink

Sambungkan peranti yang serasi HDMI CEC kepada TV anda, anda boleh mengendalikannya dengan alat kawalan jauh TV. EasyLink HDMI CEC perlu dihidupkan pada TV dan peranti yang disambungkan.

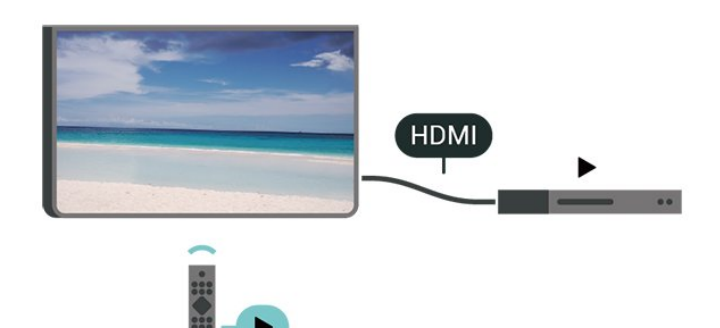

Hidupkan EasyLink

 $\bigoplus$  (Utama) > Tetapan > Semua tetapan > Tetapan umum > EasyLink>EasyLink > Hidup

Kendalikan peranti yang serasi HDMI CEC dengan alat kawalan jauh TV

 $\bigoplus$  (Utama) > Tetapan > Semua

tetapan > Tetapan umum > EasyLink>Alat kawalan jauh EasyLink > Hidup

#### Nota:

- EasyLink mungkin tidak berfungsi dengan peranti daripada jenama lain.

- Kefungsian HDMI CEC mempunyai nama yang berbeza pada jenama berbeza. Beberapa contoh ialah: Anynet, Aquos Link, Bravia Theatre Sync, Kuro Link, Simplink dan Viera Link. Tidak semua jenama serasi sepenuhnya dengan EasyLink. Contoh nama penjenamaan HDMI CEC adalah harta pemilik masingmasing.

#### HDMI Ultra HD

 $\bigoplus$  (Utama) > Tetapan > Semua tetapan > Tetapan umum > Sumber input > HDMI 2/3 > HDMI Ultra HD

TV ini boleh memaparkan isyarat Ultra HD. Sesetengah peranti - yang disambungkan dengan HDMI - tidak mengenali TV dengan Ultra HD dan mungkin tidak berfungsi dengan betul atau menunjukkan gambar atau bunyi yang herot.

Untuk mengelakkan kepincangan tugas peranti tersebut, anda boleh menetapkan kualiti isyarat kepada tahap yang peranti boleh kendalikan. Jika peranti tidak menggunakan isyarat Ultra HD, anda boleh mematikan Ultra HD untuk sambungan HDMI ini.

• Tetapan Optimum membenarkan maksimum sehingga isyarat Ultra HD (50Hz atau 60Hz) RGB 4:4:4 atau YCbCr 4:4:4/4:2:2/4:2:0.

• Tetapan Standard membenarkan maksimum sehingga isyarat Ultra HD (50Hz atau 60Hz) YCbCr 4:2:0.

• Tetapan Mati adalah untuk menonton video dengan HD Penuh.

\* Tersedia apabila Sumber ditetapkan kepada HDMI 2 atau HDMI 3

Format yang disokong untuk pilihan HDMI Ultra HD:

- Resolusi: 3840 x 2160
- Kadar bingkai (Hz): 50Hz, 59.94Hz, 60Hz
- Subpensampelan data video (kedalaman bit)
- 8 bit: YCbCr 4:2:0, YCbCr 4:2:2\*, YCbCr 4:4:4\*, RGB 4:4:4\*
- $-10$  bit: YCbCr 4:2:0\*, YCbCr 4:2:2\*
- 12 bit: YCbCr 4:2:0\*, YCbCr 4:2:2\*

\* Hanya disokong apabila HDMI Ultra HD ditetapkan kepada Optimum.

Tetapan Ekologi

Tetapkan tahap penjimat kuasa

 $\bigwedge$  (Utama) > Tetapan > Semua tetapan > Tetapan umum > Tetapan ekologi > Penjimat tenaga

Pilih Minimium, Sederhana, atau Maksimium untuk mendapatkan tahap penjimatan tenaga yang berbeza atau pilih Mati untuk mematikan mod penjimatan tenaga.

Tetapkan matikan skrin untuk menjimatkan penggunaan tenaga

 $\bigoplus$  (Utama) > Tetapan > Semua tetapan > Tetapan umum > Tetapan ekologi > Skrin mati

Pilih Skrin mati, skrin TV akan dimatikan. Untuk menghidupkan kembali skrin TV, tekan sebarang kekunci pada alat kawalan jauh.

Tetapkan pemasa mati TV

 $\bigwedge$  (Utama) > Tetapan > Semua tetapan > Tetapan umum > Tetapan ekologi > Matikan pemasa

Tekan anak panah  $\land$  (atas) atau  $\lor$  (bawah) untuk melaraskan nilai. Nilai 0 (Mati) akan

<span id="page-36-0"></span>menyahaktifkan mati automatik.

Pilih pemasa mati, TV akan dimatikan secara automatik untuk menjimatkan tenaga.

• TV dimatikan jika menerima isyarat TV tetapi anda tidak menekan kekunci pada alat kawalan jauh dalam masa 4 jam.

• TV dimatikan jika tidak menerima isyarat TV atau perintah alat kawalan jauh selama 10 minit.

• Jika anda menggunakan TV sebagai monitor atau menggunakan penerima digital untuk menonton TV (Kotak Set Atas - STB) dan anda tidak menggunakan alat kawalan jauh TV, anda perlu menyahaktifkan mati automatik ini untuk menetapkan nilai kepada 0.

Lokasi - Rumah atau Kedai

 $\bigwedge$  (Utama) > Tetapan > Semua

- tetapan > Tetapan umum > Lokasi
- Pilih lokasi TV anda
- Pilih Kedai, gaya gambar ditukar kembali

kepada Terang dan anda boleh melaraskan tetapan kedai.

• Mod kedai adalah untuk promosi dalam kedai.

#### Persediaan Kedai

 $\bigoplus$  (Utama) > Tetapan > Semua tetapan > Tetapan umum > Persediaan kedai

Jika TV ditetapkan kepada Kedai, anda boleh melihat logo ciri atau menetapkan ketersediaan demo tertentu untuk kegunaan dalam kedai.

Laraskan Gambar dan audio

 $\bigoplus$  (Utama) > Tetapan > Semua tetapan > Tetapan umum > Persediaan kedai > Gambar dan audio

Pilih tetapan Dioptimumkan untuk kedai atau Tersuai bagi tetapan gambar dan audio.

#### Logo dan sepanduk

 $\bigoplus$  (Utama) > Tetapan > Semua tetapan > Tetapan umum > Persediaan kedai > Logo dan sepanduk

Tetapkan untuk memaparkan Logo ditampilkan dan Sepanduk promosi.

#### Automula Demo Me

 $\bigoplus$  (Utama) > Tetapan > Semua

tetapan > Tetapan umum > Persediaan kedai> Automula Demo Me

Hidupkan/Matikan automula Demo Me.

Tetapkan Semula Tetapan TV dan Pasang Semula TV

Tetapkan semula nilai tetapan kepada tetapan TV asal

 $\bigwedge$  (Utama) > Tetapan > Semua tetapan > Tetapan umum > Tetapan kilang

Buat semula pemasangan TV sepenuhnya dan tetapkan status TV kembali kepada tetapan pada kali pertama anda hidupkan TV

 $\bigwedge$  (Utama) > Tetapan > Semua tetapan > Tetapan umum > Pasang Semula TV

Masukkan kod PIN dan pilih Ya, TV akan dipasang semula sepenuhnya. Semua tetapan akan ditetapkan semula dan saluran yang telah dipasang akan digantikan. Pemasangan boleh mengambil masa beberapa minit

### Tetapan Wilayah dan Bahasa

Bahasa

 $\bigwedge$  (Utama) > Tetapan > Semua tetapan > Wilayah dan bahasa > Bahasa

Tukar bahasa menu TV dan mesej

 $\bigwedge$  (Utama) > Tetapan > Semua tetapan > Wilayah dan bahasa > Bahasa > Bahasa menu

Tetapkan bahasa keutamaan audio

 $\bigwedge$  (Utama) > Tetapan > Semua tetapan > Wilayah dan bahasa > Bahasa > Audio utama, Audio kedua

Saluran TV digital boleh menyiarkan audio dengan beberapa bahasa yang dituturkan untuk program. Anda boleh menetapkan bahasa audio utama dan kedua yang dikehendaki. Jika audio dalam salah satu bahasa ini tersedia, TV akan beralih kepada audio ini.

Tetapkan bahasa keutamaan sari kata

 $\bigoplus$  (Utama) > Tetapan > Semua tetapan > Wilayah dan bahasa > Bahasa > Sari kata utama, Sari kata kedua

Saluran digital boleh menawarkan beberapa bahasa

<span id="page-37-0"></span>sari kata untuk program. Anda boleh menetapkan bahasa sari kata utama dan kedua yang dikehendaki. Jika sari kata dalam salah satu bahasa ini tersedia, TV menunjukkan sari kata yang anda pilih.

Tetapkan bahasa keutamaan teleteks

 $\bigoplus$  (Utama) > Tetapan > Semua tetapan > Wilayah dan bahasa > Bahasa > Teks utama, Teks kedua

Sesetengah penyiar TV digital mempunyai beberapa bahasa Teks tersedia.

Jam

 $\bigoplus$  (Utama) > Tetapan > Semua tetapan > Wilayah dan bahasa > Jam

Betulkan jam secara automatik

 $\bigoplus$  (Utama) > Tetapan > Semua tetapan > Wilayah dan bahasa > Jam > Mod jam auto

• Tetapan standard untuk jam TV ialah Automatik. Maklumat masa datang daripada maklumat Waktu Sejagat Berkoordinat - UTC yang disiarkan.

• Jika waktu jam tidak betul, anda boleh menetapkan jam TV kepada Bergantung pada negara.

• Apabila memilih Bergantung pada negara, anda boleh menetapkan masa untuk Automatik, Waktu standard atau Waktu jimat siang.

Betulkan jam secara manual

 $\bigoplus$  (Utama) > Tetapan > Semua tetapan > Wilayah dan bahasa > Jam > Mod jam auto > Manual

 $\bigoplus$  (Utama) > Tetapan > Semua tetapan > Wilayah dan bahasa > Jam>Tarikh, Masa

Pergi ke menu sebelumnya dan pilih Tarikh dan Masa untuk melaraskan nilai.

Nota:

• Jika tiada satu pun tetapan automatik memaparkan masa dengan betul, anda boleh menetapkan masa secara manual.

• Jika anda menjadualkan rakaman daripada Panduan TV, kami mengesyorkan agar anda tidak mengubah masa dan tarikh secara manual.

Tetapkan zon masa atau tetapkan ofset masa untuk wilayah anda

(Utama) > Tetapan > Semua tetapan> Wilayah

dan bahasa>Jam > Zon waktu

Pilih salah satu zon masa.

Tetapkan TV untuk beralih kepada Tunggu Sedia secara automatik selepas masa yang telah dipratetapkan

 $\bigoplus$  (Utama) > Tetapan > Semua

tetapan > Wilayah dan bahasa > Jam > Pemasa tidur.

Tetapkan TV untuk beralih kepada Tunggu Sedia secara automatik selepas masa pratetap. Dengan bar gelongsor, anda boleh menetapkan masa sehingga 180 minit dalam peningkatan 5 minit. Jika ditetapkan kepada 0 minit, pemasa tidur dimatikan. Anda boleh sentiasa mematikan TV anda lebih awal atau menetapkan semula masa semasa kiraan detik

#### Poskod

 $\bigoplus$  (Utama) > Tetapan > Semua tetapan > Wilayah dan bahasa > Poskod

Sistem Amaran Awal (EWS) digunakan untuk memaklumi orang awam apabila bencana alam dikesan di kawasan poskod.

TV akan memaparkan mesej/isyarat amaran apabila dicetuskan oleh Penyiar.

Nota: Tetapan ini untuk Indonesia sahaja.

### Tetapan Akses Universal

 $\bigoplus$  (Utama) > Tetapan > Semua tetapan > Akses universal

Dengan Akses Universal dihidupkan, TV disediakan untuk digunakan oleh mereka yang pekak, pekak labang, buta atau rabun.

Hidupkan tetapan akses universal

 $\bigoplus$  (Utama) > Tetapan > Semua tetapan > Akses universal > Akses universal > Hidup.

Akses universal untuk orang yang cacat pendengaran

 $\bigoplus$  (Utama) > Tetapan > Semua tetapan > Akses universal > Cacat pendengaran > Hidup

• Sesetengah saluran TV digital menyiarkan audio khas dan sari kata yang disesuaikan untuk orang yang pekak labang atau pekak.

• Dihidupkan, TV secara automatik beralih kepada audio dan sari kata yang disesuaikan, jika tersedia. <span id="page-38-0"></span>Akses universal untuk orang yang buta atau rabun

 $\bigoplus$  (Utama) > Tetapan > Semua tetapan > Akses universal > Perihal audio>Perihal audio > Hidup

Saluran TV Digital boleh menyiarkan ulasan audio khas yang memerihalkan perkara yang terjadi pada skrin.

 (Utama) > Tetapan > Semua tetapan > Akses universal > Perihal audio > Perihal audio > Kelantangan campuran, Kesan audio, Pertuturan

• Pilih Kelantangan campuran, anda boleh mencampurkan kelantangan audio normal dengan ulasan audio. Tekan anak panah  $\land$  (atas) atau  $\vee$  (bawah) untuk melaraskan nilai. • Tetapkan Kesan audio kepada Hidup untuk kesan audio tambahan dalam audio ulasan, seperti stereo dan bunyi yang beransur hilang. • Pilih Pertuturan untuk menetapkan keutamaan pertuturan, Deskriptif atau Sari Kata.

### Tetapan Kunci

Tetapkan Kod dan Tukar Kod

 $\bigoplus$  (Utama) > Tetapan > Semua tetapan > Kunci Kanak-kanak > Tetapkan kod, Tukar kod

Tetapkan kod baharu atau tetapkan semula tukar kod. Kod kunci kanak-kanak digunakan untuk mengunci atau membuka kunci saluran atau program.

Nota: Jika anda terlupa kod PIN anda, anda boleh membatalkan kod dengan menggunakan 8888 dan memasukkan kod baharu.

Kunci untuk Program

 $\bigwedge U$ tama) > Tetapan > Semua tetapan > Kunci Kanak-kanak > Penilaian Ibu Bapa

Tetapkan umur minimum untuk menonton program berkadar.

## <span id="page-39-3"></span><span id="page-39-0"></span> $\overline{12}$ Rangkaian

#### <span id="page-39-1"></span> $\overline{121}$

## Rangkaian Rumah

Untuk menikmati keupayaan penuh Philips Smart TV anda, TV anda perlu disambungkan ke Internet.

Sambungkan TV ke rangkaian rumah dengan sambungan Internet berkelajuan tinggi. Anda boleh sambungkan TV anda secara wayarles atau berwayar kepada penghala rangkaian anda.

## <span id="page-39-2"></span> $\overline{122}$ Sambung kepada Rangkaian

## Sambungan Wayarles

#### Apa Yang Anda Perlukan

Untuk menyambungkan TV ke Internet secara wayarles, anda memerlukan penghala Wi-Fi dengan sambungan ke Internet. Gunakan sambungan (jalur lebar) kelajuan tinggi ke Internet.

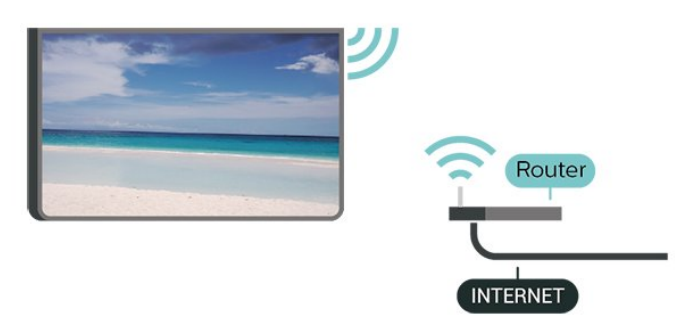

Hidupkan atau Matikan Wi-Fi

 (Utama) > Tetapan > Semua tetapan > Rangkaian > Wi-Fi Hidup/Mati

Buat Sambungan

Buat Sambungan - Wayarles

 $\bigoplus$  (Utama) > Tetapan > Semua tetapan > Rangkaian > Sambung kepada rangkaian > Wayarles

**1 -** Dalam senarai rangkaian yang ditemui, pilih pada rangkaian wayarles anda. Jika rangkaian anda tiada dalam senarai kerana nama rangkaian disembunyikan (anda mematikan siaran SSID penghala), pilih Tambah Rangkaian Baharu untuk memasukkan

sendiri nama rangkaian.

**2 -** Bergantung kepada jenis penghala, masukkan kunci penyulitan anda - WEP, WPA atau WPA2. Jika anda memasukkan kunci penyulitan untuk rangkaian ini sebelum ini, anda boleh memilih OK untuk membuat sambungan serta-merta.

**3 -** Mesej akan ditunjukkan apabila sambungan berjaya.

Buat Sambungan - WPS

 $\bigoplus$  (Utama) > Tetapan > Semua tetapan > Rangkaian > Sambung kepada rangkaian > WPS

Jika penghala anda mempunyai WPS, anda boleh menyambung secara terus ke penghala tanpa mengimbas rangkaian. Jika anda mempunyai peranti dalam rangkaian wayarles anda yang menggunakan sistem penyulitan keselamatan WEP, anda tidak boleh menggunakan WPS.

- **1** Pergi ke penghala, tekan butang WPS dan kembali ke TV dalam masa 2 minit.
- **2** Pilih Sambung untuk membuat sambungan. **3 -** Mesej akan ditunjukkan apabila sambungan berjaya.

Buat Sambungan - WPS dengan Kod PIN

 $\bigoplus$  (Utama) > Tetapan > Semua tetapan > Rangkaian > Sambung kepada rangkaian > WPS dengan Kod PIN

Jika penghala anda mempunyai WPS dengan kod PIN, anda boleh menyambung secara terus ke penghala tanpa mengimbas rangkaian. Jika anda mempunyai peranti dalam rangkaian wayarles anda yang menggunakan sistem penyulitan keselamatan WEP, anda tidak boleh menggunakan WPS.

**1 -** Tuliskan kod PIN 8 digit yang ditunjukkan pada skrin dan masukkannya dalam perisian penghala pada PC anda. Rujuk manual penghala bagi mendapatkan tempat memasukkan kod PIN dalam perisian penghala.

**2 -** Pilih Sambung untuk membuat sambungan. **3 -** Mesej akan ditunjukkan apabila sambungan berjaya.

## Sambungan Berwayar

Apa Yang Anda Perlukan

Untuk menyambungkan TV ke Internet, anda memerlukan penghala rangkaian dengan sambungan ke Internet. Gunakan sambungan (jalur lebar) kelajuan tinggi ke Internet.

#### <span id="page-40-1"></span>Buat Sambungan

 $\bigoplus$  (Utama) > Tetapan > Semua tetapan > Rangkaian > Sambung kepada rangkaian > Berwayar

**1 -** Sambungkan penghala ke TV dengan kabel rangkaian (Kabel ethernet\*\*).

**2 -** Pastikan bahawa penghala dihidupkan.

**3 -** TV mencari sambungan rangkaian secara kerap.

**4 -** Mesej akan ditunjukkan apabila sambungan berjaya.

Jika sambungan gagal, anda boleh menyemak tetapan DHCP penghala. DHCP perlu dihidupkan.

\*\*Untuk mematuhi peraturan EMC, gunakan FTP Cat bertebat. Kabel Ethernet 5E.

## <span id="page-40-0"></span> $\overline{123}$ Tetapan Rangkaian

Lihat Tetapan Rangkaian

 $\bigoplus$  (Utama) > Tetapan > Semua tetapan > Rangkaian > Lihat tetapan rangkaian

Anda boleh melihat semua tetapan rangkaian semasa di sini. Alamat IP dan MAC, kekuatan isyarat, kelajuan, kaedah penyulitan dll.

Konfigurasi Rangkaian - IP Statik

 $\bigoplus$  (Utama) > Tetapan > Semua tetapan > Rangkaian > Konfigurasi Rangkaian > IP Statik

Jika anda ialah pengguna lanjutan dan mahu memasang rangkaian anda dengan pengalamatan IP Statik, tetapkan TV kepada IP Statik.

Konfigurasi Rangkaian - Konfigurasi IP Statik

 $\bigoplus$  (Utama) > Tetapan > Semua tetapan > Rangkaian > Konfigurasi IP statik

**1 -** Pilih Konfigurasi IP statik dan konfigurasikan sambungan.

**2 -** Anda boleh menetapkan nombor untuk Alamat IP, Netmask, Get Laluan, DNS 1 atau DNS 2.

Hidupkan dengan Wi-Fi (WoWLAN)

 $\bigoplus$  (Utama) > Tetapan > Semua tetapan > Rangkaian > Hidupkan dengan Wi-Fi (WoWLAN)

Anda boleh menghidupkan TV ini melalui telefon pintar atau tablet anda jika TV ditetapkan kepada mod Tunggu Sedia. Tetapan Hidupkan dengan Wi-Fi (WoWLAN) perlu dihidupkan.

#### Penghasil Media Digital - DMR

 $\bigwedge$  (Utama) > Tetapan > Semua tetapan > Rangkaian > Penghasil Media Digital - DMR

Jika fail media anda tidak dimainkan pada TV anda, pastikan bahawa Penghasil Media Digital dihidupkan. DMR dihidupkan sebagai tetapan kilang.

#### Hidupkan sambungan Wi-Fi

 $\bigwedge$  (Utama) > Tetapan > Semua tetapan > Rangkaian > Wi-Fi Hidup/Mati

Anda boleh menghidupkan atau mematikan sambungan Wi-Fi pada TV anda.

Tetapkan semula sambungan Wi-Fi Miracast

 $\bigwedge$  (U ) > Tetapan > Semua tetapan > Rangkaian > Tetapkan semula sambungan Wi-Fi Miracast

Kosongkan senarai peranti yang bersambung dan disekat yang digunakan dengan Miracast.

#### Nama rangkaian TV

 $\bigoplus$  (Utama) > Tetapan > Semua tetapan > Rangkaian > Nama rangkaian TV

Jika anda mempunyai lebih daripada satu TV dalam rangkaian rumah anda, anda boleh memberi TV nama yang unik.

Tetapan Netflix

 $\bigoplus$  (Utama) > Tetapan > Semua tetapan > Rangkaian > Tetapan Netflix

Dengan Tetapan Netflix, anda boleh melihat nombor ESN atau menyahaktifkan peranti Netflix.

Kosongkan Ingatan Internet

 $\bigoplus$  (Utama) > Tetapan > Semua tetapan > Rangkaian > Kosongkan Memori Internet

Dengan Kosongkan Ingatan Internet, anda mengosongkan pendaftaran pelayan Philips anda dan tetapan penilaian ibu bapa, log masuk aplikasi gedung video anda, semua kegemaran Galeri Aplikasi Philips, penanda buku dan sejarah Internet. Aplikasi MHEG interaktif juga boleh menyimpan kononnya 'kuki', pada TV anda. Fail ini juga akan dikosongkan.

## <span id="page-41-4"></span><span id="page-41-0"></span>13 Smart TV

### <span id="page-41-1"></span> $13.1$

## Sediakan Smart TV

Pada kali pertama anda membuka Smart TV, anda perlu mengkonfigurasikan sambungan anda. Baca dan bersetuju dengan terma dan syarat untuk teruskan.

Halaman mula Smart TV dipautkan kepada Internet. Anda boleh menyewa filem dalam talian, membaca akhbar, menonton video dan mendengar muzik serta membeli-belah dalam talian atau menonton program TV yang sesuai dengan anda menggunakan TV Dalam Talian.

Buka Smart TV

Untuk membuka halaman mula Smart TV, tekan Smart TV, tekan **W** Smart TV. Selain itu, anda boleh menekan  $\bigoplus$  (Utama) > Aplikasi, pilih **x** Smart TV dan tekan OK.

TV disambungkan kepada Internet dan membuka halaman mula Smart TV. Ini mungkin mengambil masa beberapa saat.

#### Tutup Smart TV

Untuk menutup halaman mula Smart TV, tekan EXIT.

TP Vision Europe B.V. tidak bertanggungjawab terhadap kandungan dan kualiti kandungan yang disediakan oleh pembekal perkhidmatan kandungan.

## <span id="page-41-2"></span> $\overline{132}$ Halaman Mula Smart TV

Aplikasi Anda

Anda memulakan Aplikasi daripada halaman mula Smart TV.

#### Internet

Aplikasi Internet membuka World Wide Web pada TV anda.

Pada TV anda, anda boleh melihat mana-mana laman web Internet tetapi kebanyakannya tidak disediakan untuk skrin TV.

- Sesetengah pasang masuk (cth. untuk melihat halaman atau video) tidak tersedia pada TV anda.

<span id="page-41-3"></span>- Halaman Internet ditunjukkan satu halaman pada satu-satu masa dan dalam skrin penuh.

## 13.3 Galeri Aplikasi

Buka Galeri Aplikasi dalam Smart TV untuk melayari Aplikasi, koleksi laman web yang disediakan untuk TV.

Cari Aplikasi untuk video YouTube, akhbar kebangsaan, album foto dalam talian dll. Terdapat Aplikasi untuk menyewa video daripada kedai video dalam talian dan Aplikasi untuk menonton program yang anda terlepas. Jika galeri Aplikasi tidak mengandungi carian anda, cuba buat carian dalam World Wide Web dan layari Internet pada TV.

#### Cari

Dengan Cari, anda boleh mencari dalam Galeri Aplikasi untuk Aplikasi yang berkaitan. Masukkan kata kunci dalam medan teks, pilih  $\beta$  dan tekan OK untuk mula mencari. Anda boleh memasukkan nama, tajuk, genre dan kata kunci perihal untuk carian anda.

Selain itu, anda boleh membiarkan medan teks dikosongkan dan mencari carian/kata kunci yang paling popular untuk pelbagai kategori. Dalam senarai kata kunci yang ditemui, pilih kata kunci dan tekan OK untuk mencari item dengan kata kunci tersebut.

## <span id="page-42-0"></span> $\overline{14}$ Netflix

Jika anda mempunyai langganan keahlian Netflix, anda boleh menikmati Netflix pada TV ini. TV anda perlu disambungkan ke Internet.

Untuk membuka Netflix, tekan **NETFLIX** untuk membuka Aplikasi Netflix. Anda boleh membuka Netflix serta-merta daripada TV yang sedang tunggu sedia.

www.netflix.com

# Freeview Plus

## <span id="page-43-1"></span> $15.1$ Perihal Freeview Plus

TV ini diperakui oleh Freeview Plus.

## freeview --

<span id="page-43-3"></span><span id="page-43-0"></span>15

Freeview Plus\* memberikan akses kepada kandungan dan perkhidmatan daripada rangkaian Freeview. Perkhidmatan Freeview Plus menyediakan Panduan Program Elektronik lebih 7 hari, semua Catch Up TV yang tersedia di TV, cadangan dan keupayaan untuk menetapkan peringatan dan kegemaran. Freeview Plus tersedia dengan menekan butang Hijau pada alat kawalan jauh.

\*Freeview Plus menggunakan teknologi HbbTV yang menggabungkan siaran dan jalur lebar. Sambungan Internet diperlukan. Caj penggunaan data dan syarat dikenakan.

Freeview Plus\* merupakan perkhidmatan televisyen baharu yang menyediakan EPG tercanggih dan akses tanpa halangan kepada Catch Up TV daripada rangkaian siaran percuma dengan tekanan butang sahaja. Freeview Plus menyediakan pengalaman pengguna yang tidak dapat ditandingi dan televisyen siaran percuma yang paling canggih, dengan perkhidmatan yang termasuk:

- EPG yang mudah digunakan selama 7 hari
- Semua Catch Up TV yang tersedia di skrin TV
- Cadangan yang ditampilkan

• Keupayaan untuk melayari mengikut genre dan mencari program selama 7 hari seterusnya

• Fungsi Kegemaran dengan peringatan program langsung dan Catch Up

## <span id="page-43-2"></span> $15.2$ Lancarkan Freeview Plus

Item Yang Anda Perlukan

• anda memerlukan sambungan Internet (jalur lebar) berkelajuan tinggi ke TV

Untuk melancarkan Freeview Plus

Apabila anda menonton TV, anda akan melihat gesaan buat sementara waktu di bahagian atas sebelah kiri skrin.

 $\cdot$  Tekan kekunci warna  $\bullet$  pada alat kawalan jauh untuk melancarkan Freeview Plus.

• Ikut arahan pada skrin dan gunakan kekunci warna, kekunci anak panah dan butang OK untuk navigasi.

\*Freeview Plus menggunakan teknologi HbbTV yang menggabungkan siaran dan jalur lebar. Sambungan Internet diperlukan. Caj penggunaan data dan syarat dikenakan.

Cari maklumat lanjut di www.freeview.com.au

## <span id="page-44-2"></span><span id="page-44-0"></span> $\overline{16}$ Persekitaran

## <span id="page-44-1"></span> $16.1$ Akhir Penggunaan

Pembuangan produk lama dan bateri anda

Produk anda direka bentuk dan dikilangkan dengan bahan dan komponen berkualiti tinggi yang boleh dikitar semula dan digunakan semula.

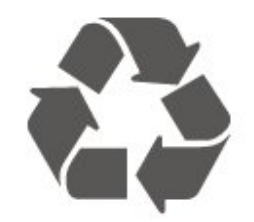

Apabila simbol tong beroda yang dipangkah dilekatkan pada produk, ini bermakna produk dilindungi oleh European Directive 2012/19/EU.

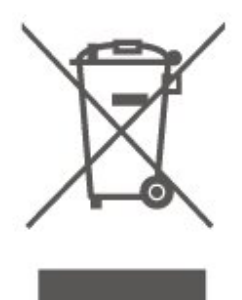

Sila ambil tahu tentang sistem pengumpulan berasingan setempat untuk produk elektrik dan elektronik.

Sila bertindak menurut peraturan setempat anda dan jangan buang produk lama anda dengan sisa rumah yang biasa. Pembuangan produk lama anda yang betul membantu untuk mencegah akibat negatif yang berpotensi terhadap alam sekitar dan kesihatan manusia.

Produk anda mengandungi bateri yang diliputi oleh European Directive 2006/66/EC, yang tidak boleh dilupuskan bersama dengan sisa rumah yang biasa.

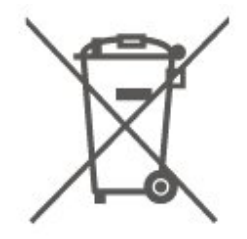

Sila ambil tahu tentang peraturan setempat mengenai pengumpulan berasingan bateri kerana pembuangan yang betul membantu untuk mencegah akibat negatif yang berpotensi terhadap alam sekitar dan kesihatan

## <span id="page-45-6"></span><span id="page-45-0"></span> $\overline{17}$ Spesifikasi

## <span id="page-45-1"></span> $\frac{1}{17.1}$ Kuasa

Spesifikasi produk tertakluk pada perubahan tanpa notis. Untuk mendapatkan butiran spesifikasi lanjut tentang produk ini, lihat [www.philips.com/TVsupport](http://www.philips.com/TVsupport)

#### Kuasa

- Kuasa sesalur : AC 110-240V +/-10%
- Suhu sekitar : 5°C hingga 35°C

## <span id="page-45-2"></span> $\overline{172}$ Penerimaan

- Input aerial : 75 ohm sepaksi (IEC75)
- Jalur penala : Hyperband, S-Channel, UHF, VHF
- DVB : DVB-T2, DVB-C (kabel) QAM
- Main balik video analog : SECAM, PAL
- Main balik video digital : MPEG2 SD/HD (ISO/IEC
- 13818-2), MPEG4 SD/HD (ISO/IEC 14496-10)
- Main balik audio digital (ISO/IEC 13818-3)

## <span id="page-45-3"></span> $\frac{1}{17.3}$ Resolusi Paparan

Saiz skrin pepenjuru • 70PUT6774 : 178 cm / 70 inci

Resolusi paparan • 3840 x 2160

#### <span id="page-45-4"></span>17.4

## Resolusi Input Disokong - Video

### Pemasaan Sokongan

Pemasaan sokongan video juga termasuk medan/kadar bingkai 23.976Hz, 29.97Hz dan 59.94Hz.

### <span id="page-45-5"></span>HDMI

- 480i 60Hz
- 480p 60Hz
- $\cdot$  576i 50Hz
- $\cdot$  576p 50Hz
- 720p 50Hz, 60Hz
- 1080i 50Hz, 60Hz
- 1080p 24Hz, 25Hz, 30Hz, 50Hz, 60Hz
- 3840 x 2160p 24Hz, 25Hz, 30Hz
- 3840 x 2160p 50Hz, 60Hz (HDMI 2, HDMI 3)

## HDMI - UHD

#### $\bigoplus$  (Utama) > Tetapan > Tetapan umum > HDMI Ultra HD

TV ini boleh memaparkan isyarat Ultra HD. Sesetengah peranti - yang disambungkan dengan HDMI - tidak mengenali TV dengan Ultra HD dan mungkin tidak berfungsi dengan betul atau menunjukkan gambar atau bunyi yang herot.

Untuk mengelakkan kepincangan tugas peranti tersebut, anda boleh menetapkan kualiti isyarat kepada tahap yang peranti boleh kendalikan. Jika peranti tidak menggunakan isyarat Ultra HD, anda boleh mematikan Ultra HD untuk sambungan HDMI ini.

• Tetapan Optimum\* membenarkan maksimum sehingga isyarat Ultra HD (50Hz atau 60Hz) RGB 4:4:4 atau YCbCr 4:4:4/4:2:2/4:2:0.

• Tetapan Standard membenarkan maksimum sehingga isyarat Ultra HD (50Hz atau 60Hz) YCbCr  $4.2 \cdot \Omega$ 

• Tetapan Mati adalah untuk menonton video dengan HD Penuh.

\* Tersedia apabila Sumber ditetapkan kepada HDMI 2 atau HDMI 3

### Komponen, Komposit

Komposit

• PAL, NTSC, SECAM

Komponen

- 480i
- 480p
- 576i
- $\cdot$  576p
- 720p 50Hz, 60Hz
- 1080i 50Hz, 60Hz
- 1080p 50Hz, 60Hz

#### 17.5

## Resolusi Input Disokong - Komputer

- 640 x 480 60Hz, 72Hz, 75Hz, 85Hz
- 800 x 600 60Hz, 72Hz, 75Hz, 85Hz
- 1024 x 768 60Hz, 70Hz, 75Hz
- $\cdot$  1280 x 768 60Hz
- $\cdot$  1280 x 800 60Hz
- <span id="page-46-3"></span> $\cdot$  1280 x 960 - 60Hz  $\cdot$  1280 x 1024 - 60Hz  $\cdot$  1360 x 768 - 60Hz • 1366 x 768 - 60Hz  $\cdot$  1440 x 900 - 60Hz  $\cdot$  1680 x 1050 - 60Hz  $\cdot$  1920 x 1080 - 60Hz  $\cdot$  1920 x 1200 - 60Hz
- $\cdot$  3840 x 2160 60Hz

## <span id="page-46-0"></span>17.6 Bunyi

- Keliling Dinamik
- Clear Dialogue
- Bunyi Pintar
- Penyama 5 Jalur
- Kuasa Output (RMS) : 16W
- Dolby® Audio
- DTS-HD (M6)

## <span id="page-46-1"></span> $\overline{177}$ Multimedia

Sambungan

- USB 2.0 / USB 3.0
- LAN Ethernet RJ-45
- Wi-Fi 802.11n (terbina dalam)
- Menyokong sistem fail USB
- FAT, NTFS
- Format main balik
- Kodek Video : AVI, MKV, HEVC, H.264/MPEG-4
- AVC, MPEG1, MPEG2, MPEG4, VP9
- Kodek Audio : MP3, WAV, AAC, WMA (v2 sehingga
- v9.2), WMA-PRO (v9 dan v10)
- Sari Kata :
- Format: SRT, SMI, SSA, SUB, ASS, TXT
- Pengekodan aksara : UTF-8, Central Europe dan
- Eastern Europe (Windows-1250), Cyrillic
- (Windows-1251), Greek (Windows-1253), Turkish
- (Windows-1254), Western Europe (Windows-1252)
- Kodek Imej : JPEG, GIF, PNG, BMP

Diperakui Wi-Fi

TV ini menyokong peranti diperakui Miracast.

<span id="page-46-2"></span>Prestasi mungkin berbeza, bergantung pada keupayaan peranti mudah alih dan perisian yang digunakan.

## $\overline{17.8}$ Kesambungan

Sisi TV

- USB 2 USB 2.0
- HDMI 3 masuk MHL UHD HDR
- Fon kepala bicu mini Stereo 3.5mm

Belakang TV

- YPbPr : Y Pb Pr, Audio L/R
- CVBS : CVBS, Audio L/R (Dikongsi dengan YPbPr)

Bawah TV

- Audio keluar digital Optik
- $\cdot$  USB 1 USB 3.0
- LAN Rangkaian RJ45
- Antena (75 ohm)
- HDMI 1 masuk ARC UHD
- HDMI 2 masuk UHD HDR

## <span id="page-47-4"></span><span id="page-47-0"></span> $\overline{18}$ Penyelesaian Masalah

## <span id="page-47-1"></span>18.1 Petua

Jika anda tidak dapat menemui penyelesaian untuk masalah TV anda dalam Penyelesaian Masalah, anda boleh menggunakan - Kata Kunci dalam Bantuan > Manual pengguna untuk mencari maklumat yang anda cari. Pilih kata kunci untuk pergi halaman yang paling berkaitan dalam manual Pengguna.

Jika manual Pengguna tidak menjawab pertanyaan anda, pergi ke laman web sokongan Philips.

Untuk menyelesaikan sebarang masalah berkaitan TV Philips, anda boleh merujuk sokongan dalam talian kami. Anda boleh memilih bahasa anda dan memasukkan nombor model produk anda.

Pergi ke [www.philips.com/TVsupport.](http://www.philips.com/TVsupport)

Di laman web sokongan, anda boleh menemui nombor telefon negara anda untuk menghubungi kami serta jawapan untuk Soalan Lazim. Di sesetengah negara, anda boleh bersembang dengan salah seorang rakan usaha sama dan membuat pertanyaan secara terus atau menghantar pertanyaan melalui e-mel.

Anda boleh memuat turun perisian TV baharu atau manual untuk dibaca pada komputer anda.

Untuk mendapatkan penyelesaian masalah dan soalan lazim (FAQ) lanjut tentang TV...

#### Pergi

ke [http://philips-tvconsumercare.kxondemand.com/](http://philips-tvconsumercare.kxondemand.com/portal/en/ModelSelect) [portal/en/ModelSelect](http://philips-tvconsumercare.kxondemand.com/portal/en/ModelSelect)

Bantuan TV pada tablet, telefon pintar atau komputer anda

<span id="page-47-3"></span><span id="page-47-2"></span>Untuk melaksanakan turutan arahan yang panjang dengan lebih mudah, anda boleh muat turun Bantuan TV dalam format PDF untuk dibaca pada telefon pintar, tablet atau komputer anda. Selain itu, anda boleh mencetak halaman Bantuan yang berkaitan daripada komputer anda. Untuk memuat turun Bantuan (manual pengguna), pergi ke [www.philips.com/TVsupport](http://www.philips.com/TVsupport)

## $\overline{18.2}$ Hidupkan

#### TV tidak hidup

• Putuskan sambungan kabel kuasa dari salur keluar kuasa. Tunggu selama seminit, kemudian sambungkannya semula. Pastikan kabel kuasa disambung dengan kemas. Cuba hidupkan sekali lagi. • Sambungkan TV kepada soket utama dinding yang lain dan cuba hidupkannya.

• Putuskan semua peranti yang disambungkan daripada TV dan cuba hidupkannya.

• Jika lampu tunggu sedia pada TV hidup, TV mungkin tidak memberikan respons kepada alat kawalan jauh. Bunyi berkerik-kerik pada permulaan atau mematikan

Semasa anda menghidupkan TV atau tunggu sedia, anda terdengar bunyi berkerik-kerik daripada cesi TV. Bunyi berkerik-kerik berpunca daripada pengembangan dan pengecutan TV yang biasa semasa TV menjadi sejuk atau panas. Ini tidak menjejaskan prestasi.

TV kembali kepada mod tunggu sedia selepas

menunjukkan skrin permulaan Philips

Apabila TV ditetapkan kepada mod tunggu sedia, skrin permulaan Philips dipaparkan, kemudian TV kembali kepada mod tunggu sedia. Ini adalah normal. Apabila TV diputuskan sambungan atau disambung semula kepada bekalan kuasa, skrin permulaan dipaparkan pada permulaan seterusnya. Untuk menghidupkan TV daripada tunggu sedia, tekan **O**  (Tunggu Sedia / Hidup) pada alat kawalan jauh atau pada TV.

Lampu tunggu sedia terus berkelip-kelip

Putuskan sambungan kabel kuasa dari salur keluar kuasa. Tunggu 5 minit sebelum anda menyambung semula kabel kuasa. Jika lampu berkelip-kelip semula, hubungi Layanan Pelanggan TV Philips. Dalam Bantuan > Manual pengguna, tekan kekunci warna - Kata Kunci dan cari Maklumat Hubungan.

TV dimatikan dengan sendirinya

Jika TV dimatikan secara tiba-tiba, tetapan Matikan pemasa mungkin dihidupkan. Dengan Matikan Pemasa TV dimatikan selepas 4 jam jika tiada isyarat alat kawalan jauh telah diterima. Untuk mengelakkan mati automatik ini, anda boleh menyahaktifkan mati ini. Dalam Bantuan > Manual pengguna, tekan kekunci warna  $\blacktriangleright$  Kata Kunci dan cari Matikan Pemasa.

Malah, jika TV tidak menerima isyarat TV atau perintah alat kawalan jauh selama 10 minit, TV dimatikan secara automatik.

## $18.3$ Alat Kawalan Jauh

TV tidak bertindak balas terhadap alat kawalan jauh • TV memerlukan sedikit masa untuk dimulakan. Pada masa ini, TV tidak bertindak balas terhadap alat kawalan jauh atau kawalan TV. Ini adalah normal. • Bateri alat kawalan jauh mungkin kosong. Gantikan bateri dengan yang baharu.

## <span id="page-48-1"></span><span id="page-48-0"></span>18.4 Saluran

Tiada saluran digital ditemui semasa pemasangan • Periksa sama ada TV telah disambungkan dengan antena atau menggunakan isyarat pembekal. Periksa sambungan kabel.

• Semak sama anda negara tempat anda memasang TV mempunyai saluran digital yang tersedia.

• Semak sama ada anda memilih sistem DVB (Siaran Video Digital) yang betul.

• Buat semula pemasangan dan semak sama ada anda memilih negara dan sistem yang betul.

Tiada saluran analog ditemui semasa pemasangan

• Periksa sama ada TV telah disambungkan dengan antena. Periksa sambungan kabel.

• Semak sama ada anda memilih sistem DVB (Siaran Video Digital) yang betul. Pilih DVB-T (bumi) apabila anda menggunakan antena atau antena biasa.

• Buat semula pemasangan dan pilih Saluran digital dan analog semasa pemasangan.

Sesetengah saluran hilang, tidak dapat mencari semua atau sesetengah saluran yang dipasang sebelum ini

• Semak sama ada anda memilih Senarai saluran yang betul atau Senarai kegemaran yang biasa anda gunakan.

• Sesetengah saluran mungkin dialih atau juga dipadamkan oleh penyiar. Dalam senarai saluran biasa, cuba cari saluran yang hilang. Jika saluran masih tersedia, anda boleh meletakkannya kembali dalam senarai kegemaran.

• Saluran boleh dipadamkan daripada senarai saluran semasa Kemas kini saluran automatik. Kemas kini automatik ini dilakukan semalaman jika TV berada dalam mod tunggu sedia.

Saluran yang tidak wujud lagi akan dipadamkan dan saluran baharu akan ditambahkan pada senarai saluran. Kadangkala, saluran boleh dipadamkan kerana TV tidak dapat mencarinya ketika menyemak kehadirannya. Ia mungkin tidak disiarkan pada waktu malam.

Untuk mengelakkan saluran dipadamkan semasa Kemas kini saluran automatik kerana TV tidak dapat mencarinya walaupun saluran ini masih wujud, anda boleh mematikan Kemas kini saluran automatik.

 $\bigoplus$  (Utama) > Tetapan > Semua tetapan > Saluran > Pemasangan antena/kabel > Kemas kini saluran automatik

Saluran DVB-T2 HEVC

• Lihat spesifikasi teknikal untuk memastikan TV anda menyokong DVB-T2 HEVC di negara anda dan pasang semula saluran DVB-T.

### $18.5$ Gambar

Tiada gambar / gambar herot

• Periksa sama ada TV disambungkan dengan antena atau menggunakan pembekal isyarat. Periksa sambungan kabel.

• Semak sama ada sumber/input yang betul dipilih dalam menu sumber. Tekan **3** Sumber dan pilih sumber/input yang anda perlukan.

• Periksa sama ada peranti atau sumber luaran disambungkan dengan betul.

• Semak sama ada penerimaan lemah.

• Semak sama ada gambar ditetapkan pada nilai minimum. Pilih Gaya gambar dan pilih gaya dan tekan OK.

 $\bigoplus$  (Utama) > Tetapan > Semua

tetapan > Gambar > Gaya gambar

• Untuk menyemak sama ada TV rosak, cuba mainkan klip video. Tekan  $\bigotimes$  Tetapan > Bantuan > Periksa TV.

Jika klip video terus gelap, hubungi Philips. Tunggu sehingga klip berakhir dan pilih Maklumat hubungan dalam menu Bantuan. Hubungi nombor telefon untuk negara anda.

Berbunyi tetapi tiada gambar

• Tukar kepada sumber video lain dan kemudian tukar kembali ke sumber semasa.

• Pilih Gaya gambar dan pilih gaya dan tekan OK.

 $\bigoplus$  (Utama) > Tetapan > Semua

tetapan > Gambar > Gaya gambar • Pulihkan gaya gambar, pilih kembali ke Gaya gambar, kemudian tekan - Pulihkan gaya.

• Tetapkan semula semua tetapan TV, pergi

ke  $\bigoplus$  (Utama) > Tetapan > Semua

tetapan > Tetapan umum > Pasang semula TV.

• Semak sambungan peranti sumber/input.

Penerimaan lemah

Jika gambar TV terherot atau kualitinya berubahubah, isyarat input mungkin lemah. Isyarat digital lemah dapat dilihat sebagai gambar yang memecah kepada blok empat segi dan kaku sekalisekala. Isyarat digital yang teruk lambat-laun akan lenyap dengan lebih pantas berbanding isyarat analog yang teruk.

• Periksa sama ada kabel antena disambungkan dengan betul.

• Pembesar suara yang besar, peranti audio yang tidak dibumikan, lampu neon, bangunan tinggi dan objek besar lain boleh mempengaruhi kualiti penerimaan apabila anda menggunakan antena. Cuba tingkatkan penerimaan dengan mengubah arah antena atau menjauhkan peranti daripada TV. Cuaca yang buruk mungkin merosotkan penerimaan.

• Periksa sama semua sambungan ke peranti atau dari peranti anda disambungkan dengan betul.

• Jika penerimaan pada satu saluran lemah, tala halus saluran ini dengan Analog: pemasangan manual. (Hanya untuk saluran analog)

 $\bigoplus$  (Utama) > Tetapan > Pasang

Saluran > Pemasangan antena/kabel > Analog: pemasangan manual

• Semak sama ada isyarat digital masuk cukup kuat. Semasa menonton saluran digital,

tekan  $\equiv$  OPTIONS dan pilih Status dan tekan OK. Semak Kekuatan isyarat dan Kualiti isyarat.

Gambar yang tidak bagus daripada peranti

• Pastikan peranti disambungkan dengan betul. Pastikan bahawa tetapan video output peranti berada pada resolusi setinggi mungkin, jika berkenaan.

• Pulihkan gaya gambar atau tukar kepada gaya gambar lain.

Tetapan gambar berubah selepas seketika

Pastikan Lokasi ditetapkan kepada Rumah . Anda boleh menukar dan menyimpan tetapan dalam mod ini. Dalam mod ini.

 $\bigoplus$  (Utama) > Tetapan > Semua tetapan > Tetapan umum > Lokasi

#### Sepanduk muncul

<span id="page-49-1"></span>Jika sepanduk promosi pada skrin muncul sekalisekala atau Gaya gambar bertukar kembali secara automatik kepada Terang pada permulaan, TV berada di lokasi Kedai. Tetapkan TV kepada lokasi Rumah untuk kegunaan di rumah.

 $\bigoplus$  (Utama) > Tetapan > Semua tetapan > Tetapan umum > Lokasi

Gambar tidak muat skrin / Saiz gambar yang salah

atau tidak stabil / Kedudukan gambar tidak betul • Jika saiz gambar - nisbah aspeknya - tidak muat skrin, dengan bar hitam di bahagian atas dan bawah atau sebelah kiri dan kanan skrin, tekan **E** Format Gambar > Penuhkan skrin.

• Jika saiz gambar berubah sepanjang masa, tekan **E** Format Gambar > Muat pada skrin.

• Jika kedudukan gambar tidak betul pada skrin, cuba semak resolusi isyarat dan jenis output peranti yang disambungkan, tekan **E** Format Gambar > Asal. Gambar komputer tidak stabil

<span id="page-49-0"></span>Pastikan PC anda menggunakan resolusi dan kadar segar semula yang disokong.

## $186$ Bunyi

Tiada bunyi atau kualiti bunyi tidak bagus

• Semak sama ada tetapan bunyi TV OK, tekan kekunci  $\blacktriangleleft$ ) kelantangan atau  $\blacktriangleleft$  x redam.

• Jika anda menggunakan penerima digital (kotak set atas), semak sama ada kelantangan pada penerima ini tidak ditetapkan kepada sifat atau redam.

• Periksa sama ada TV - isyarat audio -

disambungkan dengan betul kepada Sistem Teater Rumah, jika anda menggunakan sistem untuk bunyi TV. Semak sama ada anda menyambungkan kabel HDMI kepada sambungan HDMI1 ARC pada Sistem Teater Rumah.

• Pastikan output audio TV disambungkan ke input audio Sistem Teater Rumah.

Bunyi sepatutnya didengar daripada pembesar suara HTS (Sistem Teater Rumah).

Bunyi dengan hingar yang kuat

Jika anda menonton video daripada pemacu kilat USB yang dipasangkan atau komputer yang disambungkan, bunyi daripada Sistem Teater Rumah anda mungkin herot. Hingar ini didengari apabila fail audio atau video mempunyai bunyi DTS tetapi Sistem Teater Rumah tidak mempunyai pemprosesan bunyi DTS. Anda boleh membetulkan ini dengan menetapkan Format digital keluar TV kepada Stereo.

Tekan  $\bigoplus$  (Utama) > Tetapan > Semua tetapan > Bunyi > Lanjutan > Format digital keluar

## 18.7 HDMI - UHD

#### HDMI

• Sila ambil perhatian bahawa sokongan HDCP (Highbandwidth Digital Content Protection) boleh melambatkan masa yang diambil untuk TV memaparkan kandungan daripada peranti HDMI. • Jika TV tidak mengenal peranti HDMI dan gambar tidak dipaparkan, tukar sumber daripada satu peranti kepada yang lain dan kembali semula.

• Ini ialah TV Ultra HD. Sesetengah peranti lebih lama - yang disambungkan dengan HDMI - tidak mengenali TV Ultra HD secara elektronik dan mungkin tidak berfungsi dengan betul atau menunjukkan gambar atau bunyi yang herot. Untuk mengelakkan kepincangan tugas peranti tersebut, anda boleh menetapkan kualiti isyarat kepada tahap yang peranti boleh kendalikan. Jika peranti tidak menggunakan isyarat Ultra HD, anda boleh mematikan Ultra HD untuk sambungan HDMI ini.

Jika gambar dan bunyi peranti yang disambungkan dengan HDMI terherot, semak sama ada tetapan HDMI Ultra HD yang berbeza boleh

#### menyelesaikan masalah ini.

Dalam Bantuan > Manual pengguna, tekan kekunci warna - Kata Kunci dan cari HDMI Ultra HD.

• Jika terdapat gangguan bunyi terputus-putus, sila pastikan bahawa tetapan output daripada peranti HDMI adalah betul.

<span id="page-50-2"></span>HDMI EasyLink tidak berfungsi

• Periksa sama ada peranti HDMI anda serasi HDMI-CEC. Ciri EasyLink hanya berfungsi dengan peranti yang serasi HDMI-CEC.

Ikon kelantangan tidak ditunjukkan

• Apabila peranti audio HDMI-CEC disambungkan dan anda menggunakan Alat Kawalan Jauh TV untuk melaraskan aras kelantangan daripada peranti, sifat ini adalah normal.

## <span id="page-50-0"></span> $\overline{18.8}$ USB

Foto, video dan muzik daripada peranti USB tidak kelihatan

• Periksa sama ada peranti storan USB ditetapkan kepada mematuhi Kelas Storan Massa seperti yang dihuraikan dalam dokumentasi peranti storan.

• Periksa sama ada peranti storan USB serasi dengan TV.

• Semak sama ada format fail audio dan gambar disokong oleh TV. Untuk mendapatkan maklumat lanjut, dalam Bantuan, tekan kekunci warna  $\blacktriangleleft$  Kata Kunci dan cari Multimedia.

Main balik fail USB yang terputus-putus • Prestasi pemindahan peranti storan USB mungkin mengehadkan kadar pemindahan data ke TV yang menyebabkan main balik yang tidak baik.

## <span id="page-50-1"></span>18.9 Wi-Fi dan Internet

Rangkaian Wi-Fi tidak ditemui atau herot

• Semak sama ada tembok api dalam rangkaian anda membenarkan akses kepada sambungan wayarles TV.

• Jika rangkaian wayarles tidak berfungsi dengan betul di rumah anda, cuba gunakan pemasangan rangkaian berwayar.

Internet tidak berfungsi

• Jika sambungan kepada penghala OK, periksa sambungan penghala kepada Internet pula.

Sambungan PC dan Internet adalah lemah

• Rujuk manual pengguna penghala wayarles anda untuk mendapatkan maklumat mengenai julat dalam bangunan, kadar pemindahan dan faktor kualiti isyarat yang lain.

• Gunakan sambungan Internet kelajuan tinggi (jalur lebar) untuk penghala anda.

DHCP

• Jika sambungan gagal, cuba semak tetapan DHCP (Protokol Konfigurasi Hos Dinamik) pada penghala. DHCP perlu dihidupkan.

### $18.10$ Bahasa Menu Salah

Tukar bahasa kembali kepada bahasa anda.

- 1 Tekan  $\hat{\mathbf{H}}$  (Utama), pilih Tetapan > Wilayah dan
- bahasa > Bahasa > Bahasa menu dan tekan OK.
- **2** Pilih bahasa yang anda perlukan dan tekan OK.
- 3 Tekan  $\leftarrow$  BACK untuk menutup menu.

## Keselamatan dan Layanan

#### <span id="page-51-1"></span>19.1

<span id="page-51-2"></span><span id="page-51-0"></span>19

## Keselamatan

## Penting

Baca dan fahami semua arahan keselamatan sebelum anda menggunakan TV. Jika kerosakan disebabkan oleh kegagalan mematuhi peraturan, jaminan tidak terpakai.

## Risiko Terkena Kejutan Elektrik atau Kebakaran

• Jangan sekali-kali dedahkan TV kepada hujan atau air. Jangan sekali-kali letakkan bekas yang mengandungi cecair, seperti pasu, berhampiran dengan TV.

Jika cecair tertumpah ke atas atau ke dalam TV, putuskan sambungan TV daripada salur kuasa dengan serta-merta.

Hubungi Layanan Pelanggan Philips TV supaya TV dapat diperiksa sebelum digunakan.

• Jangan sekali-kali dedahkan TV, alat kawalan jauh atau bateri kepada haba melampau. Jangan sekalikali letakkan TV berhampiran lilin yang menyala, nyalaan terbuka atau sumber haba yang lain, termasuk cahaya matahari langsung.

• Jangan sekali-kali masukkan objek ke dalam slot pengudaraan atau bukaan lain pada TV.

• Jangan sekali-kali letakkan sebarang objek berat di atas kord kuasa.

• Elakkan tekanan ke atas palam kuasa. Palam kuasa yang longgar boleh mengakibatkan arka elektrik atau kebakaran. Pastikan tiada tekanan dikenakan ke atas kord kuasa apabila anda memusingkan skrin TV.

• Untuk memutuskan sambungan TV daripada sesalur kuasa, palam kuasa TV perlu ditanggalkan. Setiap kali memutuskan sambungan kuasa, tarik palam kuasa dan bukan kordnya. Pastikan anda sentiasa dapat mencapai palam kuasa, kord kuasa dan soket alur keluar pada bila-bila masa.

## Risiko Kecederaan atau Kerosakan terhadap TV

• Dua orang diperlukan untuk mengangkat dan membawa TV yang beratnya melebihi 25 kg atau 55 paun.

• Jika anda melekapkan TV di atas dirian, gunakan dirian yang dibekalkan sahaja. Kukuhkan dirian kepada TV dengan ketat.

Letakkan TV di atas permukaan yang rata dan mendatar yang boleh menyokong berat TV dan dirian.

• Apabila dilekapkan pada dinding, pastikan bahawa lekapan dinding boleh menahan berat set TV dengan selamat. TP Vision tidak bertanggungjawab terhadap pelekapan dinding yang tidak sesuai yang mengakibatkan kemalangan, kecederaan atau kerosakan.

• Beberapa bahagian produk ini diperbuat daripada kaca. Berhati-hati semasa mengendalikannya untuk mengelakkan kecederaan atau kerosakan. Risiko kerosakan terhadap TV !

Sebelum anda menyambungkan TV kepada alur keluar kuasa, pastikan voltan kuasa menyamai nilai yang tercetak di bahagian belakang TV. Jangan sekalikali sambungkan TV kepada alur keluar kuasa jika voltan berbeza.

## Risiko Kecederaan terhadap Kanakkanak

Ikut langkah berjaga-jaga berikut untuk mengelakkan TV daripada terbalik dan mengakibatkan kecederaan pada kanak-kanak:

• Jangan sekali-kali letakkan TV di atas permukaan yang beralaskan kain atau bahan lain yang boleh ditarik.

• Pastikan tiada bahagian TV yang tergantung di tepi permukaan lekapan.

• Jangan sekali-kali letakkan TV di atas perabot yang tinggi, seperti rak buku, tanpa menambatkan perabot dan TV kepada dinding atau sokongan yang sesuai.

• Ajar kanak-kanak tentang bahaya memanjat perabot untuk mencapai TV.

Risiko tertelan bateri !

Alat kawalan jauh mungkin mengandungi bateri jenis syiling yang boleh ditelan dengan mudah oleh kanakkanak kecil. Jauhkan bateri ini daripada jangkauan kanak-kanak pada setiap masa.

## Risiko Panas Melampau

Jangan sekali-kali pasang TV di ruang yang terbatas. Biarkan ruang sekurang-kurangnya 10 cm atau 4 inci di sekitar TV untuk pengudaraan. Pastikan langsir atau objek lain tidak menutupi slot pengudaraan pada TV.

### Ribut Petir

Putuskan sambungan TV daripada alur keluar kuasa dan antena sebelum berlaku ribut petir. Semasa berlaku ribut petir, jangan sentuh sebarang bahagian kord kuasa TV atau kabel antena.

### Risiko Kecederaan Pendengaran

Elakkan daripada menggunakan fon telinga atau fon kepala pada kelantangan yang tinggi atau untuk jangka masa yang lama.

### Suhu Rendah

Jika TV dipindahkan dalam suhu di bawah 5°C atau 41°F, bawa keluar TV daripada kotak dan tunggu sehingga suhu TV mencapai suhu bilik sebelum menyambungkan TV kepada alur keluar kuasa.

### Kelembapan

Dalam sesetengah kes yang jarang berlaku, bergantung pada suhu dan kelembapan, pemeluwapan kecil boleh berlaku pada bahagian dalam permukaan cermin TV (dalam sesetengah model). Untuk mengelakkan hal ini, jangan dedahkan TV kepada cahaya matahari terus, haba atau kelembapan yang melampau. Jika pemeluwapan berlaku, pemeluwapan ini akan hilang dengan sendirinya apabila TV terpasang selama beberapa jam.

Lembapan pemeluwapan tidak akan merosakkan TV atau mengakibatkan pincang tugas.

## <span id="page-52-0"></span>19.2 Penjagaan Skrin

## Bersihkan

• Jangan sekali-kali menyentuh, menolak, menggosok atau memukul skrin dengan sebarang objek.

• Cabut palam TV sebelum melakukan pembersihan.

• Bersihkan TV dan bingkai dengan kain lembap yang lembut dan lap dengan lembut. Jangan sekali-kali menggunakan bahan seperti alkohol, bahan kimia atau pencuci rumah pada TV.

• Untuk mengelakkan kecacatan dan kelunturan warna, lap titisan air dengan secepat mungkin.

• Elakkan imej tidak bergerak sebanyak mungkin. Imej tidak bergerak ialah imej yang kekal pada skrin untuk jangka masa yang panjang. Imej tidak bergerak termasuk menu pada skrin, bar hitam, paparan masa, dsb. Jika anda mesti menggunakan imej tidak bergerak, kurangkan kontras dan kecerahan skrin untuk mengelak kerosakan skrin.

#### <span id="page-53-0"></span> $\overline{20}$

## Terma Penggunaan

2018 © TP Vision Europe B.V. Hak cipta terpelihara.

Produk ini telah dibawa ke pasaran oleh TP Vision Europe B.V. atau salah satu anggota gabungannya, kemudian daripada ini dirujuk sebagai TP Vision, yang merupakan pengeluar produk ini. TP Vision ialah penjamin berkaitan TV yang dibungkus bersama dengan buku kecil ini. Philips dan Lambang Perisai Philips ialah tanda dagangan berdaftar Koninklijke Philips N.V.

Spesifikasi tertakluk pada perubahan tanpa notis. Tanda dagangan adalah harta Koninklijke Philips N.V atau pemiliknya masing-masing. TP Vision berhak menukar produk pada bila-bila masa tanpa perlu melaraskan bekalan yang terdahulu seperlunya.

Bahan bertulis yang dibungkus dengan TV dan manual yang tersimpan dalam memori TV atau dimuat turun daripada laman web Philips [www.philips.com/TVsupport](http://www.philips.com/support) dipercayai mencukupi untuk penggunaan sistem yang sepatutnya.

Bahan dalam manual ini dipercayai mencukupi untuk penggunaan sistem yang sepatutnya. Jika produk, atau modul atau prosedur individunya digunakan untuk tujuan selain yang dinyatakan di sini, pengesahan kesahihan dan kesesuaiannya mesti diperoleh. TP Vision memberi jaminan bahawa bahan itu sendiri tidak melanggar sebarang paten Amerika Syarikat. Tiada jaminan lanjutan tersurat atau tersirat. TP Vision tidak boleh dipertanggungjawabkan terhadap sebarang ralat dalam kandungan dokumen ini mahu pun terhadap sebarang masalah yang berakibat daripada kandungan dalam dokumen ini. Ralat yang dilaporkan kepada Philips akan diadaptasi dan diterbitkan dalam laman web sokongan Philips secepat mungkin.

Terma jaminan - Risiko kecederaan, kerosakan terhadap TV atau pembatalan jaminan! Jangan sekali-kali cuba membaiki sendiri TV. Gunakan TV dan aksesori hanya untuk tujuan yang dimaksudkan oleh pengeluar. Tanda amaran yang dicetak pada bahagian belakang TV menunjukkan risiko kejutan elektrik. Jangan sekali-kali tanggalkan penutup TV. Hubungi Layanan Pelanggan TV Philips setiap kali TV anda memerlukan perkhidmatan atau pembaikan. Cari nombor telefon dalam dokumentasi bercetak yang disertakan dengan TV. Atau rujuk laman web kami www.philips.com/TVsupport dan pilih negara anda, jika perlu. Sebarang pengendalian yang dilarang dengan jelas dalam panduan ini, atau sebarang pelarasan dan prosedur pemasangan yang tidak disyorkan atau dibenarkan dalam manual ini akan membatalkan waranti.

Produk TV ini mempunyai bilangan piksel berwarna yang tinggi. Walaupun produk mengandungi piksel berkesan setinggi 99.999% atau lebih, bintik hitam atau titik lampu yang cerah (merah, hijau atau biru) mungkin akan kerap muncul pada skrin. Ini ialah ciriciri struktur paparan (dalam lingkungan standard industri biasa) dan bukannya merupakan pincang tugas.

TP Vision komited untuk membentuk, menghasilkan dan memasarkan produk yang tidak mengakibatkan kesan sampingan kesihatan. TP Vision mengesahkan bahawa selagi produk mereka dikendalikan dengan betul untuk kegunaannya yang sebenar, produk ini selamat untuk digunakan menurut bukti saintifik yang tersedia pada hari ini. TP Vision memainkan peranan aktif dalam pembangunan standard keselamatan yang membolehkan TP Vision menjangka pembangunan selanjutnya dalam penstandardan untuk penyepaduan produknya pada peringkat awal.

Ciri piksel

## <span id="page-54-0"></span> $\overline{21}$ Hak Cipta

## <span id="page-54-1"></span> $\overline{211}$ MHL

<span id="page-54-5"></span>MHL, Pautan Definisi Tinggi Mudah Alih dan logo MHL ialah tanda dagangan atau tanda dagangan berdaftar MHL, LLC.

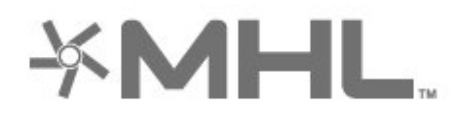

## <span id="page-54-2"></span>21.2 HDMI

<span id="page-54-6"></span>Istilah HDMI dan Antara Muka Multimedia Berdefinisi Tinggi HDMI dan Logo HDMI ialah tanda dagangan atau tanda dagangan berdaftar bagi HDMI Licensing Administrator, Inc. di Amerika Syarikat dan negara lain.

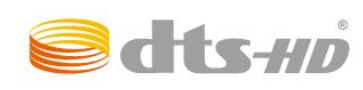

 $215$ 

## Wi-Fi Alliance

Wi-Fi®, logo Wi-Fi CERTIFIED, logo Wi-Fi ialah tanda dagangan berdaftar Wi-Fi Alliance.

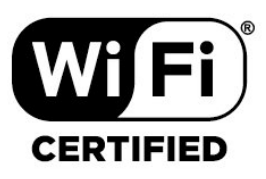

## $\frac{216}{}$ Tanda Dagang Lain

Semua tanda dagangan berdaftar dan tidak berdaftar yang lain merupakan hak milik pemilik masingmasing.

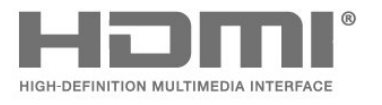

## <span id="page-54-3"></span> $\overline{213}$ Dolby Audio

Dikeluarkan di bawah lesen daripada Dolby Laboratories. Dolby, Dolby Audio dan simbol dua D ialah tanda dagangan Dolby Laboratories.

## **DE DOLBY AUDIO"**

## <span id="page-54-4"></span> $\overline{214}$ DTS-HD (huruf condong)

For DTS patents, see [http://patents.dts.com.](http://patents.dts.com) Manufactured under license from DTS Licensing Limited. DTS, the Symbol, DTS and the Symbol together, DTS-HD, and the DTS-HD logo are registered trademarks and/or trademarks of DTS, Inc. in the United States and/or other countries. © DTS, Inc. All Rights Reserved.

## <span id="page-55-0"></span> $\overline{22}$ Sumber Terbuka

#### <span id="page-55-1"></span> $\overline{221}$

## Perisian Sumber Terbuka

Televisyen ini mengandungi perisian sumber terbuka. TP Vision Europe B.V. dengan ini menawarkan untuk menghantar, jika diminta, satu salinan kod sumber berkaitan yang lengkap untuk pakej perisian sumber terbuka yang berhak cipta yang digunakan dalam produk ini sekiranya tawaran ini diminta oleh lesen masing-masing.

Tawaran ini sah sehingga tiga tahun selepas pembelian produk kepada sesiapa sahaja yang menerima maklumat ini.

Untuk mendapatkan kod sumber, sila tulis surat dalam bahasa Inggeris kepada . . .

[open.source@tpv-tech.com](mailto:open.source@tpv-tech.com)

<span id="page-55-2"></span> $\overline{222}$ 

## Lesen Sumber Terbuka

## Perihal Lesen Sumber Terbuka

README untuk kod sumber bagi bahagian perisian TV TP Vision Netherlands B.V. yang tergolong dalam lesen sumber terbuka.

Dokumen ini menerangkan pengedaran kod sumber yang digunakan pada TV TP Vision Netherlands B.V., yang tergolong dalam Lesen Awam Umum (GPL) GNU atau Lesen Awam Kurang Umum (LGPL) GNU atau mana-mana lesen sumber terbuka yang lain. Arahan untuk mendapatkan salinan perisian ini terdapat dalam Arahan Penggunaan.

TP Vision Netherlands B.V. MENAFIKAN JAMINAN, SAMA ADA YANG TERSURAT ATAU TERSIRAT, TERMASUK JAMINAN KEBOLEHDAGANGAN ATAU KESESUAIAN BAGI TUJUAN TERTENTU, BERHUBUNG DENGAN PERISIAN INI. TP Vision Netherlands B.V. tidak menyokong perisian ini. Pernyataan sebelumnya tidak menjejaskan waranti atau hak berkanun anda berhubung dengan mana-mana produk TP Vision Netherlands B.V. yang anda beli. Ia hanya dikenakan pada kod sumber ini yang tersedia untuk anda.

## Open Source

#### bash (3.2.48)

Bash is the shell, or command language interpreter, that will appear in the GNU operating system. Bash is an sh-compatible shell that incorporates useful features from the Korn shell (ksh) and C shell (csh).

It is intended to conform to the IEEE POSIX P1003.2/ISO 9945.2 Shell and Tools standard. It offers functional improvements over sh for both programming and interactive use.

In addition, most sh scripts can be run by Bash without modification.

Source: http://www.gnu.org/software/bash/

#### c-ares (1.10.0)

c-ares is a C library that performs DNS requests and name resolves asynchronously. Source: http://c-ares.haxx.se/

#### coreutils (6.9)

The GNU Core Utilities are the basic file, shell and text manipulation utilities of the GNU operating system. These are the core utilities which are expected to exist on every operating system. Source: http://www.gnu.org/software/coreutils/

#### e2fsprogs (2.12.2)

e2fsprogs provides the filesystem utilities for use with the ext2 filesystem, it also supports the ext3 and ext4 filesystems.

This piece of software is made available under the terms and conditions of the e2fsprogs license, which can be found below.

Source: http://e2fsprogs.sourceforge.net/

#### Expat (2.01)

xml paser; Expat is an XML parser library written in C. It is a stream-oriented parser in which an application registers handlers for things the parser might find in the XML document (like start tags). An introductory article on using.

This piece of software is made available under the terms and conditions of the Expat license, which can be found below.

Source: http://expat.sourceforge.net/

#### DFB (4.2.31)

It is a software library for GNU/Linux/UNIX based operating system with a small memory footprint that provides graphics acceleration, input device handling and abstraction layer, and integrated windowing system with support for translucent windows and multiple display layers on top of the Linux framebuffer without requiring any kernel modifications

Source: http://sourceforge.net/projects/jointspace/fil es/remote\_applications\_SDK/remote\_spplications\_S

#### DK\_v1.3.1/DirectFB141\_source\_1.3.1.7z/download

#### SAWMAN

SaWMan, the Shared application and Window Manager, is a new window manager module for use with DirectFB.

Source: http://www.directfb.org/index.php?path=Mai n%2FDownloads&page=1

#### findutils (4.2.31)

The GNU Find Utilities are the basic directory searching utilities of the GNU operating system. These programs are typically used in conjunction with other programs to provide modular and powerful directory search and file locating capabilities to other commands.

Source: http://www.gnu.org/software/findutils/

#### Freetype (2.4.3)

FreeType is a software font engine that is designed to be small, efficient, highly customizable, and portable while capable of producing high-quality output (glyph images).

Source: http://freetype.sourceforge.net

#### fuse (2.8.4)

Fuse is a simple interface for userspace programs to export a virtual filesystem to the linux kernel. This piece of software is made available under the terms and conditions of the fuse license, which can be found below.

Source: http://fuse.sourceforge.net/

#### gawk (3.1.5)

If you are like many computer users, you would frequently like to make changes in various text files wherever certain patterns appear, or extract data from parts of certain lines while discarding the rest. To write a program to do this in a language such as C or Pascal is a time-consuming inconvenience that may take many lines of code.

The job is easy with awk, especially the GNU implementation: gawk.

Source: http://www.gnu.org/software/gawk/

#### glibc (2.12.2)

Any Unix-like operating system needs a C library: the library which defines the "system calls" and other basic facilities such as open, malloc, printf, exit...The GNU C library is used as the C library in the GNU system and most systems with the Linux kernel This piece of software is made available under the terms and conditions of the glibc license, which can be found below.

Source: http://www.gnu.org/software/libc/

#### grep (2.5.1a)

The grep command searches one or more input files for lines containing a match to a specified pattern. By default, grep prints the matching lines.

Source: http://www.gnu.org/software/grep/

#### gzip (1.3.12)

GNU Gzip is a popular data compression program originally written by Jean-loup Gailly for the GNU project. Mark Adler wrote the decompression part. Source: http://www.gnu.org/software/gzip/

#### inetutils (1.4.2)

Inetutils is a collection of common network programs. Source: http://www.gnu.org/software/inetutils/

#### iptables (1.4.15)

For Cross connection. Source: http://www.netfilter.org/projects/iptables/

#### iputils (s20101006)

The iputils package is set of small useful utilities for Linux networking. It was originally maintained by Alexey Kuznetsov.

Source: http://www.skbuff.net/iputils/

#### Libcurl (7.30.0)

HTTP client;libcurl is a free and easy-to-use clientside URL transfer library, supporting FTP, FTPS, HTTP, HTTPS, SCP, SFTP, TFTP, TELNET, DICT, LDAP, LDAPS, FILE, IMAP, SMTP, POP3 and RTSP. libcurl supports SSL certificates, HTTP POST, HTTP PUT, FTP uploading, HTTP form based upload, proxies, cookies, user+password authentication (Basic, Digest, NTLM, Negotiate, Kerberos4), file transfer resume, http proxy tunneling and more!

This piece of software is made available under the terms and conditions of the Libcurl license, which can be found below.

Source: http://curl.haxx.se/

#### libiconv (1.11.1)

This library provides an iconv() implementation, for use on systems which don't have one, or whose implementation cannot convert from/to Unicode. . This piece of software is made available under the terms and conditions of the libiconv license, which can be found below.

Source: http://ftp.gnu.org/pub/gnu/libiconv

#### libmtp (0.3.6)

libmtp is an Initiator implementation of the Media Transfer Protocol (MTP) in the form of a library suitable primarily for POSIX compliant operating systems. We implement MTP Basic, the stuff proposed for standardization. Source: http://libmtp.sourceforge.net/

#### libjpg (6b)

This library is used to perform JPEG decoding tasks. This piece of software is made available under the terms and conditions of the libipg license, which can be found below.

Source: http://www.ijg.org/

#### libusb

This is the home of libusb, a library that gives user level applications uniform access to USB devices across many different operating systems. libusb is an open source project licensed under the GNU Lesser General Public License version 2.1.

Many participants in the libusb community have helped and continue to help with ideas,

implementation, support and improvements for libusb.

This piece of software is made available under the terms and conditions of the libusb license, which can be found below.

Source:

http://libusb.wiki.sourceforge.net http://www.libusb.org/

#### libusb-compat

Library to enable user space application programs to communicate with USB devices.

This piece of software is made available under the terms and conditions of the libusb-compat license, which can be found below.

Source:

http://libusb.wiki.sourceforge.net/LibusbCompat0.1

#### libpng (1.2.43)

libpng -THE reference library for reading, displaying, writing and examining png Image Network Graphics. This piece of software is made available under the terms and conditions of the libpng license, which can be found below.

Source: http://sourceforge.net/projects/libpng/files/

#### Libxml2 (2.7.8)

The "libxml2" library is used in AstroTV as a support for the execution of NCL application. This library was developed for the GNOME software suite and is available under a "MIT" license. Source: http://www.xmlsoft.org

#### Linux Kernel (3.1)

The Linux kernel is an operating system kernel used by the Linux family of Unix-like operating systems. This piece of software is made available under the terms and conditions of the Linux Kernel license, which can be found below. Source: http://www.kernel.org

Linux Fusion (8.7.0) Source: GNU

liveMedia (2011.06.12) c++ runtime library for RTSP requirement Source: www.live555.com

#### lvm2 (2.02.89)

Userspace toolset that provide logical volume management facilities on linux. This piece of software is made available under the terms and conditions of the lvm2 license, which can be found below.

Source: ftp://sources.redhat.com/pub/lvm2/releases/

#### module-init-tools (3.12)

Provides developer documentation for the utilities used by Linux systems to load and manage kernel modules (commonly referred to as "drivers"). Source: https://modules.wiki.kernel.org/index.php/M ain\_Page

#### mtd-utils

The aim of the system is to make it simple to provide a driver for new hardware, by providing a generic interface between the hardware drivers and the upper layers of the system. Hardware drivers need to know nothing about the storage formats used, such as FTL, FFS2, etc., but will only need to provide simple routines for read, write and erase. Presentation of the device's contents to the user in an appropriate form will be handled by the upper layers of the system. This piece of software is made available under the terms and conditions of the mtd-utils license, which can be found below.

Source: http://www.linuxmtd.infradead.org/index.html

#### ncurses (5.7)

The ncurses (new curses) library is a free software emulation of curses in System V Release 4.0 (SVr4), and more. It uses terminfo format, supports pads and color and multiple highlights and forms characters and function-key mapping, and has all the other SVr4-curses enhancements over BSD curses. SVr4 curses is better known today as X/Open Curses. Source: http://www.gnu.org/software/ncurses/

#### net-tools (1.6)

The Net-tools?package is a collection of programs for controlling the network subsystem of the Linux kernel. Source: http://www.linuxfromscratch.org/blfs/view/6. 3/basicnet/net-tools.html

#### NTFS-3G Read/Write Driver (2010.5.22)

NTFS-3G is an open source cross-platform implementation of the Microsoft Windows NTFS file system with read-write support. NTFS-3G often uses the FUSE file system interface, so it can run unmodified on many different operating systems. It is runnable on Linux, FreeBSD, NetBSD, OpenSolaris, BeOS, QNX, WinCE, Nucleus, VxWorks, Haiku,MorphOS, and Mac OS X It is licensed under either the GNU General Public License or a proprietary license. It is a partial fork of ntfsprogs and is under active maintenance and development. This piece of software is made available under the terms and conditions of the NTFS-3G Read/Write Driver license, which can be found below. Source: http://www.tuxera.com

#### openssl (1.0.1j)

OpenSSL is an open source implementation of the SSL and TLS protocols. The core library (written in the C programming language) implements the basic cryptographic functions and provides various utility functions. Wrappers allowing the use of the OpenSSL library in a variety of computer languages are available.

Source: http://www.openssl.org/

procps (ps, top) (3.2.8)

procps is the package that has a bunch of small useful utilities that give information about processes using the /proc filesystem.

The package includes the programs ps, top, vmstat, w, kill, free, slabtop, and skill.

Source: http://procps.sourceforge.net/index.html

samba (3.0.37)

Samba is the standard Windows interoperability suite of programs for Linux and Unix. Source: http://www.samba.org/

#### SaWMan (1.5.3)

SaWMan, the Shared application and Window Manager, is a new window manager module for use with DirectFB. Source: http://www.directfb.org

#### sed (4.1.5)

sed (stream editor) isn't an interactive text editor. Instead, it is used to filter text, i.e., it takes text input, performs some operation (or set of operations) on it, and outputs the modified text.

sed is typically used for extracting part of a file using pattern matching or substituting multiple occurrences of a string within a file.

Source: http://www.gnu.org/software/sed/

#### SQLite3 (2.12.2)

SQLite is a in-process library that implements a selfcontained, serverless, zero-configuration,

transactional SQL database engine.

This piece of software is made available under the terms and conditions of the SQLite3 license, which can be found below.

Source: http://www.sqlite.org/

#### SquashFS

SquashFS is a compressed read-only file system for Linux. SquashFS compresses files, inodes and directories, and supports block sizes up to 1 MB for greater compression. SquashFS is also the name of free/open software, licensed under the GPL, for accessing SquashFS filesystems.

This piece of software is made available under the terms and conditions of the SquashFS license, which can be found below.

Source: http://squashfs.sourceforge.net/

#### tar (1.17)

GNU Tar provides the ability to create tar archives, as well as various other kinds of manipulation. For example, you can use Tar on previously created archives to extract files, to store additional files, or to update or list files which were already stored. Source: http://www.gnu.org/software/tar/

#### u-Boot (2011.12)

The uboot will load the linux kerenl to dram,and jump to run .

This piece of software is made available under the terms and conditions of the u-Boot loader license, which can be found below. Source: http://www.denx.de

udhcpc (0.9.8cvs20050303-3)

Source: http://udhcp.sourcearchive.com/downloads/ 0.9.8cvs20050303-3/

uDirectFB (1.5.3) Source: http://www.directfb.org

#### uriparser (0.7.7)

Uriparser is a strictly RFC 3986 compliant URI parsing and handling library written in C. uriparser is crossplatform, fast, supports Unicode and is licensed under the New BSD license. Source: http://uriparser.sourceforge.net/

util-linux-ng (2.18)

Various system utilities. Source: http://userweb.kernel.org/\kzak/util-linuxng/

wget (1.10.2)

GNU Wget is a free software package for retrieving files using HTTP, HTTPS and FTP, the most widelyused Internet protocols. It is a non-interactive commandline tool, so it may easily be called from scripts,?cron?jobs, terminals without X-Windows support, etc. Source: http://ftp.gnu.org/gnu/wget/wget-1.10.2.tar.gz

wpa\_supplicant v0.8(wext)/v2.3(cfg80211) wpa\_supplicant is a WPA Supplicant for Linux, BSD, Mac OS X, and Windows with support for WPA and WPA2 (IEEE 802.11i / RSN). It is suitable for both desktop/laptop computers and embedded systems. Supplicant is the IEEE 802.1X/WPA component that is used in the client stations. It implements key negotiation with a WPA Authenticator and it controls the roaming and IEEE 802.11 authentication/association of the wlan driver. Source: https://w1.fi/wpa\_supplicant/

xerces-c++ (3.1.1) Source: http://xerces.apache.org/

zlib (6b)

The 'zlib' compression library provides in-memory compression and decompression functions, including integrity checks of the uncompressed data. This piece of software is made available under the terms and conditions of the zlib license, which can be found below.

Source: http://www.zlib.net/

## Penafian berkenaan perkhidmatan dan/atau perisian yang ditawarkan oleh pihak ketiga

<span id="page-60-0"></span> $\overline{23}$ 

Perkhidmatan dan/atau perisian yang ditawarkan oleh pihak ketiga mungkin berubah, ditangguhkan atau dihentikan tanpa notis. TP Vision tidak bertanggungjawab dalam situasi sebegini.

## <span id="page-61-0"></span>Katalog indeks

#### A

[Akhir Penggunaan](#page-44-2) *45* [Akses Universal](#page-37-0) *38* [Akses Universal, Cacat Pendengaran](#page-37-0) *38* [Akses Universal, Kelantangan Campuran](#page-37-0) *38* [Akses Universal, Kesan Audio](#page-37-0) *38* [Akses Universal, Perihal Audio](#page-37-0) *38* [Akses Universal, Pertuturan](#page-37-0) *38* [Alat Kawalan Jauh](#page-5-2) *6* [Alat Kawalan Jauh - Penderia IR](#page-6-2) *7* [Alat Kawalan Jauh dan Bateri](#page-5-2) *6*

#### B

[Bahasa Audio](#page-36-0) *37* [Bahasa Menu](#page-36-0) *37* [Bahasa Sari Kata](#page-36-0) *37* [Bateri](#page-5-2) *6* [Buka Kunci Saluran](#page-20-0) *21* [Bunyi, Kelantangan Delta](#page-33-0) *34* [Bunyi, Pengimbangan Kelantangan Auto](#page-33-0) *34*

#### $\mathsf{C}$

[Clear dialogue](#page-32-0) *33*

#### $\Box$

[Daftar TV](#page-2-5) *3* [Dapatkan Sokongan](#page-2-5) *3* [Data Panduan TV](#page-34-0) *35*

#### F

[Format Digital Keluar](#page-33-0) *34* [Format Gambar](#page-32-0) *33* [Foto, Video dan Muzik](#page-27-4) *28* [Freeview Plus](#page-43-3) *44*

#### G

[Galeri Aplikasi](#page-41-4) *42* [Gama](#page-31-0) *32* [Gambar, Kejelasan](#page-30-0) *31* [Gambar, Kontras](#page-30-0) *31* [Gambar, Warna](#page-30-0) *31* [Gaya Bunyi](#page-32-0) *33* [Gaya Gambar](#page-29-4) *30* [Gaya Gerakan Gambar](#page-31-0) *32* [Gerakan Gambar](#page-31-0) *32*

#### H

[HbbTV](#page-34-0) *35* [HDMI - CEC](#page-35-0) *36* [HDMI Ultra HD](#page-35-0) *36* [HDMI, HDMI ARC](#page-11-2) *12* [HDR](#page-31-0) *32* [Hidupkan dengan Wi-Fi](#page-40-1) *41* I

[IP Statik](#page-40-1) *41*

### J

[Jam](#page-37-0) *38* [Jarak Tontonan](#page-8-4) *9* [Jeda TV](#page-26-1) *27* [Jimat Siang](#page-37-0) *38*

#### K

[Kabel Kuasa](#page-8-4) *9* [Kejelasan](#page-30-0) *31* [Kejelasan Gambar, Pengurangan Hingar](#page-31-0) *32* [Kekunci pada Alat Kawalan Jauh](#page-5-2) *6* [Kekunci pada TV](#page-6-2) *7* [Keliling dinamik](#page-32-0) *33* [Kemas Kini Perisian](#page-4-3) *5* [Kemas Kini Perisian - Internet](#page-4-3) *5* [Kemas Kini Perisian - Kemas Kini Setempat](#page-4-3) *5* [Kemas Kini Perisian - OAD](#page-4-3) *5* [Kemas Kini Perisian - USB](#page-4-3) *5* [Kenal pasti TV](#page-2-5) *3* [Keselamatan dan Layanan](#page-51-2) *52* [Komponen - Y Pb Pr](#page-10-4) *11* [Komposit - CVBS](#page-11-2) *12* [Kontras](#page-30-0) *31* [Kontras Dinamik](#page-31-0) *32* [Kontras Video](#page-31-0) *32* [Kosongkan Ingatan Internet](#page-40-1) *41* [Kunci Kanak-kanak](#page-38-0) *39* [Kunci Kanak-kanak, Tetapkan Kod](#page-38-0) *39* [Kunci Kanak-kanak, Tukar Kod](#page-38-0) *39* [Kunci Saluran](#page-20-0) *21*

#### L

[Layanan Pelanggan](#page-2-5) *3* [Lengah Digital Keluar](#page-33-0) *34* [Lihat Tetapan Rangkaian](#page-40-1) *41* [Lokasi](#page-36-0) *37*

#### M

[Maklumat Hubungan](#page-2-5) *3* [Manual Pengguna](#page-2-5) *3* [Manual Pengguna Dalam Talian](#page-2-5) *3* [Masa](#page-37-0) *38* [Masalah](#page-47-4) *48* [Matikan Skrin](#page-35-0) *36* [Menghidupkan](#page-9-0) *10* [Menu Audio Keluar](#page-33-0) *34* [Menu Bantuan](#page-2-5) *3* [Menu Bunyi](#page-32-0) *33* [Menu Digital Keluar](#page-33-0) *34* [Menu Kontras Gambar](#page-31-0) *32* [Menu Tetapan Pantas](#page-29-4) *30* [Menu Tetapan Rangkaian](#page-40-1) *41* [Menu Utama](#page-29-4) *30* [Miracast](#page-11-2) *12* [Mod Jam Auto](#page-37-0) *38* [Mod Kontras Gambar](#page-31-0) *32* [Mod Tunggu Sedia](#page-9-0) *10* [Multimedia](#page-46-3) *47*

#### N

[Nama Rangkaian TV](#page-40-1) *41* [Namakan semula atau gantikan ikon peranti](#page-15-3) *16*

#### O

[Ofset Digital Keluar](#page-33-0) *34* [Optik - Audio Keluar Digital](#page-11-2) *12*

#### $\Box$

[Panduan TV](#page-23-3) *24* [Pasang Saluran - Antena](#page-16-3) *17* [Pasang Saluran - Kabel](#page-16-3) *17* [Peletakan TV](#page-33-0) *34* [Pemacu Keras USB](#page-34-0) *35* [Pemacu Keras USB - Format](#page-14-0) *15* [Pemacu Keras USB - Pasang](#page-13-1) *14* [Pemacu Kilat USB](#page-13-1) *14* [Pemasa Mati](#page-35-0) *36* [Pemasa Tidur](#page-37-0) *38* [Pembaikan](#page-2-5) *3* [Pembesar Suara TV](#page-33-0) *34* [Penerimaan TV](#page-45-6) *46* [Penghasil Media Digital - DMR](#page-40-1) *41* [Pengimbangan Digital Keluar](#page-33-0) *34* [Penilaian Ibu Bapa](#page-38-0) *39* [Peningkatan Warna](#page-30-0) *31* [Penjimat Tenaga](#page-35-0) *36* [Penyama](#page-32-0) *33* [Penyelesaian Masalah](#page-47-4) *48* [Persediaan Kedai](#page-36-0) *37* [Pilihan Saluran](#page-18-0) *19* [Poskod](#page-37-0) *38*

#### R

[Rakaman](#page-25-2) *26* [Rangkaian - Berwayar](#page-39-3) *40* [Rangkaian - Wayarles](#page-39-3) *40* [Resolusi Input](#page-45-6) *46* [Resolusi ultra](#page-31-0) *32* [Rumah atau Kedai](#page-36-0) *37*

#### $\varsigma$

[Salinan Senarai Saluran](#page-18-0) *19* [Saluran](#page-16-3) *17* [Saluran Kegemaran](#page-21-2) *22* [Saluran Kegemaran, Cipta](#page-20-0) *21* [Saluran Kegemaran, Edit](#page-20-0) *21* [Saluran Kegemaran, Julat Saluran](#page-20-0) *21* [Saluran, Namakan Semula Saluran](#page-20-0) *21* [Saluran, Penapis Saluran](#page-20-0) *21* [Sambungan Antena](#page-10-4) *11* [Sambungan Fon Kepala](#page-11-2) *12* [Sambungan HDMI](#page-10-4) *11* [Sambungan MHL](#page-12-0) *13* [Sambungan Miracast](#page-12-0) *13* [Sambungan Pemacu Keras USB](#page-13-1) *14* [Sambungkan Peranti](#page-10-4) *11* [Senarai Saluran](#page-19-1) *20* [Senarai Sumber](#page-15-3) *16* [Sistem Bunyi HDMI](#page-33-0) *34* [Smart TV](#page-41-4) *42* [Sokongan Philips](#page-2-5) *3* [Suhu Warna](#page-30-0) *31*

#### T

[Tarikh](#page-37-0) *38* [Teks](#page-21-2) *22* [Teleteks](#page-21-2) *22* [Tetapan Bunyi Lanjutan](#page-33-0) *34* [Tetapan Gambar Lanjutan](#page-30-0) *31* [Tetapan Gambar Pantas](#page-32-0) *33* [Tetapan Netflix](#page-40-1) *41* [Tetapan Papan Kekunci USB](#page-34-0) *35* [Tetapan Rangkaian](#page-39-3) *40* [Tetapan Tetikus](#page-34-0) *35* [Tetapan Umum](#page-34-0) *35* [Tetapan Warna](#page-30-0) *31* [Tetapkan Semula Tetapan](#page-36-0) *37*

 $\vee$ [Versi Perisian](#page-4-3) *5* W [Warna](#page-30-0) *31* [Wi-Fi](#page-40-1) *41* Z

[Zon Masa](#page-37-0) *38*

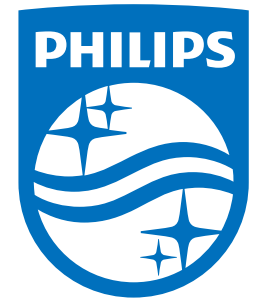

All registered and unregistered trademarks are property of their respective owners.<br>Specifications are subject to change without notice.<br>Philips and the Philips' shield emblem are trademarks of Koninklijke Philips N.V.<br>and

philips.com